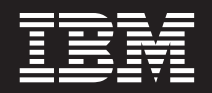

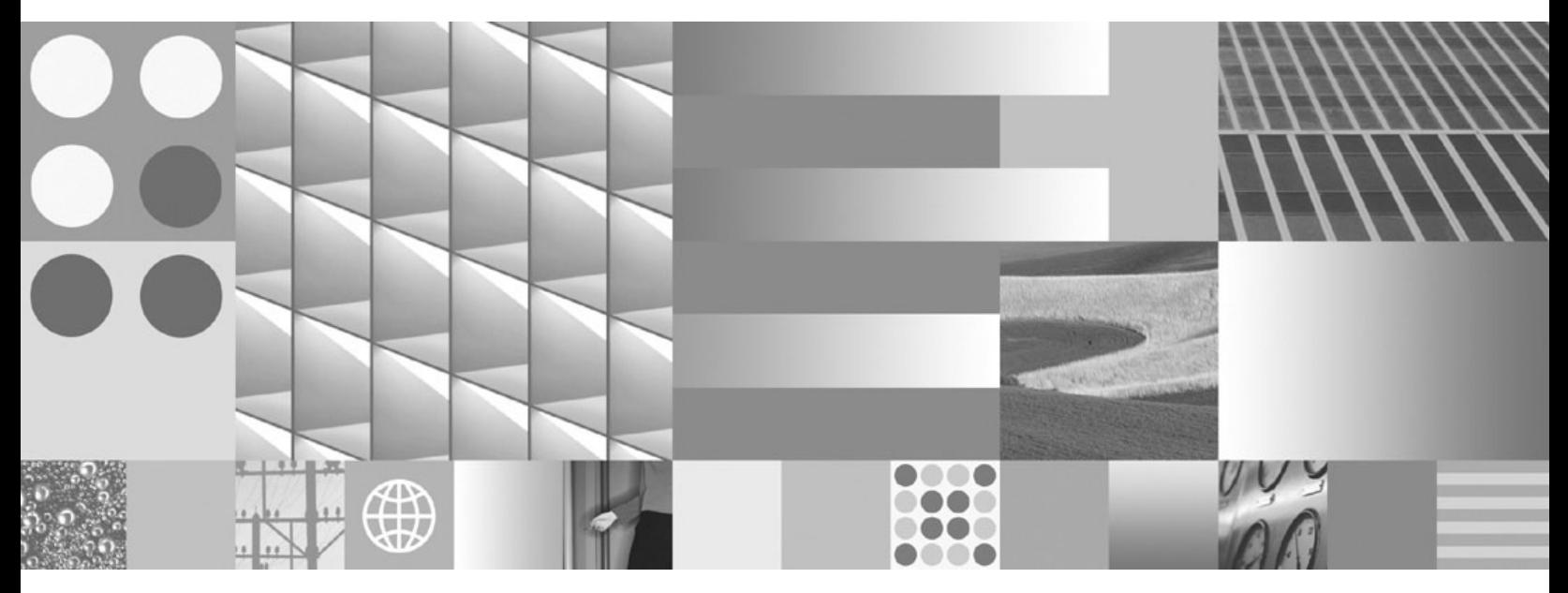

**Iniţiere rapidă pentru serverele DB2 Connect**

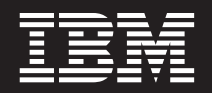

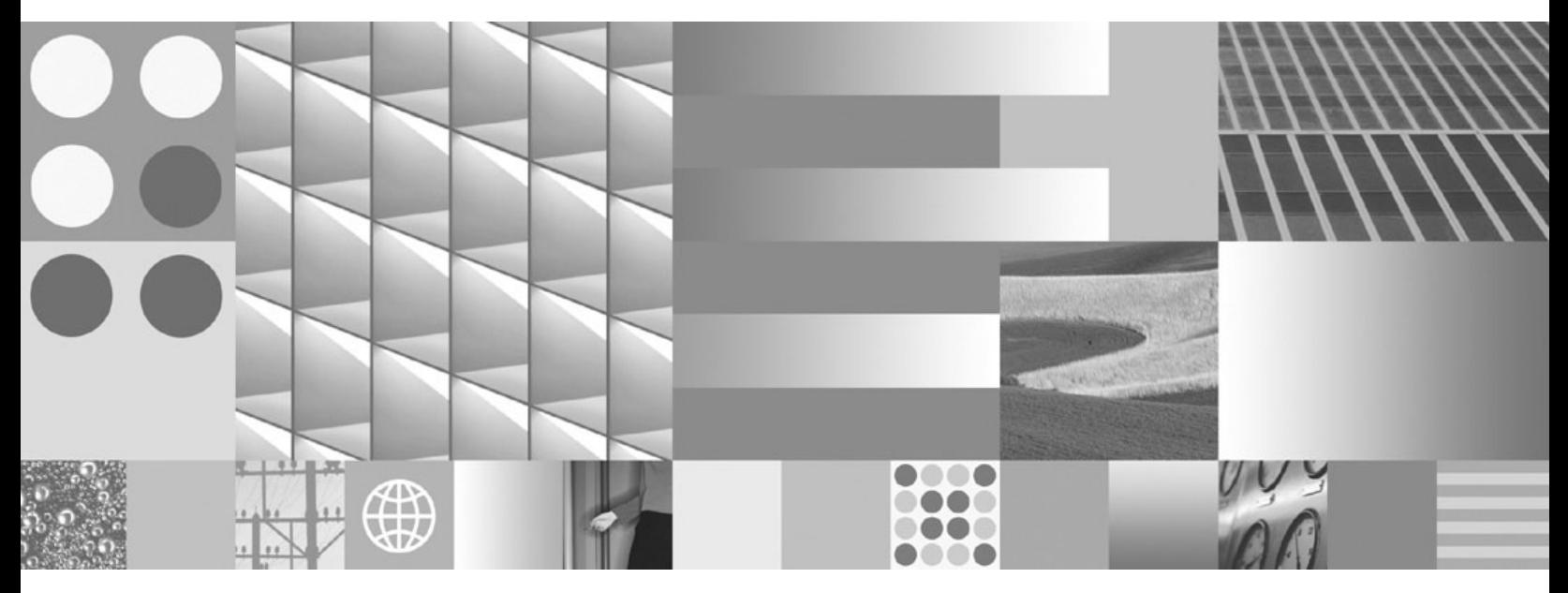

**Iniţiere rapidă pentru serverele DB2 Connect**

#### **Notă**

Înainte de a folosi aceste informații și produsul la care se referă, aveți grijă să citiți informațiile cu caracter general din [Anexa](#page-126-0) B, ["Anunţuri",](#page-126-0) la pagina 121.

#### **Observaţie privind ediţia**

Acest document conține informații care sunt proprietatea IBM. Sunt furnizate pe baza unui acord de licență și sunt protejate de legea referitoare la copyright. Informațiile din această publicație nu includ garanții pentru produs, orice enunț din acest manual trebuind să fie interpretat în acest sens.

Puteţi comanda publicaţiile IBM online sau prin reprezentantul IBM local.

- v Pentru a comanda publicaţiile online, mergeţi la IBM Publications Center, la www.ibm.com/shop/publications/order
- v Pentru a găsi reprezentantul IBM local, mergeţi la IBM Directory of Worldwide Contacts, la www.ibm.com/planetwide

Pentru a comanda publicaţii DB2 la DB2 Marketing and Sales în Statele Unite sau Canada, sunaţi la 1-800-IBM-4YOU (426-4968).

Când trimiteţi informaţii la IBM, acordaţi IBM-ului dreptul neexclusiv de a folosi sau distribui informaţiile în orice fel considerat corespunzător, fără ca aceasta să implice vreo obligaţie pentru dumneavoastră.

**© Copyright International Business Machines Corporation 1993, 2007. Toate drepturile rezervate.**

# **Cuprins**

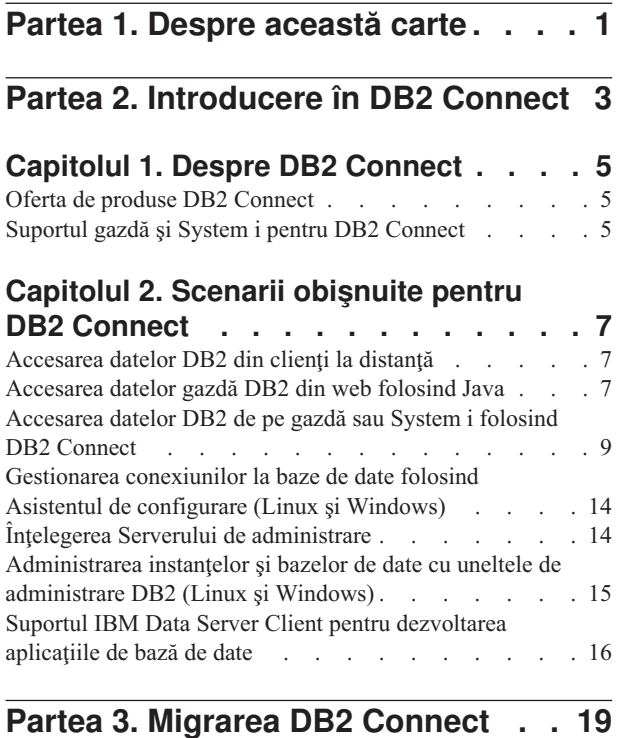

## **[Capitolul](#page-26-0) 3. Migrarea la DB2 Connect**

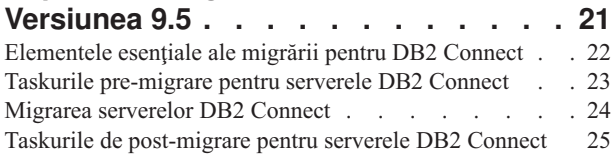

## **Partea 4. Operaţiuni de [preinstalare](#page-32-0) [27](#page-32-0)**

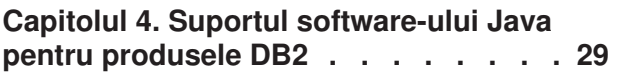

### **Capitolul 5. [Parametrii](#page-36-0) pentru kernel**

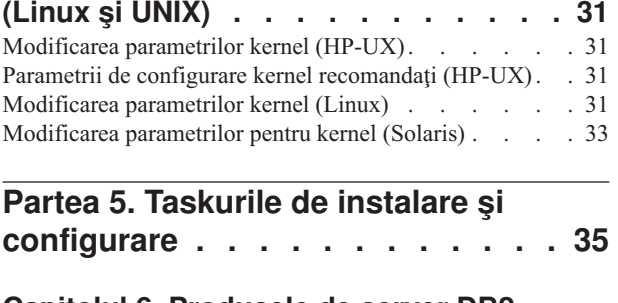

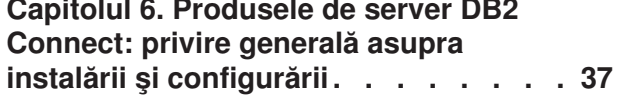

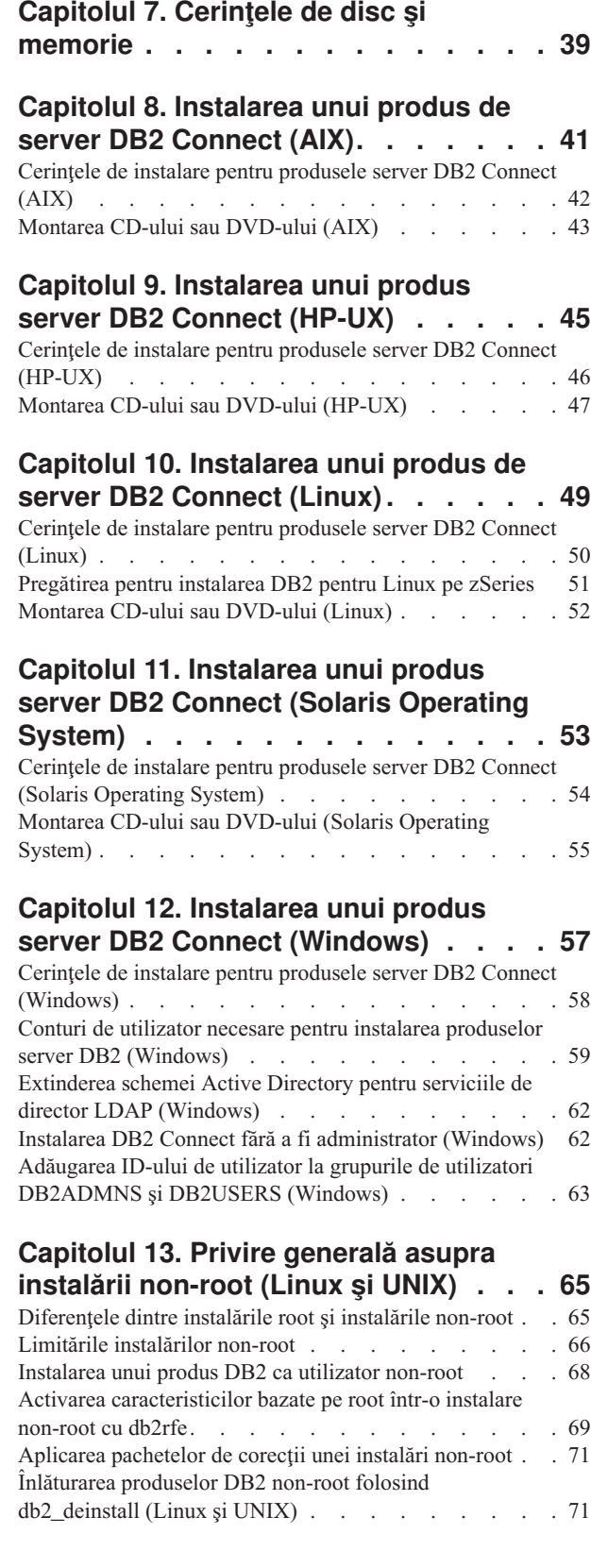

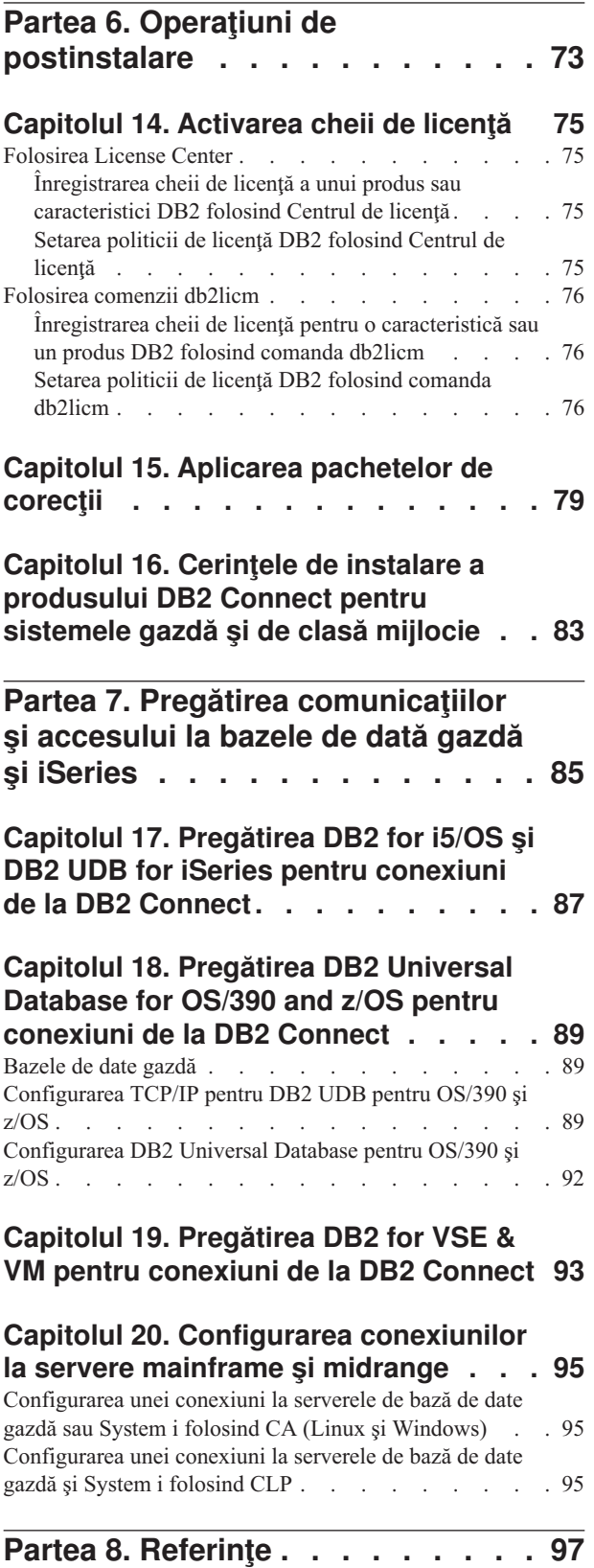

## **Capitolul 21. [Configurarea](#page-104-0) accesului la**

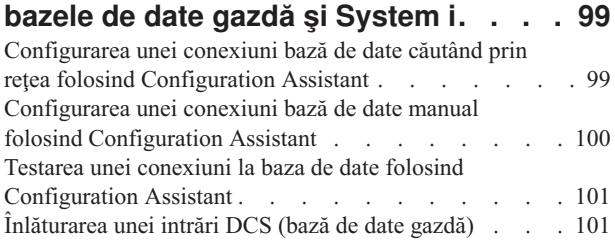

### **[Capitolul](#page-108-0) 22. Limbile de interfaţă DB2**

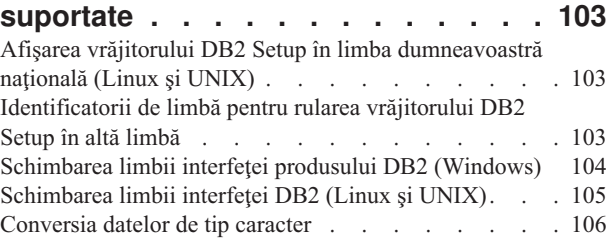

### **Capitolul 23. [Dezvoltarea](#page-112-0) aplicaţiilor**

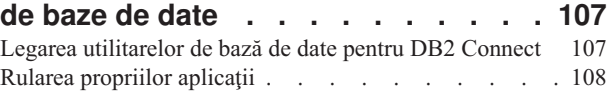

## **Capitolul 24. [Dezinstalarea](#page-114-0) DB2**

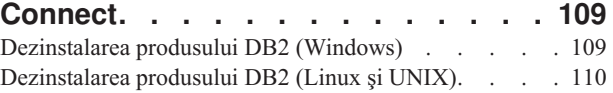

**[Partea](#page-116-0) 9. Anexe . . . . . . . . . . [111](#page-116-0)**

## **Anexa A. Privire [generală](#page-118-0) asupra**

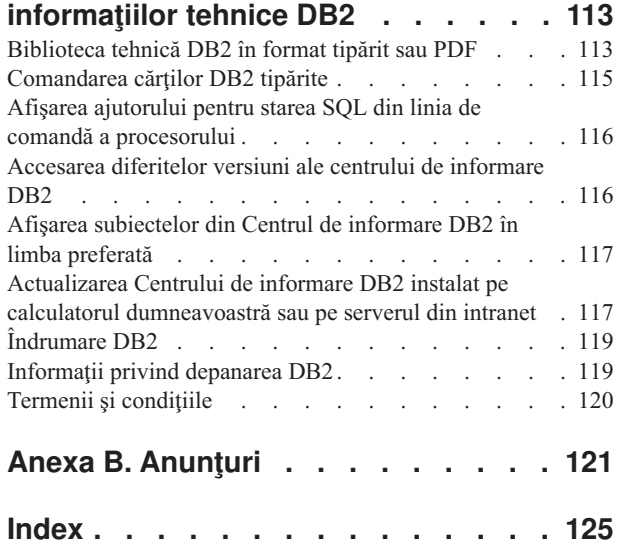

# <span id="page-6-0"></span>**Partea 1. Despre această carte**

*Iniţiere rapidă în serverele DB2 Connect* vă oferă toate informaţiile de care aveţi nevoie pentru pregătirea şi apoi instalarea produsului DB2 Connect Server. Sunt incluse informaţii specifice fiecărui sistem de operare suportat. Este prezentată relaţia dintre serverele DB2 Connect şi produsele server de bază de date, inclusiv modul în care se configurează conexiunile.

### **Cui îi este destinată această carte?**

În această carte (sau porţiuni ale ei), pot găsi informaţii de interes administratorii de sistem, administratorii de bază de date, specialiştii în comunicaţii şi cei care instalează produse software.

<span id="page-8-0"></span>**Partea 2. Introducere în DB2 Connect**

## <span id="page-10-0"></span>**Capitolul 1. Despre DB2 Connect**

DB2 Connect asigură conectivitatea pentru bazele de date mainframe şi midrange din sistemele de operare Linux, UNIX și Windows. Vă puteți conecta la bazele de date DB2 pe z/OS, i5/OS şi iSeries, VSE şi VM. Vă puteţi de asemenea conecta la bazele de date non-IBM care respectă Arhitectura bazelor de date relaţional distribuită (DRDA).

## **Oferta de produse DB2 Connect**

Pentru DB2 Connect există câteva soluţii de conectare, cum ar fi DB2 Connect Personal Edition şi câteva produse server DB2 Connect:

- DB2 Connect Enterprise Edition
- DB2 Connect Application Server Edition
- v DB2 Connect Unlimited Edition for zSeries
- DB2 Connect Unlimited Edition for i5/OS

Pentru informații detaliate despre oferte de produse DB2 Connect, consultați [http://www.ibm.com/support/docview.wss?rs=73&=swg21219983](http://www.ibm.com/support/docview.wss?rs=73&uid=swg21219983)

## **Suportul gazdă şi System i pentru DB2 Connect**

DB2 Connect suportă conectivitatea la următoarele servere de date gazdă şi System i:

*Tabela 1. Serverele de date gazdă şi System i suportate*

| <b>Versiune</b>                                                       | <b>RSU</b> (Recommended Service Upgrade)                                                                                                    |
|-----------------------------------------------------------------------|----------------------------------------------------------------------------------------------------|
| DB <sub>2</sub> Universal Database<br>(UDB) for OS/390 and            | <b>RSU0606</b>                                                                                                    |
| z/OS Versiunea 7.1                                                    | Vedeți http://www.ibm.com/servers/eserver/zseries/zos/servicetst/                                                                           |
| DB2 UDB for z/OS<br>Versiunea 8                                       | <b>RSU0606</b>                                                                                                    |
|                                                                       | Vedeti http://www.ibm.com/servers/eserver/zseries/zos/servicetst/                                                                           |
| DB2 UDB for z/OS<br>Versiunea 9                                       | <b>RSU0606</b>                                                                                                    |
|                                                                       | Vedeți http://www.ibm.com/servers/eserver/zseries/zos/servicetst/                                                                           |
| DB2 for i5/OS V5R1.<br>V5R2, V5R3 și V5R4                             | II13348 (Informativ APAR)                                                                                                    |
|                                                                       | Pentru planificarea service-ului preventiv System i, vedeți http://www-912.ibm.com/s dir/sline003.NSF/<br>GroupPTFs?OpenView&view=GroupPTFs |
| DB <sub>2</sub> Server pentru<br>VM/VSE Versiunea 7 și<br>mai recentă | Vedeți http://www-306.ibm.com/software/data/db2/vse-vm/                                                                                     |

Informaţii detaliate despre cerinţe preliminare sunt disponibile la:

[http://www-1.ibm.com/support/docview.wss?rs=71&context=SSEPGG&dc=D600&uid=swg21233566](http://www.ibm.com/support/docview.wss?rs=71&context=SSEPGG&dc=D600&uid=swg21233566)

## <span id="page-12-0"></span>**Capitolul 2. Scenarii obişnuite pentru DB2 Connect**

Sunt prezentate modalităţile obişnuite în care se foloseşte DB2 Connect pentru a crea medii de lucru pentru baze de date şi felul în care se realizează principalele taskuri referitoare la DB2 Connect. Sunt incluse scenarii pentru medii de lucru şi taskuri cum ar fi: conexiunea directă dintre DB2 Connect şi un server de bază de date gazdă sau System i; folosirea Asistentului de configurare pentru a gestiona conexiunile la bazele de date; şi suportul IBM Data Server Client pentru dezvoltarea aplicaţiilor de bază de date.

## **Accesarea datelor DB2 din clienţi la distanţă**

Client IBM Data Server oferă un mediu run-time care permite aplicaţiilor client să acceseze una sau mai multe baze de date de la distanţă. Cu Client IBM Data Server, puteţi administra de la distanță serverele DB2 sau DB2 Connect. Toate aplicațiile trebuie să acceseze o bază de date prin Client IBM Data Server. Un aplet Java poate accesa o bază de date la distanță printr-un browser activat pentru Java.

Client IBM Data Server este suportat pe platformele Linux, UNIX şi Windows.

### **Accesarea datelor gazdă DB2 din web folosind Java**

Produsele DB2 Connect includ IBM DB2 Driver pentru JDBC şi SQLJ care vă permite să creaţi aplicaţii care accesează date în bazele de date DB2 de pe Web.

Limbajele de programare conţinând SQL încorporat sunt numite limbaje gazdă. Java diferă faţă de limbajele gazdă tradiţionale C, COBOL şi FORTRAN, în feluri care afectează semnificativ modul în care încorporează SQL:

- SQLJ și JDBC sunt standarde deschise, care vă permit să portați ușor aplicațiile SQLJ sau JDBC de la sisteme bază de date compatibile cu alte standarde la DB2 bază de date.
- v Toate tipurile Java reprezentând date compuse şi date de diferite dimensiuni, au o valoare distinctivă, null, care poate fi folosită pentru a reprezenta starea SQL NULL, oferind programelor Java o alternativă la indicatorii NULL care sunt un accesoriu al altor limbaje gazdă.
- v Java a fost proiect pentru a suporta programe, care prin natura lor, sunt portabile eterogen (numite şi ″super portabile″ sau simplu ″descărcabile″). Împreună cu tipul Java de sistem de clase şi interfeţe, această caracteristică permite software-ul pe componente. În particular, un translator SQLJ scris în Java poate apela componente specializate de la furnizorii de baze de date pentru a îmbunătăți funcțiile de bază de date existente, cum ar fi autorizarea, verificarea schemei, verificarea tipului, capabilitățile tranzactionale și de recuperare, și pentru a genera cod optimizat pentru baze de date specifice.
- v Java este proiectat pentru portabilitatea binară în reţele eterogene, ceea ce se aşteaptă să permită portabilitatea binară pentru aplicaţiile bază de date care folosesc SQL static.
- v Puteţi rula apleturile JDBC într-o pagină web pe orice sistem cu un browser activat pentru Java, indiferent de platforma clientului. Sistemul dumneavoastră client nu necesită alt software suplimentar în afară de acest browser. Clientul şi serverul împart procesarea apleturilor şi aplicaţiile JDBC şi SQLJ.

<span id="page-13-0"></span>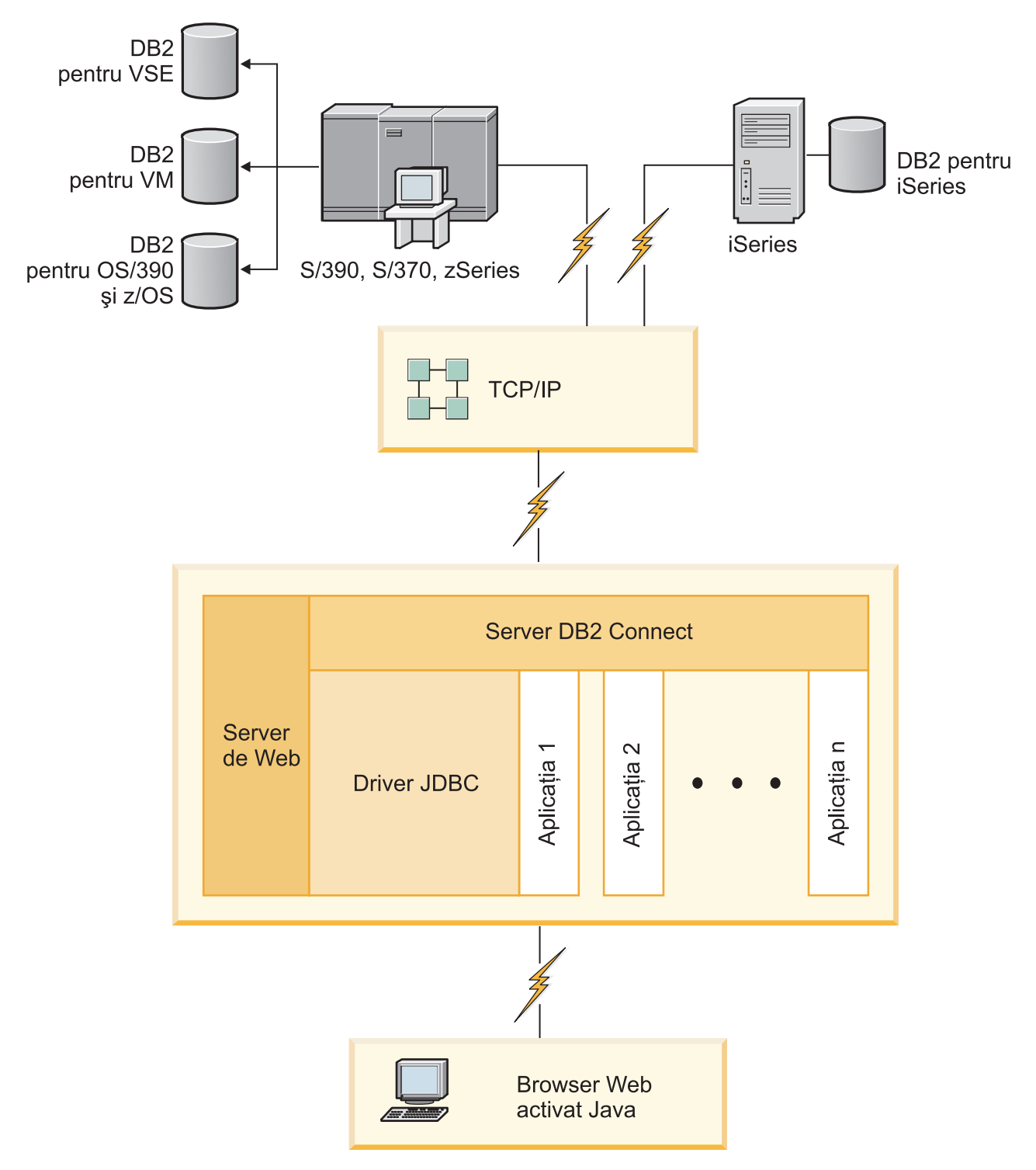

### *Figura 1. JDBC şi DB2 Connect*

Aplicaţiile JDBC şi SQLJ pot fi rulate de pe orice sistem pe care este instalat Client IBM Data Server; nu este nevoie de un browser de Web sau un server de Web.

Pentru mai multe informaţii despre JDBC API, vedeţi pagina web [http://java.sun.com/](http://java.sun.com/products/jdbc/) [products/jdbc/.](http://java.sun.com/products/jdbc/)

## <span id="page-14-0"></span>**Accesarea datelor DB2 de pe gazdă sau System i folosind DB2 Connect**

Un server DB2 Connect permite unui Client IBM Data Server din LAN să acceseze datele stocate pe sistemele gazdă sau System i.

În organizaţiile care folosesc cantităţi mari de date, de obicei datele sunt gestionate cu DB2 for i5/OS, DB2 Universal Database (UDB) for iSeries, DB2 for z/OS, DB2 UDB for OS/390 and z/OS sau DB2 Server for VSE & VM. Aplicaţiile care rulează pe oricare dintre platformele suportate lucrează cu acest date în mod transparent, ca şi cum le-ar gestiona un server de bază de date local. Este necesar un produs server DB2 Connect, cum ar fi DB2 Connect Enterprise Edition, pentru a asigura suportul aplicaţiilor care accesează date de pe gazdă sau System i şi folosesc monitoare de tranzacţii, precum şi pentru aplicaţiile care sunt implementate ca apleturi Java.

În plus, puteţi folosi o gamă largă aplicaţii bază de date off-the-shelf sau dezvoltate de beneficiari cu DB2 Connect și uneltele sale asociate. De exemplu, puteți folosi produsele DB2 Connect cu:

- v *Foile de calcul tabelar*, cum ar fi Microsoft Excel şi Lotus 1-2-3, pentru a analiza date în timp real fără costul şi complexitatea procedurilor de extragere a datelor şi de import.
- v *Unelte pentru suportul deciziei*, cum ar fi BusinessObjects, Brio and Impromptu şi Crystal Reports, pentru a oferi informatii în timp real.
- v *Produse de bază de date*, cum ar fi Lotus Approach şi Microsoft Access.
- v *Unelte de dezvoltare*, cum ar fi PowerSoft PowerBuilder, Microsoft Visual Basic şi Borland Delphi, pentru a crea soluţii client/server.

Un produs de server DB2 Connect, cum ar fi DB2 Connect Enterprise Edition, este mai potrivit pentru medii unde:

- Aplicația este implementată folosind apleturile Java data-aware (vedeți Figura 1 la [pagina](#page-13-0) [8\)](#page-13-0).
- Serverele de Web sunt folosite pentru a implementa aplicații bazate pe web (vedeți [Figura](#page-18-0) 5 la [pagina](#page-18-0) 13 şi Figura 1 la [pagina](#page-13-0) 8).
- v Este folosit un server de aplicaţii ca nivel intermediar (middle-tier).
- v Sunt folosite monitoare de tranzacţii cum ar fi IBM TXSeries CICS şi Encina Monitor, WebSphere Application Server, WebSphere MQ, Microsoft Transaction Server (MTS) şi BEA Tuxedo. (Vedeți Figura 3 la [pagina](#page-16-0) 11.)

DB2 Connect furnizează acces transparent la datele de pe gazdă sau System i, prin intermediul unei arhitecturi standard pentru gestionarea datelor distribuite. Acest standard este cunoscut ca Distributed Relational Database Architecture (DRDA). DRDA permite aplicaţiilor să stabilească o conexiune rapidă la bazele de date gazdă sau System i, fără componente gazdă sau System i scumpe sau gateway-uri de proprietar.

DB2 Connect este instalat adesea ca maşină server intermediar pentru a conecta un Client IBM Data Server la o bază de date gazdă sau System i, dar poate fi de asemenea instalat pe maşini de pe care mai mulţi utilizatori locali pot accesa direct serverele gazdă sau System i. De exemplu, DB2 Connect poate fi instalat pe o maşină mare cu mulţi utilizatori locali.

DB2 Connect poate fi instalat si pe un server de Web, pe un monitor Transaction Processor (TP) sau pe alte maşini servere de aplicaţii 3-tier cu multiple fire de execuţie şi procese SQL locale. În aceste cazuri puteți alege să instalați DB2 Connect pe aceeasi mașină din motive de simplitate sau pe o maşină separată pentru a mai prelua din încărcarea CPU.

Un server DB2 Connect permite conectarea mai multor clienţi la datele de pe gazdă sau System i, putând reduce semnificativ efortul necesar pentru stabilirea și menținerea accesului la datele de întreprindere. Figura 2 ilustrează soluţia IBM pentru mediile de lucru în care un Client IBM Data Server realizează o conexiune indirectă la serverul de bază de date gazdă sau System i printr-un produs server DB2 Connect.

Pentru conectarea la un server de bază de date IBM gazdă sau System i, aveți nevoie de un produs DB2 Connect licenţiat. Nu vă puteţi conecta direct la un server de date IBM gazdă sau System i folosind un client Client IBM Data Server.

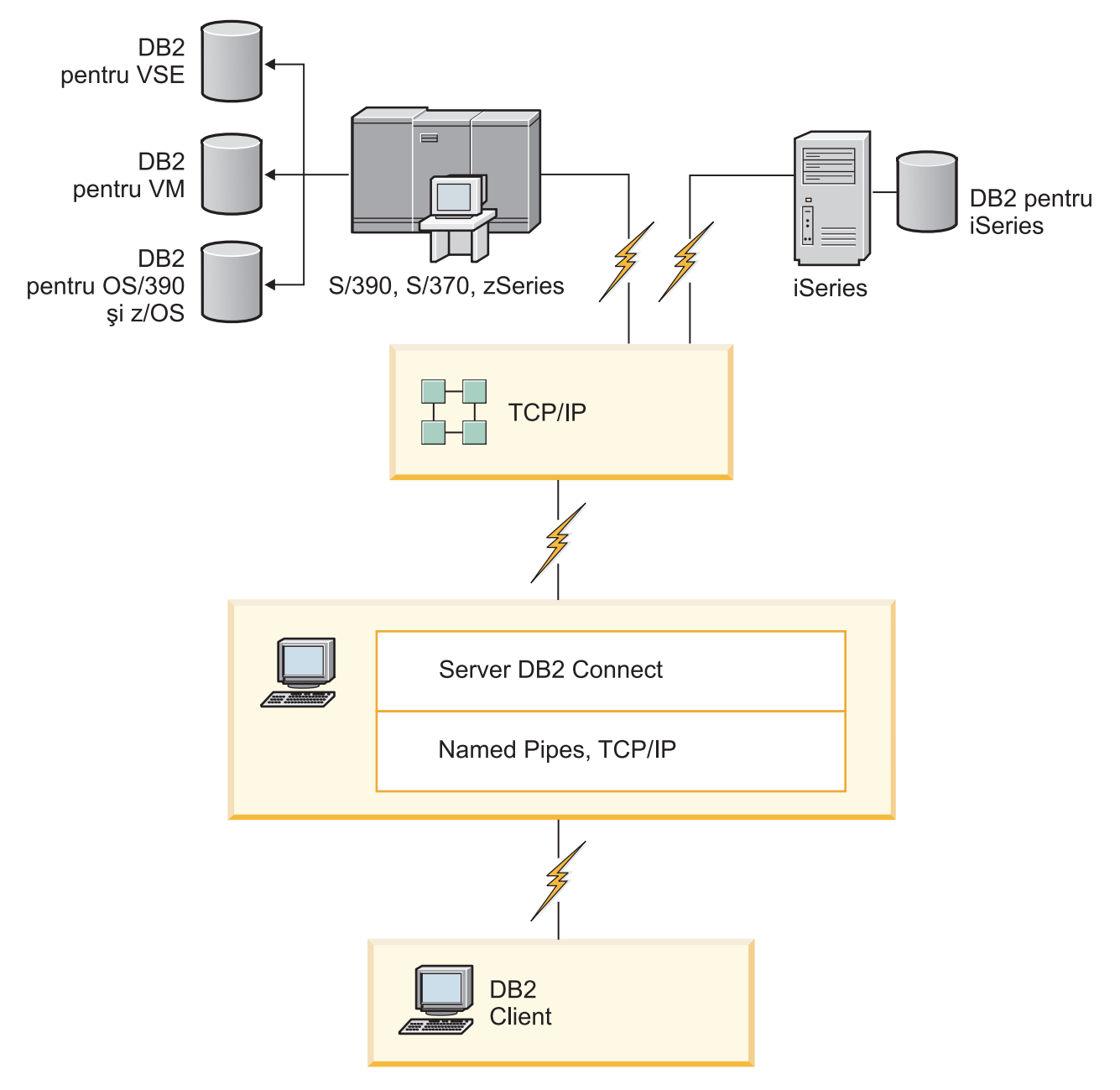

*Figura 2. Conectarea unui client la un server de date gazdă sau System i folosind DB2 Connect*

<span id="page-16-0"></span>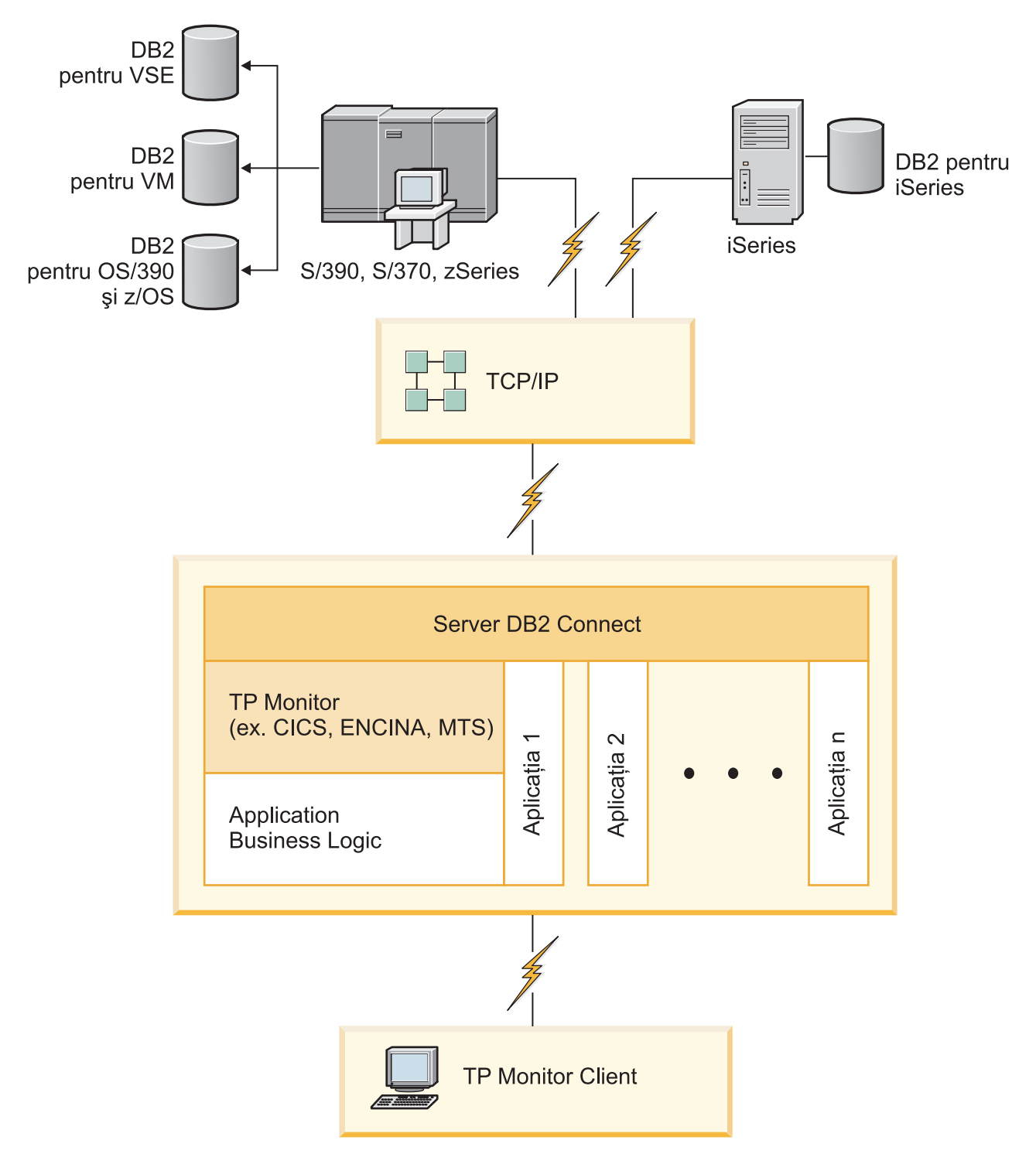

*Figura 3. Monitoarele de tranzacţii lucrând cu DB2 Connect.*

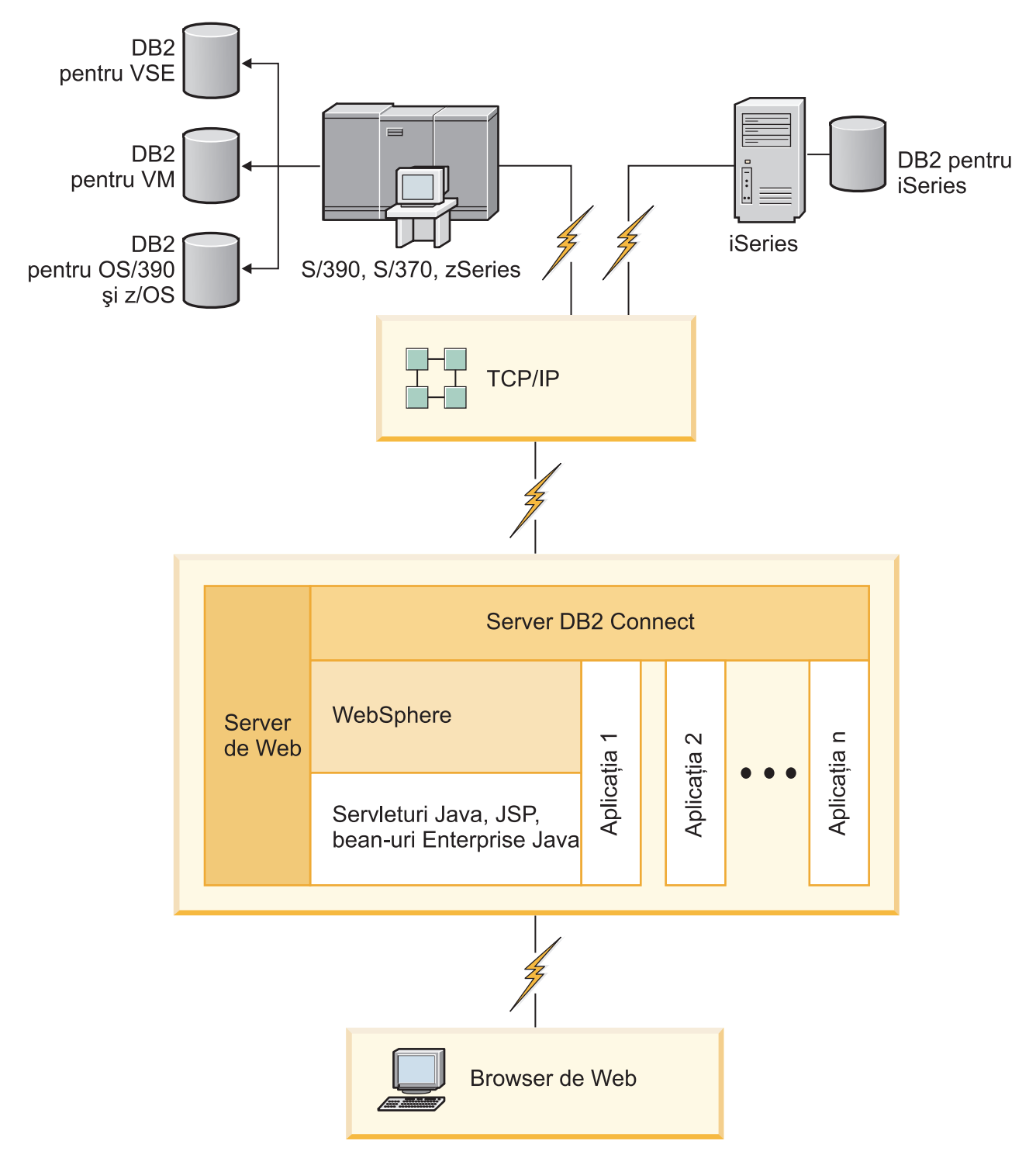

*Figura 4. Funcţionalitatea de server WebSphere şi Java în DB2 Connect*

<span id="page-18-0"></span>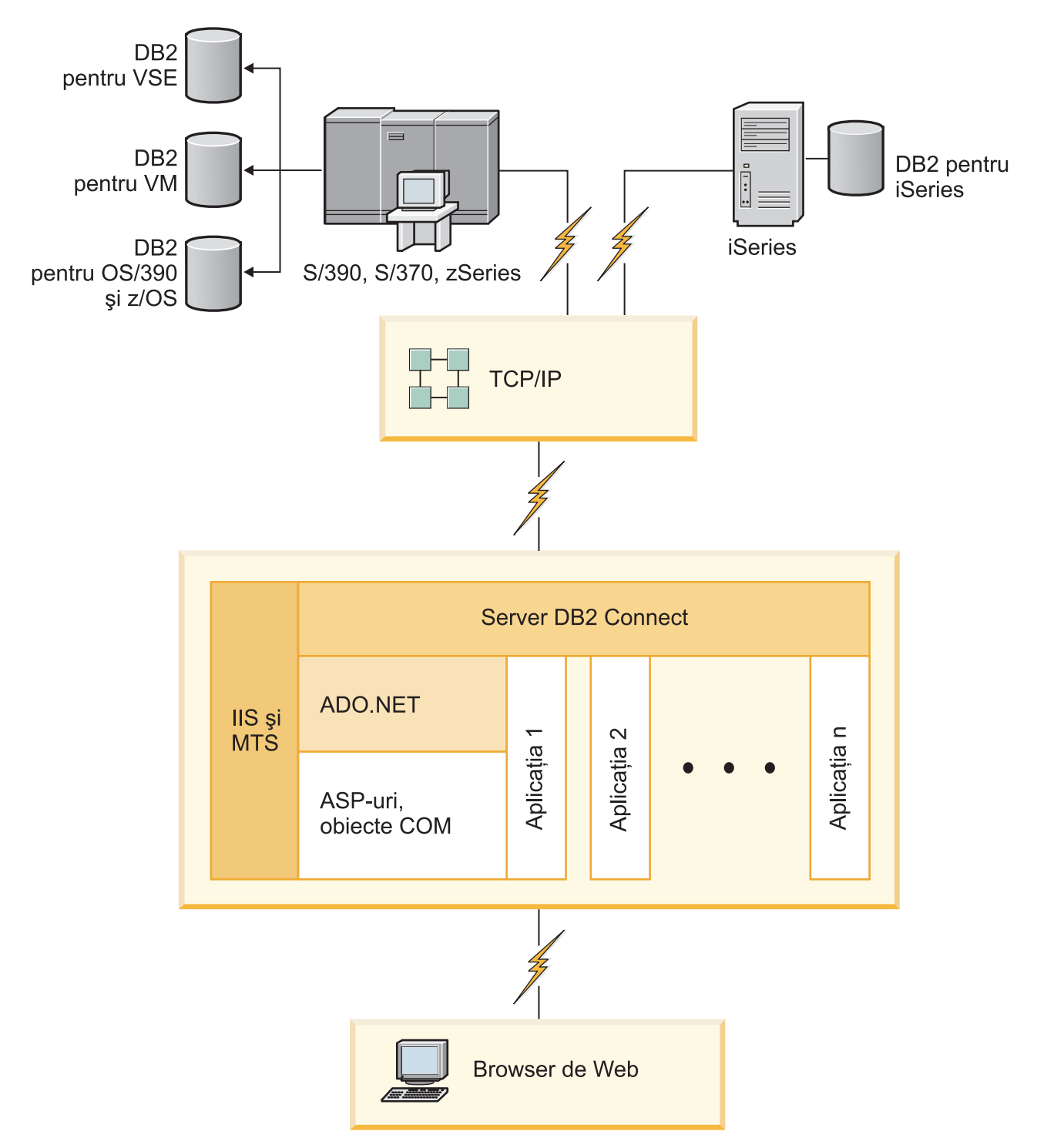

*Figura 5. DB2 Connect lucrând cu Microsoft Internet Information Server (IIS)*

## <span id="page-19-0"></span>**Gestionarea conexiunilor la baze de date folosind Asistentul de configurare (Linux şi Windows)**

Asistentul de configurare (CA) vă ajută să vă gestionaţi conexiunile bazei de date cu servere la distanţă. CA este disponibil ca parte a clientului DB2. CA reprezintă metoda preferată de setare a oricărui client pentru comunicaţia cu serverul.

**Notă:** În ediţiile anterioare, Uneltele de administrare DB2, cum este şi CA, erau suportate pe toate platformele. Începând cu Versiunea 9, DB2 Administration Tools sunt suportate doar pe Windows x86, Windows x64 (AMD64/EM64T), Linux pe x86 şi Linux pe AMD64/EM64T. Pentru toate platformele, puteți folosi procesorul liniei de comandă (CLI) DB2 pentru a gestiona conexiunile.

### Cu CA, puteți să:

- v Catalogaţi bazele de date, astfel încât să poată fi utilizate de aplicaţii. Sunt disponibile trei metode:
	- Utilizarea unui profil furnizat de un administrator al bazei de date pentru a vă defini automat conexiunile. Accesul clientului este setat automat pentru baza de date respectivă.
	- Căutarea în reţea pentru găsirea bazelor de date disponibile şi selectarea uneia dintre ele. Accesul clientului este setat automat pentru acele baze de date definite în profil. DB2 Connect Personal Edition nu poate căuta baze de date gazdă sau System i decât printr-un server DB2 Connect care are definite baze de dată gazdă sau System i.
	- Configurarea manuală a unei conexiuni la baza de date prin introducerea parametrilor de conexiune ceruți.
- v Înlăturaţi baze de date catalogate sau modificaţi proprietăţile unei baze de date catalogate.
- v Exportați și importați profiluri de client care conțin baze de date și informații de configurare pentru un client.
- v Testaţi conexiunile la baze de date locale sau la distanţă identificate pe sistemul dumneavoastră.
- v Legaţi aplicaţii cu o bază de date selectând utilitarele sau legaţi fişiere dintr-o listă.
- v Adăugaţi, modificaţi, înlăturaţi surse de date CLI/ODBC şi setaţi configuraţia CLI/ODBC.
- v Adaptaţi parametrii de configurare pentru client pe sistemul dumneavoastră. Parametrii sunt grupaţi logic, iar setările sugerate sunt furnizate în interfaţă, pe măsură ce parametrii sunt selectați.
- Actualizați parola serverului de baze de date.

### **Înţelegerea Serverului de administrare**

DB2 Administration Server (DAS) răspunde la cererile venite de la DB2 Administration Tools şi de la Configuration Assistant (CA). DB2 Administration Tools, de exemplu, vă permite să porniţi, să opriţi şi să setaţi parametri de configurare manager bază de date pentru servere. Serverul de administrare este folosit de CA pentru a ajuta utilizatorii să catalogheze bazele de date pe un client. DAS este disponibil pe toate sistemele de operare Linux, Windows şi UNIX suportate, precum şi pe sistemele de operare zSeries (doar OS/390 şi z/OS).

Un Server de administrare trebuie să se afle pe fiecare server pe care vreţi să-l administraţi şi să-l detectati. Serverul de administrare este creat automat și este pornit. Programul de setare creează Serverul de administrare pe maşina care deţine instanţa şi îl porneşte automat când se face boot. Implicit, instanta DAS este DB2AS, care este ID-ul de utilizator implicit care este creat folosind vrăjitorul DB2 Setup.

## <span id="page-20-0"></span>**Administrarea instanţelor şi bazelor de date cu uneltele de administrare DB2 (Linux şi Windows)**

Puteți administra serverele locale sau de la distanță folosind uneltele de administrare DB2. Folosiţi Control Center pentru a realiza dintr-o interfaţă grafică taskurile de administrare, cum ar fi configurarea instanţelor şi bazelor de date DB2, salvarea şi recuperarea datelor, planificarea joburilor şi gestionarea mediilor de stocare.

**Notă:** În ediţiile anterioare, uneltele de administrare DB2, cum este şi Control Center, erau suportate pe toate platformele. Începând cu Versiunea 9, DB2 Administration Tools sunt suportate doar pe Windows x86, Windows x64 (AMD64/EM64T), Linux pe x86 şi Linux pe AMD64/EM64T. Pentru toate platformele, puteţi folosi procesorul de linie de comandă DB2 CLP pentru a administra instanţe şi baze de date.

Control Center are suport pentru următoarele produse:

- DB2 Universal Database (UDB) for OS/390 and z/OS Version 7
- DB2 UDB for z/OS Versiunea 8

În continuare în acest subiect se va face referire colectiv la aceste produse ca DB2 for z/OS, în afara cazului când continutul este specific versiunii.

Dacă vreţi să accesaţi funcţiile DB2 for z/OS din Control Center:

- 1. Verificați că:
	- Aveți o licență DB2 for z/OS
	- v Aveţi un produs DB2 Connect instalat pe o staţie de lucru client
	- DDD (Distributed Data Facility) este pornit pe gazdă
	- Subsistemul DB2 este catalogat pe client
	- v Utilitarele DB2 Connect şi DB2 CLI sunt legate la gazdă
- 2. Aplicaţi FMID-urile pentru DB2 Management Clients Package (o caracteristică a DB2 for z/OS) şi DB2 Administration Server (DAS) for OS/390 and z/OS. DAS este o caracteristică opţională care este livrată cu serverul DB2 for OS/390 and z/OS. Citiţi directoarele de programe DB2 for z/OS, DB2 Management Clients Package şi DB2 Administration Server for OS/390 and z/OS. Directorul de program identifică şi descrie continutul FMID-urilor pentru fiecare bandă sau cartus. Directorul de program contine cerinţele şi instrucţiunile de instalare.
- 3. Aplicaţi toate pachetele de service la DB2 for z/OS aşa cum este descris în directoarele de programe.
- 4. DB2 Control Center furnizează suport pentru a vă ajuta la gestionarea bazelor de date DB2 pe mai multe platforme. Când gestionați subsisteme DB2 for z/OS, trebuie să instalaţi un set de proceduri memorate, funcţii definite de utilizator şi programe batch pentru fiecare subsistem DB2:

#### **DB2 UDB for z/OS Versiunea 8**

Dacă aveţi instalat DB2 UDB for z/OS Version 8, trebuie să instalaţi caracteristica de activare z/OS (JDB881D).

### **DB2 UDB for OS/390 and z/OS Versiunea 7**

Dacă aveti instalat DB2 UDB for OS/390 and z/OS Versiunea 7, trebuie să instalaţi caracteristica de activare 390 (JDB771D).

Dacă vreti să exploatati pe deplin toate funcțiile DB2 Control Center pentru DB2 for z/OS, inclusiv Clonarea şi Construirea şi crearea de JCL, trebuie să instalaţi DB2 Administration Server (DAS) for OS/390 and z/OS Version 8 (HDAS810) care se livrează ca o caracteristică DB2 UDB for z/OS.

### <span id="page-21-0"></span>**Notă:**

- a. Trebuie să fie instalat FMID JDB881D sau JDB771D pe fiecare subsistem DB2 cu care vreţi să lucraţi folosind Control Center.
- b. FMID HDAS810 este nevoie să fie instalat doar o dată pe o imagine de sistem de operare sau LPAR unde aveţi subsistemele DB2 cu care vreţi să lucraţi folosind Control Center.
- c. Instrucţiunile pentru diferitele instalări pot fi găsite în directorul de program (Program Directory) din pachetul DB2 Management Clients Package al produsului şi versiunii corespunzătoare. De exemplu, instructiuni pentru instalarea DAS (HDAS810) se găsesc în Program Directory pentru IBM DB2 UDB for z/OS DB2 Management Clients Package Version 8.
- d. DB2 Administration Server trebuie să fie instalat o singură dată pe sistem.
- 5. Asiguraţi-vă că aţi activat spaţiul de adrese pentru procedurile memorate.
- 6. Asigurati-vă că este pornit DB2 Administration Server.

Instrucțiuni detaliate pentru permiterea centrului de control să lucreze cu DB2 for z/OS să existe la:

<http://www.ibm.com/support/docview.wss?rs=64&context=SSEPEK&q1=jdb881d&uid=swg27006262>

## **Suportul IBM Data Server Client pentru dezvoltarea aplicaţiile de bază de date**

Clientul Data Server Client include următoarele:

- v **Precompilator pentru C/C++, COBOL şi Fortran**, (ce oferă limbajul care suportat pentru acea platformă).
- v **Suportul de aplicaţii SQL înglobate**, cum ar fi bibliotecile de programare, include fişiere şi exemple de cod.
- v **Suportul de aplicaţii ODBC şi DB2 Call Level Interface (DB2 CLI)**, cum ar fi bibliotecile de programare, include fisiere si exemple de cod pentru dezvoltarea aplicatiilor care sunt portate usor pe ODBC si compilate cu un ODBC SDK. Se poate obtine ODBC SDK de la Microsoft pentru sistemele de operare Windows şi de la diferiţi furnizori pentru multe dintre celelalte platforme suportate. Pe sistemele de operare Windows, driver-ul ODBC şu CLI este instalat implicit cu DB2 Client, suportând aplicaţii dezvoltate cu Microsoft ODBC Software Developer's Kit. Pentru toate celelalte paltforme, driver-ul ODBC şi CLI poate fi instalat opţional cu DB2 Client, suportând aplicaţii care pot fi dezvoltate cu un ODBC SDK pentru acea platformă, dacă există.
- v **IBM Data Server Driver for JDBC and SQLJ**, care conţine:
	- Suport pentru aplicaţiile compatibile JDBC 3 şi JDBC 4
	- Suport SQLJ pentru dezvoltarea aplicaţiilor Java cu SQL static
- v Mediul **Java 5** este înglobat în serverele DB2, pentru a suporta artefactele aplicaţiilor Java pe partea de server, cum ar fi procedurile memorate și funcțiile definite de utilizator
- v **Rutine de automatizare ADO (ActiveX Data Objects) şi OLE (Object Linking and Embedding) (funcţii definite de utilizator şi proceduri memorate)** pe sistemele de operare Windows, cum ar fi exemplele de cod implementate în Microsoft Visual Basic şi Microsoft Visual C++.
- v **Funcţiile pentru tabele OLE DB (Object Linking and Embedding Database)** pe sistemele de operare Windows.
- v **Aplicaţii C# şi Visual Basic .NET şi rutine CLR .NET** pe sistemele de operare Windows.
- v **Suport pentru aplicaţiile Ruby şi Ruby on Rails**, cum ar fi nestemata IBM\_DB pentru instalare uşoară şi exemple de cod. Ruby este un limbj de programare orientat spre obiecte complet integrat, folosit pentru a dezvolta aplicații de web. Ruby on Rails (RoR), numit și Rails, este un cadru de lucru pentru dezvoltarea aplicaţiilor de web care accesează bazele de date conform cadrului de lucru arhitectural Model-View-Control
- v **Suport pentru aplicaţia PHP Hypertext Preprocessor**, inclusiv biblioteci de programare şi exemple de cod. PHP este un limbaj de scriptare folosit la dezvoltarea aplicaţiilor de web. Suportă de asemenea programarea orientată spre obiecte.
- v **IBM Data Server Developer Tool** este o suită cuprinzătoare de unelte Eclipse pentru cel ce dezvoltă baze de date şi DBA-ul de dezvoltare. Unealta de dezvoltare a serverului de lucru reduce timpul necesar pentru taskurile de administrare zilnice, crearea, implementarea şi depanarea procedurilor memorate SQL şi Java, implementarea serviciilor web axate pe date și crearea interogărilor pentru date relationale și date XML folosind SOL şi XQuery pentru serverele de date DB2 şi Informix.
- v **SQL Interactiv** prin intermediul Editorului de comenzi sau CLP (Command Line Processor) pentru a face prototipuri ale instrucţiunilor SQL sau pentru a realiza interogări ad hoc în baza de date.
- v **Un set de API-uri documentate** pentru a activa alte unelte pentru dezvoltarea aplicaţiilor pentru a implementa suportul precompilatorului pentru DB2 direct în produsele lor. De exemplu, IBM COBOL pe AIX foloseşte această interfaţă.

<span id="page-24-0"></span>**Partea 3. Migrarea DB2 Connect**

## <span id="page-26-0"></span>**Capitolul 3. Migrarea la DB2 Connect Versiunea 9.5**

Modernizarea la o nouă ediţie de DB2 Connect poate necesita migrarea componentelor mediului, dacă doriţi ca acestea să ruleze în noua ediţie. Aceste componente sunt serverele DB2 Connect, serverele DB2, clienţii DB2 şi aplicaţiile de bază de date.

De exemplu, dacă aveți un mediu existent care folosește DB2 Connect Versiunea 8 și doriți să instalați DB2 Connect Versiunea 9.5, puteți migra serverul DB2 Connect și s-ar putea să fie nevoie să migraţi şi alte componente din mediul dumneavoastră.

Serverele DB2 Connect Versiunea 9.5 suportă migrarea instanţelor DB2 Connect, şi a managerilor de tranzacții existenți și bazelor de date federalizate DB2 Connect create pe serverele DB2 Connect Versiunea 9.1 sau Versiunea 8. Pentru ediţiile de DB2 Connect mai vechi decât DB2 Connect Versiunea 8, mai întâi trebuie să faceţi migrarea la DB2 Connect Versiunea 8 şi apoi să migraţi la DB2 Connect Versiunea 9.5. Vedeţi Migrarea de la [versiunile](http://publib.boulder.ibm.com/infocenter/db2luw/v8/topic/com.ibm.db2.udb.doc/conn/t0008566.htm) [anterioare](http://publib.boulder.ibm.com/infocenter/db2luw/v8/topic/com.ibm.db2.udb.doc/conn/t0008566.htm) de DB2 Connect pentru detalii privind migrarea la DB2 Universal Database (UDB) Versiunea 8.

Procesul de migrare constă din toate taskurile pe care trebuie să le efectuați pentru ca mediul dumneavoastră să ruleze cu succes pe o editie nouă. Migrarea fiecărei componente din mediul dumneavoastră la DB2 Connect Versiunea 9.5 necesită efectuarea unor taskuri diverse:

- Migrarea [serverelor](#page-29-0) DB2 Connect implică migrarea instanțelor existente, migrarea tuturor bazelor de date federalizate DB2 Connect existente şi migrarea tuturor bazelor de date manager de tranzacţii existente, în aşa fel încât să poată rula în DB2 Connect Versiunea 9.5.
- v Migrarea instantelor și bazelor de date existente, astfel încât să poată rula în DB2 Versiunea 9.5. Vedeţi subiectul Migrarea pentru serverele DB2, din *Migration Guide*.
- v Migrarea instanțelor client, astfel încât să vă păstrați configurația clienților DB2 existenți3. Vedeţi subiectul Migrarea pentru clienţi, din *Migration Guide*.
- Migrarea aplicațiilor bază de date implică testarea lor în DB2 Connect Versiunea 9.5 și modificarea lor doar dacă este nevoie să suportaţi modificările din DB2 Connect Versiunea 9.5. Vedeți modificările funcționalității existente și funcționalitatea întreruptă sau depreciată pentru DB2 Connect în Ce este nou, pentru a determina modificările care pot avea impact asupra aplicaţiilor dumneavoastră de bază de date. Dacă aplicaţiile dumneavoastră de bază de date se conectează la servere DB2, vedeţi de asemenea subiectul Migrarea aplicaţiilor de bază de date şi a rutinelor, din *Migration Guide*.

Cea mai bună abordare a migrării este punerea pe hârtie a unui plan de migrare. O strategie defineşte cum să abordaţi migrarea mediului dumneavoastră şi vă conturează planul de migrare. Caracteristicile mediului şi informaţiile din elementele esenţiale pentru migrare, în mod special recomandările şi restricţiile migrării, vă pot ajuta la determinarea strategiei. Un plan de migrare trebuie să cuprindă următoarele detalii ale migrării pentru fiecare componentă:

- Cerințele preliminare pentru migrare care indică toate cerințele pe care trebuie să le îndepliniti înainte de migrare.
- v Taskurile pre-migrare care descriu toate taskurile de pregătire pe care trebuie să le realizați înainte de migrare.
- v Taskurile de migrare care descriu pas cu pas procesul de migrare de bază pentru o componentă şi cum să migraţi mediile cu caracteristici speciale.
- v Taskurile post-migrare care descriu toate taskurile pe care trebuie să le executaţi după migrare pentru ca serverele DB2 să ruleze la un nivel optim.

Veţi descoperi că taskurile de pre-migrare, de migrare şi de post-migrare pentru serverele DB2 Connect fac referire la taskurile de pre-migrare, de migrare şi de post-migrare pentru serverele DB2, deoarece sunt exact aceleaşi taskuri.

## <span id="page-27-0"></span>**Elementele esenţiale ale migrării pentru DB2 Connect**

Dacă vă migraţi clienţii la DB2 Connect Versiunea 9.5, trebuie să luaţi în considerare următoarele modificări aduse suportului și să le rezolvați înainte de a realiza migrarea:

### **Tipul de autentificare specificat în intrarea de director bază de date din gateway înlocuieşte tipul de autentificare catalogat la client**

Dacă migraţi la Versiunea 9.5 de la o ediţie mai veche de DB2 Connect Versiunea 8.2.2 (echivalentă cu Versiunea 8.1 FixPak 9), asiguraţi-vă că tipul de autentificare la gateway este compatibil cu clientul şi serverul. Dacă nu aţi specificat tipul de autentificare în intrarea din directorul de bază de date de la gateway, tipul de autentificare implicit este SERVER.

### **DB2 Connect Server şi DB2 Connect Personal Edition nu mai suportă protocolul SNA**

Dacă migrati de la o ediție mai veche de DB2 Connect Versiunea 9.1, trebuie să recatalogaţi toate nodurile care folosesc protocolul SNA, astfel încât să folosească în locul acestuia protocolul TCP/IP.

### **Elementele esenţiale de migrare pentru serverele şi clienţii DB2 sunt valabile şi pentru serverele DB2 Connect**

Suportul și restricțiile migrării pentru serverele și clienții DB2 sunt valabile și pentru migrarea la serverul DB2 Connect.

- v Vedeţi subiectul referitor la "elementele esenţiale ale migrării pentru serverele DB2" din *Migration Guide* pentru a determina modificările adiţionale care au impact asupra migrării şi cum se rezolvă problemele.
- v Vedeţi subiectul referitor la "elementele esenţiale ale migrării pentru clienţi" din *Migration Guide*, în special Suportul pentru conectivitatea între clienții și serverele DB2. Nu sunt suportate conexiunile la serverele DB2 Connect Versiunea 9.5 de la un client cu ediţia mai veche de Versiunea 8.

#### **Noul produs client şi noile nume pentru clienţii existenţi**

În Versiunea 9.5, este disponibile un nou produs client şi sunt folosite nume noi pentru clienţii existenţi, diferite de numele de client folosite în ediţiile anterioare. Vedeţi subiectul referitor la "produsul client DB2 adăugat pentru simplificarea implementării (Windows)" din *Ce este nou* pentru detalii despre noile nume şi numele de client generice.

### **Recomandările de migrare pentru DB2 Connect**

În general, se recomandă să migraţi mai întâi serverele DB2 Connect şi apoi clienţii. Clienţii Versiunea 9.1 şi Versiunea 8 se pot conecta la serverele DB2 Connect Versiunea 9.5. Singura restricţie o reprezintă faptul că noile caracteristici din DB2 Versiunea 9.5 nu sunt disponibile pentru clienţii mai vechi de V9.5. Probabil nu aveţi nevoie să accesaţi aceste noi caracteristici, deoarece aplicaţiile dumneavoastră existente nu le folosesc.

Dacă alegeti să migrati mai întâi clienții, trebuie să țineți cont de faptul că există limitări cunoscute în legătură cu suportul de conectivitate de la un client Versiunea 9.5 la serverele DB2 Connect Versiunea 8. Verificați incompatibilitățile Versiunii 9.5 cu ediţiile anterioare şi vedeţi dacă aceste limitări sunt valabile în cazul aplicaţiei dumneavoastră, pentru a întreprinde acţiunile necesare.

Efectuaţi taskurile pre- şi post-migrare pentru a asigura succesul migrării.

## <span id="page-28-0"></span>**Taskurile pre-migrare pentru serverele DB2 Connect**

Înainte de a migra serverele DB2 Connect, trebuie să le pregătiți de migrare pentru a rezolva toate problemele înainte de migrare, pentru a avea o migrare de succes.

Realizați următoarele taskuri pre-migrare pentru serverele DB2, ceea ce se aplică și la serverele DB2 Connect:

- 1. Vedeţi ["Elementele](#page-27-0) esenţiale ale migrării pentru DB2 Connect" la pagina 22 pentru a identifica modificările sau restricţiile care vă pot afecta migrarea şi a afla cum se rezolvă orice problemă înainte de migrare.
- 2. Vedeţi subiectul "Salvarea de rezervă a informaţiilor de configurare şi diagnoză ale serverului DB2" din *Migration Guide* pentru a dispune de o înregistrare a configuraţiei curente, pe care să o puteți compara cu configurația de după migrare. Puteți folosi aceste informaţii şi pentru a crea noi instanţe sau baze de date folosind aceeaşi configuraţie pe care aţi avut-o înainte de migrare.
- 3. Optional: Dacă ați activat funcționalitatea Syncpoint Manager (SPM) pe serverul DB2 Connect, asigurați-vă că managerii de puncte de sincronizare DRDA nu conțin tranzacții în dubiu, folosind comanda "LIST DRDA INDOUBT TRANSACTIONS" din *Command Reference* pentru a obţine o listă cu tranzacţiile în dubiu şi pentru a rezolva interactiv toate tranzacţiile în dubiu.
- 4. Opţional: Dacă aveţi baze de date manager de tranzacţii, realizaţi următoarele taskuri pre-migrare pentru a pregăti bazele de date pentru migrare:
	- a. Asigurați-vă că bazele de date de migrat nu conțin nici o tranzacție în dubiu, folosind comanda "LIST INDOUBT TRANSACTIONS" din *Command Reference* pentru a obţine o listă cu tranzacţiile în dubiu şi pentru a rezolva interactiv toate tranzacţiile în dubiu.
	- b. Vedeti subiectul "Verificarea că bazele de date sunt gata pentru migrare" din *Migration Guide* pentru a identifica şi rezolva problemele înaintea migrării propriu-zise.
	- c. Vedeţi subiectul "Salvarea bazelor de date înaintea migrării" din *Migration Guide* pentru a le putea migra pe un sistem migrat sau a le restaura pe sistemul original, pre-migratie.
	- d. Vedeţi subiectul referitor la "cerinţele privind spaţiul pe disc" din *Migration Guide* pentru a vă asigura că aveţi suficient spaţiu liber pe disc, spaţiu de tabelă temporar şi spaţiu de istoric pentru migrarea bazei de date şi subiectul "Creşterea dimensiunilor spaţiului de tabelă şi a fişierului de istoric înaintea migrării" din *Migration Guide*, dacă este necesar.
	- e. Numai pentru Linux: subiectul "Schimbarea dispozitivelor pe rânduri în dispozitive pe blocuri (Linux)" din *Migration Guide*
- 5. Opţional: Dacă aveţi baze de date federalizate DB2 Connect, vedeţi subiectul "Pregătirea pentru migrarea la sistemele federalizate" din *IBM WebSphere Information Integration: Migrarea la federalizarea versiunea 9* pentru detalii privind taskurile pre-migrare pentru aceste baze de date.
- 6. Numai pentru Windows: Dacă aţi obţinut tabele de conversie personalizate pentru paginile de cod de la serviciul de suport DB2, trebuie să salvaţi toate aceste fişiere în directorul DB2OLD\conv, unde DB2OLD este locația copiei existente de DB2 Connect Versiunea 9.1 sau Versiunea 8. Migrarea copiei de DB2 Connect Versiunea 9.1 sau Versiunea 8 înlătură aceste tabele, deoarece tabele de pagini de cod standard sunt conținute în biblioteca DB2 Connect Versiunea 9.5. Nu aveți nevoie să salvați de rezervă tabelele de conversie pagini de cod standard.
- <span id="page-29-0"></span>7. Opţional: Înainte de migrarea mediului de producţie, migraţi serverul DB2 Connect într-un mediu de test pentru a identifica problemele de migrare şi pentru a verifica dacă aplicaţiile de bază de date şi rutinele lucrează aşa cum se aşteaptă.
- 8. În DB2 Connect Versiunea 9.5, toate evenimentele de migrare semnificative sunt înregistrate în fişierul de istoric db2diag.log când parametrul de configurare a bazei de date **diaglevel** este setat la 3 (valoarea implicită) sau una mai mare. Dacă acest parametru este setat la 2 sau mai puțin, vedeți subiectul "Setarea nivelului de capturare a erorilor pentru fişierul istoricului de diagnoză" din *Troubleshooting Guide* pentru a seta acest parametru la 3 sau la mai mult înainte de migrare.
- 9. Treceti serverul DB2 Connect offline pentru migrare. Pentru detalii, consultati subiectul refer to the "Trecerea serverului DB2 offline înaintea migrării" din *Migration Guide*

## **Migrarea serverelor DB2 Connect**

Serverele DB2 Connect Versiunea 9.5 suportă migrarea instanţelor DB2 Connect, managerilor de tranzacții existenți și bazelor de date federalizate DB2 Connect create pe serverele DB2 Connect Versiunea 9.1 sau Versiunea 8.

Deoarece produsele de server DB2 Connect sunt servere de conectivitate la baza de date gazdă, singurele baze de date care există într-o instanţă de server DB2 Connect sunt bazele de date ale managerului de tranzacţii şi bazele de date federalizate DB2 Connect. În baza de date a managerului de tranzacții DB2 Connect se stochează informațiile de stare pentru tranzacțiile coordonate de DB2. Singurul scop al bazelor de date federalizate DB2 Connect este păstrarea informaţiilor despre sursele de date.

Pe platformele Linux şi UNIX, va trebuie să migraţi manual instanţele de DB2 Connect după ce aţi instalat DB2 Connect Versiunea 9.5. Toate bazele de date şi nodurile de la distanţă pe care le-ați catalogat în clienții DB2 se referă la aceste instanțe. În cazul în care creați o nouă instanţă, va trebui să catalogaţi din nou nodurile, bazele de date DCS şi bazele de date de pe clientii DB2 care existau în instanta Versiunea 9.1 sau Versiunea 8.

Pe sistemele de operare Windows, aveţi o opţiune să migraţi automat, în timpul instalării, o copie existentă de DB2 Connect Versiunea 9.1 sau Versiunea 8. Instanţele DB2 Connect sunt migrate automat. Sau puteţi instala o copie nouă de DB2 Connect Versiunea 9.5 şi apoi să migraţi manual instanţele DB2 Connect.

Această procedură vă arată cum să realizaţi migrarea instalând o copie nouă de DB2 Connect Versiunea 9.5 şi apoi migrând instanţele şi toate bazele de date existente. Pentru a migra automat o copie existentă de DB2 Connect Versiunea 9.1 sau Versiunea 8 pe Windows, parcurgeţi paşii specificaţi în subiectul "Migrarea unui server DB2 (Windows)" din *Migration Guide*.

### **Cerinţe preliminare**

Înainte de migrarea ultimei versiuni de DB2 Connect:

- v Asiguraţi-vă că aveţi accesul de sistem de operare corespunzător:
	- Acces root pe UNIX
	- Administrator local pe Windows
- Asigurați-vă că aveți autorizarea SYSADM.
- v Asiguraţi-vă că îndepliniţi cerinţele specificate în subiectul "Cerinţele de instalare pentru produsele bază de date DB2" din *Quick Beginnings for DB2 Servers*. Cerinţele pentru sistemele de operare Linux şi UNIX s-au schimbat.
- <span id="page-30-0"></span>v Vedeţi subiectul "Cele mai bune practici pentru migrarea serverelor DB2" din *Migration Guide*.
- v Vedeţi subiectul "Cerinţele de spaţiu de disc pentru migrarea serverului DB2" din *Migration Guide*.
- v Realizaţi taskurile pre-migrare, în mod special salvarea de rezervă a bazelor de date.

### **Restricţii**

- Dimensiunea în biți a instanței este determinată de sistemul de operare unde instalați DB2 Connect. Vedeţi subiectul "Schimbările suportului pentru serverelor DB2 pe 32 şi 64 de biţi" din *Migration Guide*, pentru detalii.
- Pentru serverele DB2 Connect sunt valabile si alte restrictii privind migrarea prezentate în subiectul "Restricţiile migrării pentru serverele DB2" din *Migration Guide* .

Pentru DB2 Connect Versiunea 7, trebuie să migraţi mai întâi la DB2 Connect Versiunea 8. Pentru detalii, consultați următorul subiect: [http://publib.boulder.ibm.com/infocenter/db2luw/](http://publib.boulder.ibm.com/infocenter/db2luw/v8/topic/com.ibm.db2.udb.doc/conn/t0008566.htm) [v8/topic/com.ibm.db2.udb.doc/conn/t0008566.htm](http://publib.boulder.ibm.com/infocenter/db2luw/v8/topic/com.ibm.db2.udb.doc/conn/t0008566.htm)

Pentru a migra serverul DB2 Connect:

1. Exportaţi informaţiile de configurare conectivitate pentru serverul DB2 Connect Versiunea 9.1 sau 8 la un profil de export. Folositi unealta db2cfexp pentru a crea un profil de configuraţie:

\$ db2cfexp cfg profile backup

Acest profil conţine toate informaţiile de configuraţie ale instanţei, inclusiv configuraţia managerului de baze de date şi profilul din registry, deoarece este specificată opţiunea *backup*. Puteţi folosi acest profil pentru a recrea configuraţia de conectivitate, dacă este necesar.

- 2. Instalaţi DB2 Connect Versiunea 9.5 rulând vrăjitorul DB2 Setup şi selectaţi opţiunea Instalare nou din panoul Instalare produs.
- 3. Vedeţi subiectul "Migrarea instanţelor" din *Migration Guide* folosind comanda db2imigr.
- 4. Migrati bazele de date federalizate manager de tranzactii și DB2 Connect existente consultând subiectul "Migrarea bazelor de date" din *Migration Guide*. Puteţi de asemenea să migraţi bazele de date prin restaurarea unei copii de rezervă DB2 Connect Versiunea 9.1 sau Versiunea 8.

După migrarea serverului DB2 Connect, realizaţi taskurile post-migrare recomandate, cum ar fi resetarea nivelului de eroare pentru diagnoză, ajustarea dimensiunii spaţiului de istoric, relegarea (rebind) pachetelor şi verificarea succesului migrării.

### **Taskurile de post-migrare pentru serverele DB2 Connect**

După migrarea serverelor DB2 Connect, trebuie să efectuaţi mai multe taskuri post-migrare pentru a vă asigura că serverele DB2 Connect se comportă după cum vă aşteptaţi şi că rulează la un nivel optim.

Realizaţi următoarele taskuri post-migrare pentru serverele DB2, ceea ce se aplică şi la serverele DB2 Connect:

- 1. Dacă setaţi parametrul de configurare al managerului de bază de date *diaglevel* la 4, aşa cum este recomandat în taskurile de pre-migrare pentru serverele DB2 Connect, resetati acest parametru la valoarea setată înainte de migrare.
- 2. Vedeţi subiectul "Gestionarea modificărilor din comportamentul serverului DB2" din *Migration Guide*. Există variabile de registru noi, parametri de configurare noi şi noi valori implicite pentru variabilele de registru şi parametrii de configurare introduse în

DB2 Versiunea 9.5, care pot avea impact asupra comportamentului serverului DB2. De asemenea, există modificări ale caracteristicilor fizice ale bazelor de date şi modificări ale securităţii ce pot avea impact.

3. Dacă aţi obţinut tabele de conversie personalizate pentru paginile de cod de la serviciul de suport DB2 pentru Versiunea 9.1 sau Versiunea 8, copiaţi toate fişierele pentru aceste tabele din directorul DB2OLD/conv to DB2DIR/conv, unde DB2OLD este locaţia copiei de DB2 Connect Versiunea 9.1 sau Versiunea 8, iar DB2DIR este locaţia copiei de DB2 Connect Versiunea 9.5. Nu este necesar să copiaţi tabelele de conversie a paginilor de cod standard.

Dacă ați migrat copia de DB2 Connect Versiunea 9.1 sau Versiunea 8 pe sistemele de operare Windows, puteti restaura tabelele de conversie a paginilor de cod pe le-ati salvat ca parte a taskurilor pre-migrare pentru serverele DB2 Connect în directorul DB2PATH\conv, unde DB2PATH este locatia copiei de DB2 Connect Versiunea 9.5.

- 4. Optional: Dacă ati migrat baze de date de pe serverul DB2 Connect și ati schimbat setările spatiului de istoric conform recomandărilor din taskurile pre-migrare pentru serverele DB2 Connect, vedeți subiectul "Ajustarea dimensiunea spațiului de istoric în bazele de date migrate" din *Migration Guide*. Asiguraţi-vă că spaţiul de istoric pe care-l alocaţi este adecvat pentru serverul DB2 Connect.
- 5. Opţional: Vedeţi subiectul "Salvarea bazelor de date înaintea migrării" din *Migration Guide* după terminarea migrării.
- 6. Opţional: Dacă aveţi baze de date federalizate DB2 Connect, vedeţi subiectul "Configurarea sistemelor federalizate după migrare" din *IBM WebSphere Information Integration: Migrarea la federalizarea versiunea 9* pentru a determina dacă este necesar să realizaţi vreun task după migrarea bazelor de date federalizate.
- 7. Verificaţi că migrarea serverului DB2 Connect a avut succes. Testaţi conexiunile la toate bazele de date catalogate. Următorul exemplu arată cum să testaţi o conexiune din procesorul linie de comenzi (CLP):

db2 CONNECT TO DATABASE sample user mickey using mouse

Trebuie să specificati un utilizator și o parolă la conectarea la o bază de date de la distanță. Asigurați-vă că toate conexiunile s-au realizat cu succes.

Testati și aplicațiile și uneltele pentru a vă asigura că serverul DB2 Connect funcționează după cum vă asteptați.

La acest punct, trebuie să reluați toate activitățile de întreținere. Trebuie de asemenea să înlăturaţi toate copiile de DB2 Connect Versiunea 9.1 sau Versiunea 8 de care nu mai aveţi nevoie.

<span id="page-32-0"></span>**Partea 4. Operaţiuni de preinstalare**

## <span id="page-34-0"></span>**Capitolul 4. Suportul software-ului Java pentru produsele DB2**

Aveţi nevoie de nivelul corespunzător de IBM Software Development Kit (SDK) pentru Java din lista de mai jos, pentru a folosi unelte bazate pe Java şi pentru a crea şi rula aplicaţii Java inclusiv procedurile memorate și funcțiile de utilizator definite.

Dacă SDK IBM pentru Java este cerută de o componentă care se instalează şi SDK pentru Java nu este deja instalat în această cale, SDK pentru Java va fi instalat dacă folosiți vrăjitorul DB2 Setup DB2 sau fişierul de răspuns la instalarea produsului.

SDK for Java nu este instalat cu IBM Data Server Runtime Client sau IBM Data Server Driver for ODBC, CLI, and .NET.

Următoarea tabelă arată versiunea de SDK instalată pentru nivelurile de Java pentru produsele DB2 conform platformei sistemului de operare:

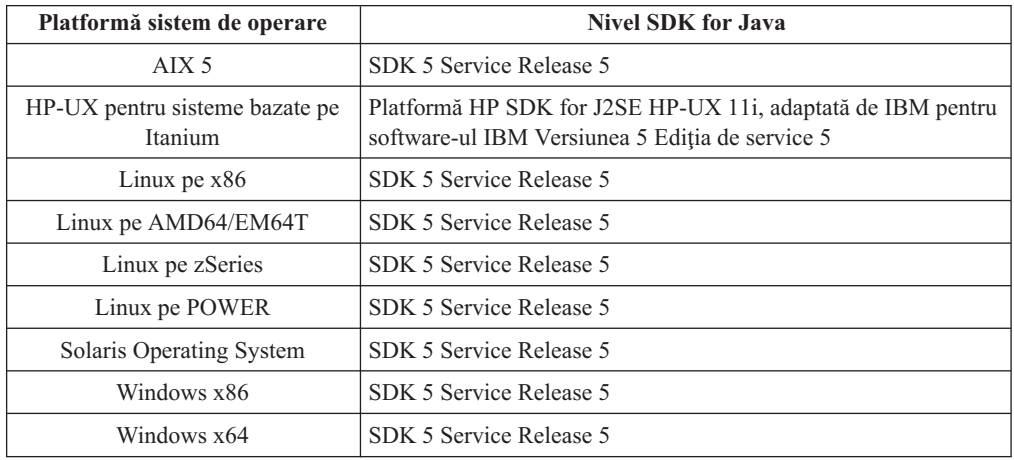

### **Notă:**

1. Tabela de mai sus prezintă versiunile de SDK instalate pentru nivelurile de Java, dar sunt suportate şi versiunile de la SDK 1.4.2 la SDK 5. SDK pentru nivelurile de Java poate fi descărcat din pagina web developerWorks, de la: [http://www.ibm.com/developerworks/](http://www.ibm.com/developerworks/views/java/downloads.jsp) [java/jdk/index.html.](http://www.ibm.com/developerworks/views/java/downloads.jsp) Pentru o listă cu nivelurile de SDK for Java suportate, vedeţi tabela de mai jos, intitulată Suportul DB2 Database for Linux, UNIX, and Windows pentru SDK for Java.

Notă: Pentru platformele sistemului de operare Windows, folosiți descărcările IBM Development Package for Eclipse.

- 2. Uneltele GUI DB2 rulează doar pe Linux pe x86, Linux pe AMD64/EM64T, Windows x86 şi Windows x64.
- 3. Pe Windows x86 şi Linux pe x86:
	- SDK-ul pe 32 de biți este instalat
	- v Sunt suportate aplicaţiile pe 32 de biţi şi rutinele Java externe
- 4. Pe toate platformele suportate (exceptând Windows x86 şi Linux pe x86):
	- Aplicațiile pe 32 de biți sunt suportate
	- v Rutinele Java externe pe 32 de biţi nu sunt suportate
	- Aplicațiile pe 64 de biți și rutinele Java externe sunt suportate

#### **Software-ul suportat de dezvoltare a aplicaţiilor Java**

Tabela următoare prezintă nivelurile de SDK for Java suportate. Sunt suportate nivelurile listate şi versiunile ulterioare compatibile înainte ale aceloraşi niveluri

Deoarece apar frecvent corecţii şi actualizări pentru SDK for Java, nu au fost testate toate nivelurile şi versiunile. Dacă aplicaţia dumneavoastră de baze de date se confruntă cu probleme privind SDK for Java, încercaţi următoarea versiune disponibilă de SDK for Java pentru nivelul dat.

Versiunile non-IBM de SDK for Java sunt suportate numai pentru construcţia şi rularea aplicaţiilor Java independente. Pentru a construi şi rula proceduri memorate Java și functie definită de utilizator, este suportată numai versiunea IBM SDK for Java livrată cu produsul DB2 Database for Linux, UNIX, and Windows.

*Tabela 2. Suportul DB2 Database for Linux, UNIX, and Windows pentru SDK for Java*

| Sistem de operare                                      | Niveluri de SDK for Java suportate |  |
|--------------------------------------------------------|------------------------------------|--|
| AIX.                                                   | 1.4.2 până la 5                    |  |
| HP-UX pentru sisteme bazate pe Itanium                 | 1.4.2 până la $51$                 |  |
| Linux pe POWER                                         | 1.4.2 până la 5                    |  |
| Linux pe x86                                           | 1.4.2 până la $5^2$                |  |
| Linux pe procesoare AMD64 și Intel EM64T               | 1.4.2 până la $5^2$                |  |
| Linux pe zSeries                                       | 1.4.2 până la 5                    |  |
| Sistem de operare Solaris                              | 1.4.2 până la $5^2$                |  |
| Windows pe x86                                         | 1.4.2 până la $5^2$                |  |
| Windows pe x64, pentru procesoare AMD64 și Intel EM64T | 1.4.2 până la $5^2$                |  |
|                                                        |                                    |  |

#### **Notă:**

1. Nivelurile de SDK for Java oferite de Hewlett-Packard sunt suportate pentru construirea și rularea aplicatiilor client independente ce rulează sub IBM Data Server Driver for JDBC and SQLJ.

2. Nivelurile de SDK for Java oferite de Sun Microsystems sunt suportate pentru construirea şi rularea aplicaţiilor client independente ce rulează sub IBM Data Server Driver for JDBC and SQLJ.

> Tabela următoare prezintă versiunile de IBM Data Server Driver for JDBC and SQLJ disponibile cu produsele bază de date DB2.

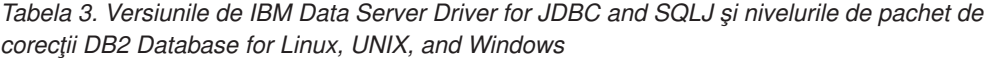

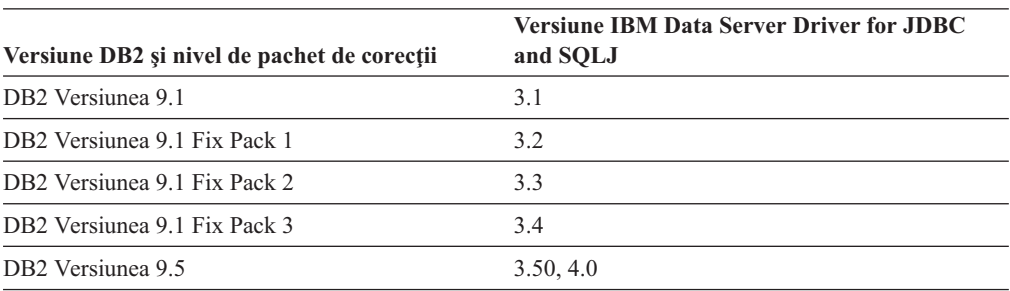
# **Capitolul 5. Parametrii pentru kernel (Linux şi UNIX)**

Poate fi necesară actualizarea parametrilor de actualizare a kernel-ului, pentru a permite ca DB2 Connect (şi alte produse DB2) să funcţioneze corect. Este discutat fiecare sistem de operare suportat, pentru a se arăta cum se modifică parametrii de configurare a kernel-ului respectiv.

### **Modificarea parametrilor kernel (HP-UX)**

Pentru ca produsul dumneavoastrăDB2 să funcționeze corect pe HP-UX, este posibil să fie nevoie să actualizați parametrii de configurare kernel ai sistemului dumneavoastră. Trebuie să reporniţi calculatorul dumneavoastră dacă actualizaţi valorile parametrilor de configurare kernel.

Trebuie să aveţi autorizare root pentru a modifica parametrii kernel.

Pentru a modifica parametrii kernel:

- 1. Introduceţi comanda **sam** pentru a porni programul System Administration Manager (SAM).
- 2. Faceţi dublu clic pe icoana **Configurare Kernel**.
- 3. Faceţi dublu clic pe icoana **Parametrii Configurabili**.
- 4. Faceţi dublu clic pe parametrul pe care doriţi să-l modificaţi şi tastaţi noua valoare în câmpul **Formulă/Valoare**.
- 5. Faceţi clic pe **OK**.
- 6. Repetati acesti pasi pentru toti parametrii de configuratie ai kernel-ului pe care doriti să-i modificati.
- 7. Când ati terminat setarea tuturor parametrilor de configurare kernel, selectati **Actiune** --> **Proces Kernel Nou** din bara de meniu actiune.

Sistemul de operare HP-UX reporneşte automat după ce modificaţi valorile parametrilor de configuraţie ai kernel-ului.

## **Parametrii de configurare kernel recomandaţi (HP-UX)**

Pentru sistemele HP-UX ce rulează un sistem bază de date pe 32 de biţi DB2, rulaţi comanda db2osconf pentru a sugera valorile parametrilor de configurare kernel corespunzătoare pentru sistemul dumneavoastră. Utilitarul db2osconf poate fi rulat numai din \$DB2DIR/bin, unde \$DB2DIR este directorul în care aţi instalat produsul DB2.

### **Modificarea parametrilor kernel (Linux)**

Înainte de a instala un sistem de bază de date DB2, ar trebui să vă actualizaţi parametrii kernel Linux. Valorile implicite pentru anumiți parametri kernel Linux nu sunt suficiente când rulați un sistem de bază de date DB2.

Trebuie să aveţi autorizare root pentru a modifica parametrii kernel.

Pentru a actualiza parametrii kernel-ului în Red Hat şi SUSE Linux:

1. Rulaţi comanda ipcs -l

2. Analizaţi ieşirea pentru a determina dacă sunt necesare modificări în sistemul dumneavoastră. Au fost adăugate comentarii după //, pentru a indica numele parametrului.

```
# ipcs -l
------ Shared Memory Limits --------
max number of segments = 4096 // SHMMNI<br>max seg size (kbytes) = 32768 // SHMMAX
max seg size (kbytes) = 32768
max total shared memory (kbytes) = 8388608 // SHMALL
min seg size (bytes) = 1
------ Semaphore Limits --------
max number of arrays = 1024 // SEMMNI
max semaphores per array = 250
max semaphores system wide = 256000 // SEMMNS<br>max ops per semop call = 32 // SEMOPM
max ops per semop call = 32semaphore max value = 32767
------ Messages: Limits --------
max queues system wide = 1024 // MSGMNI
max size of message (bytes) = 65536 // MSGMAX
default max size of queue (bytes) = 65536 // MSGMNB
```
- Începând cu prima secțiune din Shared Memory Limits, SHMMAX și SHMALL sunt parametrii cărora trebuie să le acordaţi atenţie. SHMMAX este dimensiunea maximă a unui segment de memorie partajat pe un sistem Linux, în timp ce SHMALL este alocarea maximă a paginilor de memorie partajată într-un sistem.
	- Se recomandă să setaţi valoarea SHMMAX la cantitatea de memorie fizică din sistemul dumneavoastră. Însă valoarea minimă necesară în sistemele x86 este 268435456 (256 MB), iar pentru sistemele pe 64 de biţi este 1073741824 (1 GB).
	- $-$  SHMALL este setat în mod implicit la 8 GB (8388608 KB = 8 GB). Dacă aveți mai multă memorie fizică, şi poate fi folosită pentru DB2, valoarea acestui parametru ar trebui să fie crescută la aproximativ 90% din memoria fizică a calculatorului. De exemplu, dacă aveţi un calculator cu 16 GB de memorie destinată în primul rând pentru DB2, valoarea SHMALL ar trebui să fie setată la 3774873 (90% din 16 GB este 14,4 GB; cantitatea 14,4 GB se împarte apoi la 4 KB, care este dimensiunea paginii de bază). În ieşirea ipcs, valoarea parametrului SHMALL este convertită în kiloocteți. Kernel-ul cere această valoare ca un număr de pagini.
- v Secţiunea următoare acoperă semafoarele disponibile pentru sistemul de operare. Parametrul de kernel sem este alcătuit din patru jetoane, SEMMSL, SEMMNS, SEMOPM şi SEMMNI. SEMMNS rezultă din înmulţirea lui SEMMSL cu SEMMNI. Managerul bazei de date cere creșterea numărului de matrice (SEMMNI) în funcție de necesităţi. De obicei, SEMMNI ar trebui să fie de două ori numărul maxim de agenţi așteptați pe sistem înmulțit cu numărul de partiții logice de calculatorul server al bazei de date plus numărul de conexiuni de aplicaţie locale de pe calculatorul server al bazei de date.
- v A treia secţiune acoperă mesajele sistemului.
	- MSGMNI afectează numărul de agenţi care pot fi porniţi, MSGMAX afectează dimensiunea mesajului care poate fi trimis într-o coadă, iar MSGMNB afectează dimensiunea cozii.
	- MSGMAX trebuie să fie modificat la 64 KB (adică 65535 octeţi), iar MSGMNB trebuie să fie mărit la 65535.
- 3. Pentru a modifica aceşti parametri ai kernel-ului, editaţi fişierul /etc/sysctl.conf. Dacă nu există acest fişier, creaţi-l. Următoarele linii sunt exemple de ceea ce ar trebui introdus în fişier:

```
kernel.sem=250 256000 32 1024
#Exemplu shmmax pentru un sistem de 64 de biţi
kernel.shmmax=1073741824
```

```
#Exemplu shmall pentru 90% din memoria de 16 GB
kernel.shmall=3774873
kernel.msgmax=65535
kernel.msgmnb=65535
```
4. Rulaţi sysctl cu parametrul *-p* pentru a încărca setările sysctl din fişierul implicit /etc/sysctl.conf:

sysctl -p

- 5. Pentru ca modificările să devină efective după fiecare boot:
	- v (SUSE Linux) Faceţi activ boot.sysctl
	- v (Red Hat) Scriptul de iniţializare rc.sysinit va citi automat fişierul /etc/sysctl.conf

### **Modificarea parametrilor pentru kernel (Solaris)**

Pentru ca sistemul de bază de date DB2 să opereze corect, se recomandă să actualizaţi parametrii pentru kernel-ul sistemului dumneavoastră. Puteţi folosi utilitarul db2osconf pentru a sugera parametrii kernel recomandați. Dacă doriți să beneficiați de avantajele controalelor pentru resursele de proiect (/etc/project), consultaţi documentaţia Solaris.

Trebuie să aveţi autorizare root pentru a modifica parametrii kernel.

Pentru a folosi comanda db2osconf, trebuie să instalaţi mai întâi sistemul bază de date DB2. Utilitarul db2osconf poate fi rulat numai din \$DB2DIR/bin, unde \$DB2DIR este directorul în care aţi instalat produsul DB2.

Trebuie să reporniţi sistemul după modificarea parametrilor kernel.

Pentru a seta un parametrul kernel, adăugați o linie la sfârșitul fișierului /etc/system după cum urmează:

set parameter name = value

De exemplu, pentru a seta valoarea parametrului msgsys:msginfo\_msgmax, adăugaţi următoarea linie la sfârşitul fişierului /etc/system:

set msgsys:msginfo\_msgmax = 65535

După actualizarea fişierului /etc/system, reporniţi sistemul.

**Partea 5. Taskurile de instalare şi configurare**

# **Capitolul 6. Produsele de server DB2 Connect: privire generală asupra instalării şi configurării**

Setarea unui produs de server DB2 Connect, cum ar fi DB2 Connect Enterprise Edition, este un proces în mai mulţi paşi. Produsele server DB2 Connect sunt adesea instalate cu sute sau mii de clienţi ce se conectează la servere de bază de date gazdă sau System i. Din acest motiv este recomandabil să folositi o instalare de test prezentată mai jos. După ce configurația de test s-a dovedit stabilă, o puteți folosi ca un sablon pentru o instalare nesupravegheată pentru DB2 Connect și clienții dumneavoastră din toată organizația.

Paşii tipici pentru instalarea şi configurarea produsului de server DB2 Connect sunt următorii:

- 1. Determinati cum vreti să folositi DB2 Connect în rețea.
- 2. Verificați îndeplinirea cerințelor hardware și software atât pe stația de lucru, cât și pe serverul de bază de date gazdă.
- 3. Verificaţi dacă serverul de bază de date gazdă sau System i este configurat să accepte conexiuni de la servere DB2 Connect.
- 4. Instalaţi software-ul DB2 Connect. Veţi folosi această staţie de lucru pentru configurarea și verificarea conexiunilor cu gazda și System i. Folosiți legăturile înrudite pentru a găsi detalii privind instalarea unui produs server DB2 Connect pe sistemul dumneavoastră de operare.
- 5. După instalare, stabiliţi conexiunea dintre DB2 Connect şi sistemul dumneavoastră de bază de date gazdă sau System i. DB2 Connect poate găsi şi configura pentru dumneavoastră toate conexiunile TCP/IP. Puteţi folosi Asistentul de configurare (CA - Configuration Assistant) sau procesorul de linie de comandă (CLP) DB2 pentru a configura bazele de date gazdă sau System i.
- 6. Legaţi programele şi utilitarele furnizate cu DB2 Connect la baza dumneavoastră de date gazdă sau System i.
- 7. Testaţi conexiunea.
- 8. (Optional) Activați caracteristica Multisite Update.
- 9. Dacă plănuiţi să folosiţi WebSphere, monitoare de tranzacţii sau propriul software de server de aplicaţii, instalaţi aceste produse sau aplicaţii. Pentru informaţii despre instalarea WebSphere consultati documentația furnizată cu aceste produse ca parte a pachetului produsului server DB2 Connect. Pentru alte produse consultaţi documentaţia de instalare furnizată cu produsul.
- 10. Instalaţi şi configuraţi Client IBM Data Server. Folosiţi această staţie de lucru pentru a testa conectivitatea de la Client IBM Data Server la serverele bază de date gazdă şi System i, precum şi pentru a testa aplicaţiile care utilizează această conectivitate.
- 11. Folosiţi Asistentul de configurare pentru a conecta clientul la sistemul gazdă sau System i prin DB2 Connect.
- 12. Instalaţi un Client IBM Data Server pe toate staţiile de lucru ale utilizatorilor finali care vor folosi aplicaţiile ce se conectează la serverele de bază de date gazdă şi System i.
- 13. Sunteţi acum gata să folosiţi DB2 Connect cu toate aplicaţiile. Staţiile de lucru care vor fi folosite pentru dezvoltarea aplicaţiilor trebuie să aibă instalat Client IBM Data Server.
- 14. Dacă doriți să folosiți această stație de lucru pentru a administra servere DB2 Universal Database (UDB) for OS/390 and z/OS sau DB2 Database for Linux, UNIX, and Windows, instalaţi Client IBM Data Server.

# **Capitolul 7. Cerinţele de disc şi memorie**

### **Cerinţe de disc**

Spaţiul de pe disc cerut pentru produsul dumneavoastră depinde de tipul de instalare pe care l-aţi ales şi de tipul sistemului de fişier pe care îl aveţi. Vrăjitorul DB2 Setup DB2 furnizează dimensiuni dinamice estimative, bazate pe componentele selectate în timpul unei instalări tipice, compacte sau personalizate.

Nu uitaţi să includeţi spaţiu de disc pentru bazele de date, software şi produsele de comunicație cerute.

Pentru sistemele de operare Linux şi UNIX se recomandă un spaţiu liber de 2 GB în directorul /tmp.

### **Cerinţe de memorie**

Sistemul bazei de date DB2 are nevoie de minim 256 MB de RAM. Pentru un sistem pe care rulează doar un produs DB2 şi uneltele GUI DB2, este nevoie de cel puţin 512 MB de memorie RAM. Totuşi, pentru creşterea nivelului de performanţă, se recomandă însă 1 de memorie RAM. Aceste cerinţe nu includ memoria suplimentară de care este nevoie pentru alt software ce rulează pe sistem.

La determinarea cerinţelor de memorie, fiţi conştient de următoarele:

- v Produsele DB2 care rulează pe HP-UX Versiunea 11i pentru sisteme bazate pe Itanium necesită cel puțin 512 MB de RAM.
- v Pentru suportul de Client IBM Data Server, aceste cerinţe de memorie sunt pentru o bază de cinci conexiuni de client concurente. Va trebui să aveţi în plus 16M de RAM pentru fiecare dintre cele cinci conexiuni de client.
- Cerintele de memorie depind de dimensiunea și complexitatea sistemului dumneavoastră de bază de date, precum și de nivelul activității bazei de date și de numărul clienților care accesează sistemul.

Pentru produsele server DB2, caracteristica de auto-ajustare a memoriei simplifică taskul de configurare a memoriei prin setarea automată a valorilor pentru mai mulţi parametri de configurare a memoriei. La activare, ajustatorul memoriei distribuie dinamic resursele de memorie disponibile mai multor consumatori de memorie, cum ar fi sortarea, cache-ul de împachetare, lista de blocare şi pool-urile de buffer-e.

v În sistemul de operare Linux, se recomandă ca spaţiul SWAP să fie cel puţin de două ori mai mare decât memoria RAM.

## **Capitolul 8. Instalarea unui produs de server DB2 Connect (AIX)**

Pentru a defini preferinţele de instalare şi pentru a instala un produs DB2 Connect pe AIX, folosiţi vrăjitorul DB2 Setup.

Programul DB2 Installer este o unealtă de instalare bazată pe Java care automatizează instalarea și configurația oricărui produs DB2. Dacă preferați să nu folosiți acest utilitar, aveți două alternative. Puteţi instala un produs DB2 Connect:

- v Folosind metoda cu fişier de răspunsuri
- v Folosind manual comanda db2\_install. *Nu puteţi* instala manual un produs DB2 folosind utilitarul nativ de instalare al sistemului de operare, SMIT. Orice script existent pe care-l folosiţi pentru a interfaţa şi a interoga instalările DB2 şi care conţine acest utilitar de instalare nativ va trebui să fie modificat.

#### **Cerinţe preliminare**

Înainte de a începe instalarea:

- v Puteţi instala DB2 Connect folosind autoritatea root sau non-root. Pentru informaţii suplimentar despre instalările non-root, vedeţi legăturile înrudite.
- Asigurați-vă că sistemul îndeplinește:
	- Cerinţele de disc şi memorie
	- Cerinţele pentru hardware, [distribuţie](#page-47-0) şi software
- v DVD-ul produsului DB2 trebuie montat pe sistem.
- v Trebuie să fie disponibilă imaginea produsului DB2 Connect. Dacă nu instalaţi o versiune în limba engleză a produsului DB2 Connect, trebuie să aveti de asemenea pachetele corespunzătoare pentru limba națională.
- v Asiguraţi-vă că a fost activată I/E asincronă; trebuie activată pentru ca produsul server DB2 Connect să fie instalat cu succes.
- v Pentru a localiza produsele DB2 deja instalate pe sistem, vedeţi subiectul "Listarea produselor DB2 instalate pe sistemul dumneavoastră (Linux şi UNIX)" din *Quick Beginnings for DB2 Servers*.
- v Vrăjitorul DB2 Setup este un program grafic de instalare. Trebuie să aveţi un software X windows capabil să randeze o interfață de utilizator grafică pentru ca vrăjitorul DB2 Setup să ruleze pe maşina dumneavoastră. Asiguraţi-vă ca serverul X windows rulează. Asiguraţi-vă că aţi făcut exportul pentru DISPLAY. De exemplu, export DISPLAY=9.26.163.144:0.
- v Dacă în mediul dumneavoastră de lucru se foloseşte NIS, NIS+ sau un software de securitate similar, trebuie să creaţi manual utilizatorii DB2 necesari înainte de a porni vrăjitorul DB2 Setup. Înainte de a începe, vedeţi subiectul Considerente privind gestionarea centralizată a utilizatorilor.

Pentru a instala un produs de server DB2 Connect, cum ar fi DB2 Connect Enterprise Edition, pe AIX folosind vrăjitorul DB2 Setup:

1. Schimbaţi la directorul unde este montat DVD-ul: cd /*db2dvd*

unde */db2dvd* reprezintă punctul de montare a DVD-ului.

- <span id="page-47-0"></span>2. Dacă aţi descărcat imaginea produsului DB2 Connect, trebuie să decomprimaţi fişierul de produs şi apoi să-l dezarhivaţi (untar).
	- a. Decomprimaţi fişierul de produs:

gzip -d *produs*.tar.gz

unde *produs* este numele produsului bază de date pe care l-aţi descărcat.

- b. Dezarhivaţi (untar) fişierul de produs: tar xvf *produs*.tar
- c. Schimbaţi directorul: cd ./*produs*/disk1

**Notă:** Dacă ati descărcat un pachet pentru limba natională (National Language Package), dezarhivati-l (untar) în acelasi director. Aceasta va crea subdirectoarele (de exemplu ./nlpack/disk2) în acelaşi director şi permite programului de instalare să găsească automat imaginile de instalare, fără promptare

- 3. Introduceţi comanda ./db2setup din directorul în care se află imaginile de produs, pentru a lansa vrăjitorul DB2 Setup. După câteva momente, se deschide IBM DB2 Setup Launchpad. În cazul instalărilor de pe mai multe CD-uri, lansați comanda db2setup în afara locaţiei unde este montat CD-ul cu nume de cale relativ sau absolut, pentru a vă asigura că CD-ul produsului DB2 Connect poate fi demontat după cum este necesar. În această fereastră puteţi vizualiza cerinţele preliminare ale instalării şi notele referitoare la ediție sau puteți trece direct la instalare.
- 4. O dată ce aţi iniţiat instalarea, continuaţi prin intermediul panourilor de instalare ale vrăjitorului DB2 Setup şi faceţi selecţiile dorite. Este disponibil ajutor pentru instalare care să vă îndrume prin vrăjitorul DB2 Setup. Faceţi clic pe **Ajutor** pentru a invoca ajutorul online. Puteţi face clic pe **Anulare** în orice moment pentru a ieşi din instalare. Fişierele DB2 vor fi copiate pe sistemul dumneavoastră după ce aţi făcut clic pe **Sfârşit** în ultimul panou de instalare al vrăjitorului DB2 Setup. O dată terminat, produsul de server DB2 Connect este instalat folosind calea de instalare implicită /opt/IBM/db2/V9.5.

Dacă faceţi instalarea pe un sistem unde acest director este deja folosit, calea de instalare a produsului DB2 Connect va avea adăugat şirul \_*xx*, unde *xx* sunt cifre, începând de la 01 şi crescând în funcţie de câte copii DB2 aveţi instalate.

De asemenea, puteţi să vă specificaţi propria cale de instalare a produsului bază de date DB2.

Pachetele pentru limba natională pot fi de asemenea instalate prin rularea comenzii ./db2setup din directorul unde se află aceste pachete, după ce a fost instalat un produs DB2 Connect.

Implicit, istoricele de instalare, db2setup.log și db2setup.err, se află în directorul /tmp. Puteti specifica locatia fisierelor de istoric.

Dacă doriți ca produsul DB2 să aibă acces la documentația DB2 fie pe calculatorul local, fie pe alt calculator din reţea, atunci trebuie să instalaţi Centrul de informare DB2. Centrul de informare DB2 conține documentație pentru baza de date DB2 și despre produsele înrudite DB2. Vedeţi subiectul "Instalarea Centrului de informare DB2 folosind vrăjitorul DB2 Setup (UNIX)" din *Quick Beginnings for DB2 Servers*.

## **Cerinţele de instalare pentru produsele server DB2 Connect (AIX)**

Pentru cele mai recente informații cerințe preliminare, consultați [http://www.ibm.com/](http://www.ibm.com/software/data/db2/db2connect/sysreqs.html) [software/data/db2/db2connect/sysreqs.html.](http://www.ibm.com/software/data/db2/db2connect/sysreqs.html)

Pentru a instala un produs server DB2 Connect, cum ar fi DB2 Connect Enterprise Edition, trebuie să fie îndeplinite următoarele cerinţe:

#### **Cerinţele de hardware**

- $\cdot$  IBM RISC/6000
- eServer pSeries

#### **Cerinţele de sistem de operare**

Produsele de server DB2 Connect sunt disponibile pe:

#### **Versiunea 5.2.0**

Este necesar kernel pe 64 de biti.

### **Versiunea 5.3.0**

Este necesar kernel pe 64 de biţi.

#### **Cerinţele de software**

- v Folosiţi comanda bosboot pentru a comuta la kernel-ul pe 64 de biţi.
- v Aveţi nevoie de un browser pentru a vedea ajutorul online.

#### **Cerinţele de comunicaţii**

Puteţi folosi TCP/IP

- v Pentru conectivitatea TCP/IP, nu este necesar nici un alt software suplimentar.
- Pentru suport LDAP (Lightweight Directory Access Protocol), aveti nevoie de un IBM SecureWay Directory Client V3.2.1 sau mai nou.

### **Montarea CD-ului sau DVD-ului (AIX)**

În funcție de configurația sistemului dumneavoastră, poate fi necesar să vă logați ca root pentru a monta discuri.

Pentru a monta CD-ul sau DVD-ul în AIX folosind System Management Interface Tool (SMIT), realizați pașii următori:

- 1. Introduceti discul în unitate.
- 2. Creați un punct de montare pentru disc introducând comanda mkdir -p /disc, unde disc reprezintă directorul punctului de montare pentru CD sau DVD.
- 3. Alocaţi un sistem de fişiere pentru disc folosind SMIT introducând comanda smit storage.
- 4. După ce porneşte SMIT, selectaţi **File Systems —> Add / Change / Show / Delete File Systems —> CDROM File Systems —> Add CDROM File System**.
- 5. În fereastra Add a File System:
	- v Introduceţi un nume de dispozitiv pentru sistemul de fişiere al CD-ului sau DVD-ului, în câmpul **DEVICE Name**. Numele de dispozitive pentru sistemele de fişiere de CD sau DVD trebuie să fie unice. Dacă există un nume de dispozitiv duplicat, este posibil să fie nevoie să ştergeţi un sistem de fişiere de CD sau DVD definit anterior sau să folosiţi alt nume pentru directorul dumneavoastră. În exemplul nostru, veţi folosi /dev/cd0 ca numele dispozitivului.
	- v Introduceţi directorul punctului de montare a discului în fereastra **MOUNT POINT**. În exemplul nostru, directorul punctului de montare este /disc.
	- v În câmpul **Mount AUTOMATICALLY at system restart** selectaţi yes pentru a activa montarea automată a sistemului de fişiere.
	- v Faceţi clic pe **OK** pentru a închide fereastra, apoi faceţi clic de trei ori pe **Cancel** pentru a ieşi din SMIT.
- 6. Apoi, montaţi sistemul de fişiere al CD-ului sau DVD-ului introducând comanda smit mountfs.
- 7. În fereastra Mount a File System:
	- v Introduceţi numele dispozitivului pentru acest sistem de fişiere de CD sau DVD în câmpul **FILE SYSTEM name**. În exemplul nostru, numele dispozitivului este /dev/cd0.
	- v Introduceţi punctul de montare a discului în câmpul **Directory over which to mount**. În exemplul nostru, punctul de montare este /disc.
	- v Introduceţi cdrfs în câmpul **Type of Filesystem**. Pentru a vizualiza celelalte feluri de sisteme de fişiere pe care le puteţi monta, faceţi clic pe **List**.
	- În câmpul **Mount** as **READ-ONLY** system, selectati yes.
	- v Acceptaţi valorile implicite rămase şi faceţi clic pe OK pentru a închide fereastra.

Sistemul dumneavoastră de fişiere pentru CD sau DVD este acum montat. Pentru a vizualiza conținutul CD-ului sau DVD-ului, puneți discul în unitate și introduceți comanda cd /disc, unde disc este directorul punctului de montare a discului.

## **Capitolul 9. Instalarea unui produs server DB2 Connect (HP-UX)**

Pentru a defini preferințele de instalare și pentru a instala un produs DB2 Connect pe HP-UX, folosiţi vrăjitorul DB2 Setup.

Programul DB2 Installer este o unealtă de instalare bazată pe Java care automatizează instalarea și configurația oricărui produs DB2. Dacă preferați să nu folosiți acest utilitar, aveți două alternative. Puteţi instala un produs DB2 Connect:

- v Folosind metoda cu fişier de răspunsuri
- v Folosind manual comanda db2\_install. *Nu puteţi* instala manual un produs DB2 folosind utilitarul nativ de instalare al sistemului de operare, swinstall. Orice script existent pe care-l folosiţi pentru a interfaţa şi a interoga instalările DB2 şi care conţine acest utilitar de instalare nativ va trebui să fie modificat.

#### **Cerinţe preliminare**

Înainte de a începe instalarea:

- Puteți instala DB2 Connect folosind autoritatea root sau non-root. Pentru informații suplimentar despre instalările non-root, vedeţi legăturile înrudite.
- Asigurați-vă că sistemul îndeplinește:
	- Cerinţele de disc şi memorie
	- Cerinţele pentru hardware, [distribuţie](#page-47-0) şi software
- v DVD-ul produsului DB2 trebuie montat pe sistem.
- v Trebuie să fie disponibilă imaginea produsului DB2 Connect. Dacă nu instalaţi o versiune în limba engleză a produsului DB2 Connect, trebuie să aveti de asemenea pachetele corespunzătoare pentru limba națională.
- v Pentru a localiza produsele DB2 deja instalate pe sistem, vedeţi subiectul "Listarea produselor DB2 instalate pe sistemul dumneavoastră (Linux şi UNIX)" din *Quick Beginnings for DB2 Servers*.
- Vrăjitorul DB2 Setup este un program grafic de instalare. Trebuie să aveți un software X windows capabil să randeze o interfață de utilizator grafică pentru ca vrăjitorul DB2 Setup să ruleze pe maşina dumneavoastră. Asiguraţi-vă ca serverul X windows rulează. Asiguraţi-vă că aţi făcut exportul pentru DISPLAY. De exemplu, export DISPLAY=9.26.163.144:0.
- v Dacă în mediul dumneavoastră de lucru se foloseşte NIS, NIS+ sau un software de securitate similar, trebuie să creaţi manual utilizatorii DB2 necesari înainte de a porni vrăjitorul DB2 Setup. Înainte de a începe, vedeţi subiectul Considerente privind gestionarea centralizată a utilizatorilor.

Pentru a instala un produs de server DB2 Connect, cum ar fi DB2 Connect Enterprise Edition, pe HP-UX folosind vrăjitorul DB2 Setup:

1. Schimbaţi la directorul unde este montat DVD-ul:

cd /*db2dvd*

unde */db2dvd* reprezintă punctul de montare a DVD-ului.

- 2. Dacă aţi descărcat imaginea produsului DB2 Connect, trebuie să decomprimaţi fişierul de produs şi apoi să-l dezarhivaţi (untar).
	- a. Decomprimaţi fişierul de produs:

gzip -d *produs*.tar.gz

unde *produs* este numele produsului bază de date pe care l-aţi descărcat.

b. Dezarhivati (untar) fisierul de produs:

tar xvf *produs*.tar

c. Schimbaţi directorul: cd ./*produs*/disk1

**Notă:** Dacă ati descărcat un pachet pentru limba națională (National Language Package), dezarhivaţi-l (untar) în acelaşi director. Aceasta va crea subdirectoarele (de exemplu ./nlpack/disk2) în acelaşi director şi permite programului de instalare să găsească automat imaginile de instalare, fără promptare

- 3. Introduceti comanda ./db2setup din directorul în care se află imaginile de produs, pentru a lansa vrăjitorul DB2 Setup. După câteva momente, se deschide IBM DB2 Setup Launchpad. În cazul instalărilor de pe mai multe CD-uri, lansați comanda db2setup în afara locaţiei unde este montat CD-ul cu nume de cale relativ sau absolut, pentru a vă asigura că CD-ul produsului DB2 Connect poate fi demontat după cum este necesar. În această fereastră puteţi vizualiza cerinţele preliminare ale instalării şi notele referitoare la ediție sau puteți trece direct la instalare.
- 4. O dată ce aţi iniţiat instalarea, continuaţi prin intermediul panourilor de instalare ale vrăjitorului DB2 Setup şi faceţi selecţiile dorite. Este disponibil ajutor pentru instalare care să vă îndrume prin vrăjitorul DB2 Setup. Faceţi clic pe **Ajutor** pentru a invoca ajutorul online. Puteţi face clic pe **Anulare** în orice moment pentru a ieşi din instalare. Fişierele DB2 vor fi copiate pe sistemul dumneavoastră după ce aţi făcut clic pe **Sfârşit** în ultimul panou de instalare al vrăjitorului DB2 Setup. O dată terminat, produsul de server DB2 Connect este instalat folosind calea de instalare implicită /opt/IBM/db2/V9.5.

Dacă faceţi instalarea pe un sistem unde acest director este deja folosit, calea de instalare a produsului DB2 Connect va avea adăugat şirul \_*xx*, unde *xx* sunt cifre, începând de la 01 şi crescând în funcţie de câte copii DB2 aveţi instalate.

De asemenea, puteţi să vă specificaţi propria cale de instalare a produsului bază de date DB2.

Pachetele pentru limba naţională pot fi de asemenea instalate prin rularea comenzii ./db2setup din directorul unde se află aceste pachete, după ce a fost instalat un produs DB2 Connect.

Implicit, istoricele de instalare, db2setup.log și db2setup.err, se află în directorul /tmp. Puteti specifica locaţia fişierelor de istoric.

Dacă doriți ca produsul DB2 să aibă acces la documentația DB2 fie pe calculatorul local, fie pe alt calculator din retea, atunci trebuie să instalați Centrul de informare DB2. Centrul de informare DB2 contine documentatie pentru baza de date DB2 si despre produsele înrudite DB2. Vedeti subiectul "Instalarea Centrului de informare DB2 folosind vrăjitorul DB2 Setup (UNIX)" din *Quick Beginnings for DB2 Servers*.

### **Cerinţele de instalare pentru produsele server DB2 Connect (HP-UX)**

Pentru cele mai recente informaţii cerinţe preliminare, consultaţi [http://www.ibm.com/](http://www.ibm.com/software/data/db2/db2connect/sysreqs.html) [software/data/db2/db2connect/sysreqs.html.](http://www.ibm.com/software/data/db2/db2connect/sysreqs.html)

Pentru a instala pe HP-UX un produs server DB2 Connect, cum ar fi DB2 Connect Enterprise Edition, trebuie să fie îndeplinite următoarele cerinţe de sistem de operare, de software şi de comunicaţie:

**Cerinţele de hardware**

- Sistem HP 9000 Series 700 sau 800
- Server HP Integrity Series

#### **Cerinţele de sistem de operare**

Produsele server DB2 Connect pot rula pe HP-UX 11i v2 (11.23.0505) pentru sistemele bazate pe Itanium cu:

- May 2005 Base Quality (QPKBASE) bundle
- May 2005 Applications Quality (QPAPPS) bundle

#### **Cerinţele de software**

Aveţi nevoie de un browser pentru a vedea ajutorul online.

### **Cerinţele de comunicaţii**

Puteti folosi TCP/IP

v Pentru conectivitatea TCP/IP, nu este necesar nici un alt software suplimentar.

## **Montarea CD-ului sau DVD-ului (HP-UX)**

Acest subiect explică montarea CD-ului sau DVD-ului produsului DB2 for HP-UX.

În funcție de configurația sistemului dumneavoastră, poate fi necesar să vă logați ca root pentru a monta discuri.

Pentru a monta CD-ul sau DVD-ul produsului DB2 for HP-UX:

- 1. Introduceti CD-ul sau DVD-ul în unitate.
- 2. Dacă este necesar, definiţi un nou director ca punct de montare pentru unitatea CD sau DVD. Definiţi /cdrom ca punct de montare folosind comanda **mkdir /cdrom**.
- 3. Dacă este necesar, identificaţi fişierul cu dispozitivul unitate folosind comanda ioscan -fnC disk. Această comandă listează toate unităţile CD sau DVD recunoscute şi fişierele de dispozitiv asociate lor. Numele fişierului va similar cu /dev/dsk/c1t2d0.
- 4. Montaţi unitatea CD sau DVD în directorul punctului de montare:

mount -F cdfs -o rr /dev/dsk/c1t2d0 /cdrom

- 5. Obţineţi o listare a fişierului pentru a verifica montarea folosind comanda ls /cdrom.
- 6. Delogaţi-vă.

Sistemul dumneavoastră de fisiere pentru CD sau DVD este acum montat. Vizualizați conținutul CD-ului sau DVD-ului punându-l în unitate și introducând comanda cd /cdrom, unde cdrom este directorul punctului de montare.

## **Capitolul 10. Instalarea unui produs de server DB2 Connect (Linux)**

Pentru a defini preferințele de instalare și pentru a instala un produs DB2 Connect pe Linux, folosiţi vrăjitorul DB2 Setup.

Vrăjitorul DB2 Setup este o unealtă de instalare bazată pe Java care automatizează instalarea şi configuraţia oricărui produs DB2. Dacă preferaţi să nu folosiţi acest utilitar, aveţi două alternative. Puteţi instala un produs DB2 Connect:

- v Folosind metoda cu fişier de răspunsuri
- v Folosind manual comanda db2\_install. *Nu puteţi* instala manual un produs DB2 folosind utilitarul nativ de instalare al sistemului de operare, rpm. Orice script existent pe care-l folosiţi pentru a interfaţa şi a interoga instalările DB2 şi care conţine acest utilitar de instalare nativ va trebui să fie modificat.

#### **Cerinţe preliminare**

Înainte de a începe instalarea:

- v Puteţi instala DB2 Connect folosind autoritatea root sau non-root. Pentru informaţii suplimentar despre instalările non-root, vedeţi legăturile înrudite.
- Asigurați-vă că sistemul îndeplinește:
	- Cerinţele de disc şi memorie
	- Cerinţele pentru hardware, [distribuţie](#page-47-0) şi software
- v DVD-ul produsului DB2 trebuie montat pe sistem.
- v Trebuie să fie disponibilă imaginea produsului DB2 Connect. Dacă nu instalaţi o versiune în limba engleză a produsului DB2 Connect, trebuie să aveti de asemenea pachetele corespunzătoare pentru limba națională.
- Pentru a localiza produsele DB2 deja instalate pe sistem, vedeti subiectul "Listarea" produselor DB2 instalate pe sistemul dumneavoastră (Linux şi UNIX)" din *Quick Beginnings for DB2 Servers*.
- Vrăjitorul DB2 Setup este un program grafic de instalare. Trebuie să aveți un software X windows capabil să randeze o interfață de utilizator grafică pentru ca vrăjitorul DB2 Setup să ruleze pe maşina dumneavoastră. Asiguraţi-vă ca serverul X windows rulează. Asiguraţi-vă că aţi făcut exportul pentru DISPLAY. De exemplu, export DISPLAY=9.26.163.144:0.
- v Dacă în mediul dumneavoastră de lucru se foloseşte NIS, NIS+ sau un software de securitate similar, trebuie să creaţi manual utilizatorii DB2 necesari înainte de a porni vrăjitorul DB2 Setup. Înainte de a începe, vedeţi subiectul Considerente privind gestionarea centralizată a utilizatorilor.

Pentru a instala un produs de server DB2 Connect, cum ar fi DB2 Connect Enterprise Edition, pe Linux folosind vrăjitorul DB2 Setup:

1. Schimbaţi la directorul unde este montat DVD-ul:

cd /*db2dvd*

unde */db2dvd* reprezintă punctul de montare a DVD-ului.

- 2. Dacă aţi descărcat imaginea produsului DB2 Connect, trebuie să decomprimaţi fişierul de produs şi apoi să-l dezarhivaţi (untar).
	- a. Decomprimaţi fişierul de produs:

gzip -d *produs*.tar.gz

unde *produs* este numele produsului bază de date pe care l-aţi descărcat.

b. Dezarhivati (untar) fisierul de produs:

tar xvf *produs*.tar

c. Schimbaţi directorul: cd ./*produs*/disk1

**Notă:** Dacă ati descărcat un pachet pentru limba națională (National Language Package), dezarhivaţi-l (untar) în acelaşi director. Aceasta va crea subdirectoarele (de exemplu ./nlpack/disk2) în acelaşi director şi permite programului de instalare să găsească automat imaginile de instalare, fără promptare

- 3. Introduceti comanda ./db2setup din directorul în care se află imaginile de produs, pentru a lansa vrăjitorul DB2 Setup. După câteva momente, se deschide IBM DB2 Setup Launchpad. În cazul instalărilor de pe mai multe CD-uri, lansați comanda db2setup în afara locaţiei unde este montat CD-ul cu nume de cale relativ sau absolut, pentru a vă asigura că CD-ul produsului DB2 Connect poate fi demontat după cum este necesar. În această fereastră puteţi vizualiza cerinţele preliminare ale instalării şi notele referitoare la ediție sau puteți trece direct la instalare.
- 4. O dată ce aţi iniţiat instalarea, continuaţi prin intermediul panourilor de instalare ale vrăjitorului DB2 Setup şi faceţi selecţiile dorite. Este disponibil ajutor pentru instalare care să vă îndrume prin vrăjitorul DB2 Setup. Faceţi clic pe **Ajutor** pentru a invoca ajutorul online. Puteţi face clic pe **Anulare** în orice moment pentru a ieşi din instalare. Fişierele DB2 vor fi copiate pe sistemul dumneavoastră după ce aţi făcut clic pe **Sfârşit** în ultimul panou de instalare al vrăjitorului DB2 Setup. O dată terminat, produsul de server DB2 Connect este instalat folosind calea de instalare implicită /opt/IBM/db2/V9.5.

Dacă faceţi instalarea pe un sistem unde acest director este deja folosit, calea de instalare a produsului DB2 Connect va avea adăugat şirul \_*xx*, unde *xx* sunt cifre, începând de la 01 şi crescând în funcţie de câte copii DB2 aveţi instalate.

De asemenea, puteţi să vă specificaţi propria cale de instalare a produsului bază de date DB2.

Pachetele pentru limba naţională pot fi de asemenea instalate prin rularea comenzii ./db2setup din directorul unde se află aceste pachete, după ce a fost instalat un produs DB2 Connect.

Implicit, istoricele de instalare, db2setup.log și db2setup.err, se află în directorul /tmp. Puteti specifica locaţia fişierelor de istoric.

Dacă doriți ca produsul DB2 să aibă acces la documentația DB2 fie pe calculatorul local, fie pe alt calculator din retea, atunci trebuie să instalați Centrul de informare DB2. Centrul de informare DB2 contine documentatie pentru baza de date DB2 si despre produsele înrudite DB2. Vedeti subiectul "Instalarea Centrului de informare DB2 folosind vrăjitorul DB2 Setup (UNIX)" din *Quick Beginnings for DB2 Servers*.

### **Cerinţele de instalare pentru produsele server DB2 Connect (Linux)**

Pentru cele mai recente informaţii cerinţe preliminare, consultaţi [http://www.ibm.com/](http://www.ibm.com/software/data/db2/db2connect/sysreqs.html) [software/data/db2/db2connect/sysreqs.html.](http://www.ibm.com/software/data/db2/db2connect/sysreqs.html)

Pentru a instala un produs server DB2 Connect, cum ar fi DB2 Connect Enterprise Edition, trebuie să fie îndeplinite următoarele cerințe de hardware, de distribuție, de software și de comunicaţie:

#### **Cerinţele de hardware**

Procesorul poate fi:

- x86 (Intel Pentium, Intel Xeon și AMD Athlon)
- $\cdot$  x86–64 (Intel EM64T și AMD64)
- POWER (orice System i sau pSeries care suportă Linux)
- eServerzSeries

### **Cerinţele de distribuţie**

Pentru cele mai recente informații despre distribuțiile Linux, mergeți la [http://www.ibm.com/db2/linux/validate.](http://www.ibm.com/software/data/db2/linux/validate/)

S-ar putea să fie necesar să actualizați parametrii de configurare kernel. Parametrii de configurare a kernel-ului sunt setati în /etc/sysctl.conf. Vedeti sectiunea Modificarea parametrilor kernel (Linux) din Centrul de informare DB2. Consultati manualul sistemului de operare pentru informații despre setarea și activarea acestor parametri folosind comanda sysctl.

### **Cerinţele de software**

- v Este necesar un software X Window System capabil să randeze o interfaţă grafică de utilizator dacă doriți să folosiți vrăjitorul DB2 Setup pentru a instala DB2 Connect sau dacă doriți să folosiți unelte grafice DB2.
- v Aveţi nevoie de un browser pentru a vedea ajutorul online.

### **Cerinţele de comunicaţii**

Pentru conectivitatea TCP/IP, nu este necesar nici un alt software suplimentar.

## **Pregătirea pentru instalarea DB2 pentru Linux pe zSeries**

Pentru a instala un produs DB2 pe un IBM zSeries pe care rulează Linux, trebuie să faceţi accesibilă imaginea de instalare sistemului de operare Linux. Puteţi să folosiţi FTP pentru a trimite imaginea de instalare sistemului de operare sau să folosiți montarea NFS pentru a face disponibil sistemului de operare DVD-ul produsului.

### **Cerinţe preliminare**

Aţi obţinut deja imaginea de instalare a produsului dumneavoastră DB2.

### **Folosirea FTP pentru a accesa imaginea de instalare**

Din calculatorul IBM zSeries ce rulează Linux:

1. Introduceţi comanda următoare:

#### ftp *yourserver.com*

unde *yourserver.com* reprezintă serverul FTP pe care se află imaginea de instalare a produsului DB2.

- 2. Introduceţi ID-ul utilizator şi parola dumneavoastră.
- 3. Introduceţi comenzile următoare:

bin

get *product file*

unde *product file* reprezintă numele pachetului produsului corespunzător.

### **Folosirea DVD-ului produsului DB2 peste NFS pentru a accesa imaginea de instalare**

Pentru a folosi DVD-ul produsului pe un sistem de operare Linux:

- 1. Montaţi DVD-ul de produs corespunzător.
- 2. Exportaţi directorul în care aţi montat DVD-ul. De exemplu, dacă aţi montat DVD-ul sub /db2dvd, exportaţi directorul /db2dvd.

3. Pe calculatorul IBM zSeries ce rulează Linux, montaţi NFS acest director folosind comanda următoare:

mount -t nfs -o ro *nfsservername*:/*db2dvd* /*local\_directory\_name* unde *nfsservername* reprezintă numele de gazdă al serverului NFS, *db2dvd* reprezintă numele directorului exportat pe serverul NFS şi *local\_directory\_name* reprezintă numele directorului local.

4. De pe calculatorul IBM zSeries pe care rulează Linux, treceţi în directorul în care este montat DVD-ul. Puteţi face aceasta introducând comanda cd /local\_directory\_name, unde *local\_directory\_name* reprezintă punctul de montare al DVD-ului de produs.

## **Montarea CD-ului sau DVD-ului (Linux)**

În funcţie de configuraţia sistemului dumneavoastră, poate fi necesar să vă logaţi ca root pentru a monta discuri.

Pentru a monta CD-ul sau DVD-ul în sistemele de operare Linux:

1. Puneţi CD-ul sau DVD-ul în unitate şi introduceţi următoarea comandă:

mount -t iso9660 -o ro /dev/cdrom */cdrom*

unde */cdrom* reprezintă punctul de montare pentru CD sau DVD.

2. Delogaţi-vă.

Sistemul dumneavoastră de fişiere pentru CD sau DVD este acum montat. Vizualizaţi conținutul CD-ului sau DVD-ului punând discul în unitate și introducând comanda cd /cdrom, unde cdrom este directorul punctului de montare.

# **Capitolul 11. Instalarea unui produs server DB2 Connect (Solaris Operating System)**

Pentru a defini preferinţele de instalare şi pentru a instala un produs DB2 Connect în sistemul de operare Solaris, folosiţi vrăjitorul DB2 Setup.

Vrăjitorul DB2 Setup este o unealtă de instalare bazată pe Java care automatizează instalarea şi configuraţia oricărui produs DB2. Dacă preferaţi să nu folosiţi acest utilitar, aveţi două alternative. Puteţi instala un produs DB2 Connect:

- v Folosind metoda cu fişier de răspunsuri
- v Folosind manual comanda db2\_install. *Nu puteţi* instala manual un produs DB2 folosind utilitarul nativ de instalare al sistemului de operare, pkgadd. Orice script existent pe care-l folosiţi pentru a interfaţa şi a interoga instalările DB2 şi care conţine acest utilitar de instalare nativ va trebui să fie modificat.

#### **Cerinţe preliminare**

Înainte de a începe instalarea:

- v Puteţi instala DB2 Connect folosind autoritatea root sau non-root. Pentru informaţii suplimentar despre instalările non-root, vedeţi legăturile înrudite.
- Asigurați-vă că sistemul îndeplinește:
	- Cerinţele de disc şi memorie
	- Cerinţele pentru hardware, [distribuţie](#page-47-0) şi software
- v DVD-ul produsului DB2 trebuie montat pe sistem.
- v Trebuie să fie disponibilă imaginea produsului DB2 Connect. Dacă nu instalaţi o versiune în limba engleză a produsului DB2 Connect, trebuie să aveti de asemenea pachetele corespunzătoare pentru limba națională.
- Pentru a localiza produsele DB2 deja instalate pe sistem, vedeti subiectul "Listarea" produselor DB2 instalate pe sistemul dumneavoastră (Linux şi UNIX)" din *Quick Beginnings for DB2 Servers*.
- Vrăjitorul DB2 Setup este un program grafic de instalare. Trebuie să aveți un software X windows capabil să randeze o interfață de utilizator grafică pentru ca vrăjitorul DB2 Setup să ruleze pe maşina dumneavoastră. Asiguraţi-vă ca serverul X windows rulează. Asiguraţi-vă că aţi făcut exportul pentru DISPLAY. De exemplu, export DISPLAY=9.26.163.144:0.
- v Dacă în mediul dumneavoastră de lucru se foloseşte NIS, NIS+ sau un software de securitate similar, trebuie să creaţi manual utilizatorii DB2 necesari înainte de a porni vrăjitorul DB2 Setup. Înainte de a începe, vedeţi subiectul Considerente privind gestionarea centralizată a utilizatorilor.

Pentru a instala un produs de server DB2 Connect, cum ar fi DB2 Connect Enterprise Edition, pe sistemul de operare Solaris folosind vrăjitorul DB2 Setup:

1. Schimbaţi la directorul unde este montat DVD-ul:

cd /*db2dvd*

unde */db2dvd* reprezintă punctul de montare a DVD-ului.

- 2. Dacă aţi descărcat imaginea produsului DB2 Connect, trebuie să decomprimaţi fişierul de produs şi apoi să-l dezarhivaţi (untar).
	- a. Decomprimaţi fişierul de produs:

gzip -d *produs*.tar.gz

unde *produs* este numele produsului bază de date pe care l-aţi descărcat.

b. Dezarhivati (untar) fisierul de produs:

tar xvf *produs*.tar

c. Schimbaţi directorul: cd ./*produs*/disk1

**Notă:** Dacă ati descărcat un pachet pentru limba națională (National Language Package), dezarhivaţi-l (untar) în acelaşi director. Aceasta va crea subdirectoarele (de exemplu ./nlpack/disk2) în acelaşi director şi permite programului de instalare să găsească automat imaginile de instalare, fără promptare

- 3. Introduceti comanda ./db2setup din directorul în care se află imaginile de produs, pentru a lansa vrăjitorul DB2 Setup. După câteva momente, se deschide IBM DB2 Setup Launchpad. În cazul instalărilor de pe mai multe CD-uri, lansați comanda db2setup în afara locaţiei unde este montat CD-ul cu nume de cale relativ sau absolut, pentru a vă asigura că CD-ul produsului DB2 Connect poate fi demontat după cum este necesar. În această fereastră puteţi vizualiza cerinţele preliminare ale instalării şi notele referitoare la ediție sau puteți trece direct la instalare.
- 4. O dată ce aţi iniţiat instalarea, continuaţi prin intermediul panourilor de instalare ale vrăjitorului DB2 Setup şi faceţi selecţiile dorite. Este disponibil ajutor pentru instalare care să vă îndrume prin vrăjitorul DB2 Setup. Faceţi clic pe **Ajutor** pentru a invoca ajutorul online. Puteţi face clic pe **Anulare** în orice moment pentru a ieşi din instalare. Fişierele DB2 vor fi copiate pe sistemul dumneavoastră după ce aţi făcut clic pe **Sfârşit** în ultimul panou de instalare al vrăjitorului DB2 Setup. O dată terminat, produsul de server DB2 Connect este instalat folosind calea de instalare implicită /opt/IBM/db2/V9.5.

Dacă faceţi instalarea pe un sistem unde acest director este deja folosit, calea de instalare a produsului DB2 Connect va avea adăugat şirul \_*xx*, unde *xx* sunt cifre, începând de la 01 şi crescând în funcţie de câte copii DB2 aveţi instalate.

De asemenea, puteţi să vă specificaţi propria cale de instalare a produsului bază de date DB2.

Pachetele pentru limba naţională pot fi de asemenea instalate prin rularea comenzii ./db2setup din directorul unde se află aceste pachete, după ce a fost instalat un produs DB2 Connect.

Implicit, istoricele de instalare, db2setup.log și db2setup.err, se află în directorul /tmp. Puteti specifica locaţia fişierelor de istoric.

Dacă doriți ca produsul DB2 să aibă acces la documentația DB2 fie pe calculatorul local, fie pe alt calculator din retea, atunci trebuie să instalați Centrul de informare DB2. Centrul de informare DB2 contine documentatie pentru baza de date DB2 si despre produsele înrudite DB2. Vedeti subiectul "Instalarea Centrului de informare DB2 folosind vrăjitorul DB2 Setup (UNIX)" din *Quick Beginnings for DB2 Servers*.

## **Cerinţele de instalare pentru produsele server DB2 Connect (Solaris Operating System)**

Pentru cele mai recente informații cerințe preliminare, consultați [http://www.ibm.com/](http://www.ibm.com/software/data/db2/db2connect/sysreqs.html) [software/data/db2/db2connect/sysreqs.html.](http://www.ibm.com/software/data/db2/db2connect/sysreqs.html)

Pentru a instala un produs server DB2 Connect, cum ar fi DB2 Connect Enterprise Edition, trebuie să fie îndeplinite următoarele cerinţe de sistem de operare, de software şi de comunicaţie:

#### **Cerinţele de hardware**

Calculator Solaris bazat pe UltraSPARC

### **Cerinţele de sistem de operare**

Produsele server DB2 Connect sunt suportate pe următoarele versiuni de Solaris:

- Solaris 9 (pe 64 de biți)
- Solaris 10 (pe 64 de biți)

″Recommended & Security Patches″ poate fi obţinut de pe situl http://sunsolve.sun.com. Pe situl Web SunSolve Online, faceţi clic pe articolul ″Patches″ în meniul din panoul stâng.

Sunt necesare de asemenea J2SE Solaris Operating System Patch Clusters.

Pentru DB2 pe sistemele Fujitsu PRIMEPOWER pe 64 de biți, aveți nevoie și de următoarele:

v Solaris 9 Kernel Update Patch 112233-01 sau mai nou pentru a obţine corecţia pentru patch-ul 912041-01.

Patch-urile Fujitsu PRIMEPOWER pentru Solaris Operating System pot fi descărcate de pe FTSI la: http://download.ftsi.fujitsu.com/.

Pentru a instala DB2 pe Solaris Operating Systems este necesar următorul software:

• SUNWlibC

#### **Cerinţele de software**

Aveţi nevoie de un browser pentru a vedea ajutorul online.

#### **Cerinţele de comunicaţii**

Puteţi folosi TCP/IP

- v Pentru conectivitatea TCP/IP, nu este necesar nici un alt software suplimentar.
- v DB2 Connect este suportat pe Sun Cluster 2.2 dacă:
	- Protocolul la gazdă este TCP/IP
	- Comiterea în două faze nu este folosită. Restricţia nu este grea dacă utilizatorul configurează istoricul SPM pe un disc partajat (acest lucru poate fi făcut prin parametrul de configurare manager bază de date *spm\_log\_path*) şi sistemul de preluare la defect are o configuraţie TCP/IP identică (acelaşi nume de gazdă, aceeaşi adresă IP ş.a.m.d.).

## **Montarea CD-ului sau DVD-ului (Solaris Operating System)**

Dacă montaţi unitatea CD sau DVD de la un sistem la distanţă folosind NFS, sistemul de fişiere pentru CD de pe calculatorul la distanţă trebuie să fie exportat cu acces root.

În funcţie de configuraţia sistemului local, puteţi avea de asemenea nevoie de acces root pe calculatorul local.

Pentru a monta CD-ul sau DVD-ul în Solaris Operating System:

- 1. Introduceţi CD-ul sau DVD-ul în unitate.
- 2. Dacă pe sistemul dumneavoastră rulează Volume Manager (vold), discul este montat automat ca /cdrom/*cd\_label* dacă CD-ul sau DVD-ul are o etichetă sau /cdrom/unnamed\_cdrom dacă nu are etichetă.

Dacă Volume Manager nu rulează pe sistemul dumneavoastră, finalizaţi următorii paşi pentru a monta CD-ul sau DVD-ul:

a. Determinaţi numele dispozitivului prin introducerea următoarei comenzi:

ls -al /dev/sr\* |awk '{print "/" \$11}'

Această comandă întoarce numele dispozitivului CD sau DVD. În acest exemplu, comanda întoarce şirul /dev/dsk/c0t6d0s2.

b. Introduceţi următoarele comenzi pentru a monta CD-ul sau DVD-ul:

mkdir -p /cdrom/unnamed\_cdrom mount -F hsfs -o ro /dev/dsk/c0t6d0s2 /cdrom/unnamed\_cdrom

unde /dev/dsk/c0t6d0s2 reprezintă numele dispozitivului care a fost întors în pasul precedent şi /cdrom/unnamed\_cdrom reprezintă directorul de montare pentru CD sau DVD.

**Notă:** Dacă montaţi unitatea CD sau DVD de la un sistem la distanţă folosind NFS, sistemul de fişiere pentru CD sau DVD de pe calculatorul la distanţă trebuie să fie exportat cu acces root. Trebuie, de asemenea, să montați sistemul de fisiere cu acces root calculatorul local.

3. Delogaţi-vă.

Sistemul dumneavoastră de fişiere pentru CD sau DVD este acum montat. Vizualizaţi conținutul CD-ului sau DVD-ului punând discul în unitate și introducând comanda cd /cdrom, unde cdrom este directorul punctului de montare.

## **Capitolul 12. Instalarea unui produs server DB2 Connect (Windows)**

Acest task descrie cum să instalaţi un produs de server DB2 Connect, cum ar fi DB2 Connect Enterprise Edition pe sistemele de operare Windows folosind vrăjitorul DB2 Setup. Pe de altă parte, puteţi instala produsele de server DB2 Connect folosind metoda cu fişier de răspunsuri.

#### **Cerinţe preliminare**

Înainte de a lansa vrăjitorul DB2 Setup:

- v Asiguraţi-vă că sistemul îndeplineşte:
	- Cerinţele de disc şi memorie
	- Cerinţele pentru hardware, [distribuţie](#page-63-0) şi software
- v Dacă intenţionaţi să folosiţi LDAP, trebuie să consultaţi subiectul "Extinderea schemei de director active pentru serviciile de director LDAP (Windows)" din *Quick Beginnings for DB2 Servers*.
- v Este recomandabil să folosiţi un cont de Administrator pentru realizarea instalării. Contul Administrator trebuie să aparţină grupului de administratori locali pe calculatorul Windows unde instalaţi produsul DB2 şi trebuie să aibă următoarele drepturi de utilizator avansate:
	- Act as part of the operating system
	- Create token object
	- Increase quotas
	- Replace a process level token

Puteti realiza instalarea fără drepturi de utilizator avansate, dar este posibil ca programul de setare să nu poată să valideze conturile.

- v Pentru a instala un produs de server DB2 Connect, cum ar fi DB2 Connect Enterprise Edition, pe Windows folosind vrăjitorul DB2 Setup:
	- 1. Intrati în sistem ca un utilizator cu autorizarea administrator.
	- 2. Închideţi toate programele aşa încât programul de instalare să poată actualiza fişierele după necesităţi.
	- 3. Introduceţi DVD-ul în unitate. Caracteristica de pornire automată porneşte vrăjitorul DB2 Setup. Vrăjitorul DB2 Setup va determina limba sistemului şi va lansa programul de setare pentru această limbă. Dacă vreţi să rulaţi programul de setare în altă limbă sau programul de setare nu reuşeşte să pornească automat, puteţi rula vrăjitorul DB2 Setup manual.
	- 4. Se deschide DB2 Launchpad. Din această fereastră, puteți vedea cerințele preliminare pentru instalare şi notele ediţiei sau puteţi trece direct la instalare.
	- 5. O dată ce aţi iniţiat instalarea, continuaţi urmând prompt-urile programului de setare. Pentru a vă ghida prin paşii rămaşi este disponibil ajutorul online. Faceţi clic pe **Ajutor** pentru a invoca ajutorul online. Puteţi face clic pe **Anulare** în orice moment pentru a ieşi din instalare.

Un fişier istoric memorează informaţiile generale şi mesajele de eroare de la activităţile de instalare şi dezinstalare. Numele fişierului istoric urmează formatul DB2-<*Abreviere produs*>-<*Dată Oră*>.log, cum ar fi DB2-CEE-10-06-2006\_17\_23\_42.log . Implicit, fişierul istoric se află în directorul My Documents\DB2LOG.

- v Pentru a invoca manual vrăjitorul DB2 Setup:
	- 1. Faceţi clic pe **Start** şi selectaţi opţiunea **Run**.

<span id="page-63-0"></span>2. În câmpul **Open** introduceţi următoarea comandă:

x:\setup /i *limbă*

unde:

- *x:* reprezintă unitatea dumneavoastră DVD
- *limbă* reprezintă codul de teritoriu pentru limba dumneavoastră (de exemplu, RO pentru română).
- 3. Faceţi clic pe **OK**.

Dacă doriți ca produsul DB2 să aibă acces la documentația DB2 fie pe calculatorul local, fie pe alt calculator din reţea, atunci trebuie să instalaţi Centrul de informare DB2. Centrul de informare DB2 conține documentație pentru baza de date DB2 și despre produsele înrudite DB2.

## **Cerinţele de instalare pentru produsele server DB2 Connect (Windows)**

Pentru cele mai recente informatii cerinte preliminare, consultati [http://www.ibm.com/](http://www.ibm.com/software/data/db2/db2connect/sysreqs.html) [software/data/db2/db2connect/sysreqs.html.](http://www.ibm.com/software/data/db2/db2connect/sysreqs.html)

Pentru a instala un produs server DB2 Connect, cum ar fi DB2 Connect Enterprise Edition, trebuie să fie îndeplinite următoarele cerinte:

#### **Cerinţele de hardware**

Toate procesoarele Intel şi AMD capabile să ruleze sistemul de operare Windows suportat (32 de biţi şi 64 de biţi)

#### **Cerinţele de sistem de operare**

Unul dintre următoarele:

- v Windows XP Professional Edition (32 de biți și 64 de biți) cu Service Pack 2 sau mai nou
- v Windows 2003 cu Service Pack 1 sau mai nou:
	- Standard Edition (pe 32 de biţi şi 64 de biţi)
	- Advanced Edition (pe 32 de biţi şi 64 de biţi)
	- Datacenter Edition (pe 32 de biţi şi 64 de biţi)

#### **Cerinţele de software**

- v Este necesar MDAC 2.8. Vrăjitorul DB2 Setup va instala MDAC 2.8, dacă nu este deja instalat.
- v Aveţi nevoie de un browser pentru a vedea ajutorul online.

#### **Cerinţele de comunicaţii**

v TCP/IP este suportat şi furnizat de sistemul de operare.

#### **Considerente pentru Windows (pe 64 de biţi)**

- Sunt suportate UDF-urile și procedurile memorate pe 32 de biți.
- v Sunt suportate cererile SQL din versiuni mai vechi trimise de clienţii pe 32 de biţi la distanță.

## **Conturi de utilizator necesare pentru instalarea produselor server DB2 (Windows)**

Dacă instalați un produs server DB2 pe Windows, aveți nevoie de următoarele conturi de utilizator:

- v Un cont de utilizator de instalare şi
- v Opţional unul sau mai multe conturi de utilizator de setare. Puteţi să creaţi aceste conturi în timpul instalării.
	- Un cont de utilizator DB2 Administration Server (DAS)
	- Un cont de utilizator instanţă DB2. Puteţi folosi de asemenea contul LocalSystem pentru alte produse decât DB2 Enterprise Server Edition.

Contul de utilizator de instalare este contul utilizatorului care face instalarea. Contul de utilizator instalare trebuie să fie definit înainte de rularea vrăjitorului DB2 Setup. Setarea conturilor de utilizator poate fi definită înainte de instalare sau puteţi ca vrăjitorul DB2 Setup să le creeze pentru dumneavoastră.

Toate numele de conturi de utilizator trebuie să adere la regulile de numele ale sistemului şi regulile de numire DB2.

### **Securitatea extinsă pe Windows**

Produsele DB2 oferă securitate Windows extinsă. Dacă este selectată caracteristica de securitate extinsă, trebuie să adăugați în grupurile DB2ADMNS sau DB2USERS utilizatorii care vor administra sau vor folosi produsul DB2, după cum este cazul.

Programul de instalare DB2 creează aceste două noi grupuri. Puteţi fie să specificaţi un nou nume, fie să acceptaţi numele implicite în timpul instalării.

Pentru a activa caracteristica de securitate, selectaţi caseta de bifare **Activare securitate sistem de operare** din panoul **Activare securitate sistem de operare pentru obiectele DB2** în timpul instalării DB2. Acceptaţi valorile implicite for câmpul Grup Administratori DB2 şi câmpul Grup UtilizatoriDB2. Numele implicite ale grupurilor sunt DB2ADMNS şi DB2USERS. Dacă există un conflict cu numele de grup existente, veţi fi anunţat printr-un mesaj să schimbaţi numele de grup. Dacă se cere, puteţi specifica propriile dumneavoastră valori.

### **Conturile de utilizator pentru serverul DB2**

#### **Conturi de utilizator pentru instalare**

Este necesar un cont de utilizator local sau de domeniu pentru a realiza instalarea. În mod normal, contul de utilizator trebuie să aparţină grupului *Administrators* de pe calculatorul unde realizaţi instalarea.

Sau poate fi folosit un cont de utilizator non-Administrativ. Această alternativă presupune ca un membru al grupului Administrators din Windows să configureze mai întâi setările de privilegii Windows pentru a permite unui cont de utilizator de tip non-Administrator să realizeze o instalare.

În Windows Vista, un utilizator care nu este administrator poate realiza instalarea, dar vrăjitorul DB2 Setup îi va solicita acreditările administrative.

Dreptul de utilizator ″Access this computer from the network″ este necesar pentru instalarea contului de utilizator.

ID-ul de utilizator pentru instalare trebuie să aparţină grupului Domain Administrators din domeniu dacă instalarea necesită crearea sau verificarea unui cont de domeniu.

Puteţi de asemenea să folosiţi contul încorporat LocalSystem drept cont Service Logon pentru toate produsele, exceptând DB2 Enterprise Server Edition

#### **Drepturile de utilizator acordate de programul de instalare DB2**

Programul de instalare DB2 nu acordă dreptul de utilizator Debug Programs. Programul de instalare DB2 acordă următoarele drepturi de utilizator:

- Act as part of the operating system
- Create token object
- Lock pages in memory
- Log on as a service
- Increase quotas
- Replace a process level token

#### **Cont de utilizator DB2 Administration Server (DAS)**

Este necesar un cont de utilizator local sau de domeniu pentru DAS (DB2 Administration Server).

Dacă realizați o instalare fișier de răspuns, puteți specifica de asemenea contul Sistem Local în fişierul răspuns. Pentru mai multe detalii, referiţi-vă la fişierele răspuns exemplu din directorul db2\windows\samples.

Contul LocalSystem este disponibil pentru toate produsele, mai puţin DB2 Enterprise Server Edition, şi poate fi selectat prin intermediul vrăjitorului DB2 Setup.

DAS este un serviciu de administrare DB2 special, folosit pentru suportul uneltelor GUI şi asistenţa privind taskurile de administrare pe serverele DB2 locale şi la distanţă. DAS are alocat un cont de utilizator care este folosit pentru a loga serviciul DAS la calculator când este serviciul pornit.

Puteţi crea contul de utilizator DAS înainte de a instala DB2 sau poate să fie instalat de vrăjitorul DB2 Setup. Dacă vreţi ca vrăjitorul DB2 Setup să creeze un cont de utilizator de domeniu nou, contul de utilizator pe care îl folosiţi pentru a realiza instalarea trebuie să aibă autorizare pentru a crea conturi de utilizator de domeniu. Contul de utilizator trebuie să aparţină grupului *Administratori* de pe calculatorul unde veţi realiza instalarea. Acestui cont i se vor acorda următoarele drepturi de utilizator:

- Act as part of the operating system
- Debug programs
- Create token object
- Lock pages in memory
- Log on as a service
- v Increase quotas (ajustaţi cotele memoriei pentru un proces pe sistemele de operare Windows XP şi Windows Server 2003)
- Replace a process level token

Dacă este activată securitatea extinsă, atunci grupul DB2ADMNS va avea toate aceste privilegii. Puteţi adăuga pur şi simplu utilizatori acelui grup şi nu trebuie să adăugaţi aceste privilegii explicit. Totuşi, utilizatorul trebuie să fie în continuare un membru al grupului de Administratori Locali.

Privilegiul ″Programe de depanare″ este necesar numai când căutării grup DB2 i se specifică explicit să folosească jetonul de acces.

Dacă contul de utilizator este creat de către programul de instalare, i se vor acorda aceste privilegii şi dacă contul de utilizator există deja, şi acestui cont i se vor acorda aceste privilegii. Dacă instalarea acordă aceste privilegii, unele dintre ele vor avea efect numai la prima logare a contului căruia i-au fost acordate sau la resetarea sistemului.

Este recomandat ca utilizatorul DAS să aibă autorizare SYSADM p e fiecare sistemDB2 din mediul dumneavoastră astfel încât să poată porni sau opri alte instanțe dacă este necesar. În mod implicit, orice utilizator care face parte din grupul*Administrator*are autorizare SYSADM.

#### **Cont de utilizator pentru instanţa DB2**

Contul de utilizator trebuie să apartină grupului *Administrators* de pe calculatorul unde veti realiza instalarea.

Este necesar un cont de utilizator local sau de domeniu pentru instanţa DB2. Fiecare instanță DB2 are un utilizator care este asignat când instanța este creată. DB2 se loghează pe acest nume de utilizator când este pornită instanța. Va fi generată o eroare dacă folosiţi un cont de utilizator din domeniu pentru a realiza o operaţie de bază de date (de exemplu, crearea unei baze de date) într-o instanţă DB2 creată cu un cont de utilizator Local sau contul LocalSystem. Dacă știți că veți avea un cont de utilizator de domeniu pentru produsul DB2, ar trebui să creaţi instanţa folosind contul de utilizator de domeniu.

Puteţi folosi de asemenea contul LocalSystem încorporat pentru a rula instalarea pentru toate produsele, exceptând DB2 Enterprise Server Edition.

Puteţi crea contul de utilizator pentru instanţa DB2 înainte de a instala DB2 sau puteţi lăsa vrăjitorul DB2 Setup să-l creeze în locul dumneavoastră. Dacă vreţi ca vrăjitorul DB2 Setup să creeze un cont de utilizator de domeniu nou, contul de utilizator pe care îl folosiţi pentru a realiza instalarea trebuie să aibă autorizare pentru a crea conturi de utilizator de domeniu. Acestui cont i se vor acorda următoarele drepturi de utilizator:

- v Acţionare ca parte a sistemului de operare
- Depanare programe
- Creare obiect jeton
- Creștere cote
- v Blocare pagini în memorie
- Logare ca serviciu
- Înlocuire jeton de nivel proces

Dacă este activată securitatea extinsă, atunci grupul DB2ADMNS va avea toate aceste privilegii. Puteți adăuga pur și simplu utilizatori acelui grup și nu trebuie să adăugați aceste privilegii explicit. Totusi, utilizatorul trebuie să fie în continuare un membru al grupului de Administratori Locali.

Privilegiul ″Programe de depanare″ este necesar numai când căutării grup DB2 i se specifică explicit să folosească jetonul de acces.

Dacă contul de utilizator este creat de către programul de instalare, i se vor acorda aceste privilegii şi dacă contul de utilizator există deja, şi acestui cont i se vor acorda aceste privilegii. Dacă instalarea acordă aceste privilegii, unele dintre ele vor avea efect numai la prima logare a contului căruia i-au fost acordate sau la resetarea sistemului.

## **Extinderea schemei Active Directory pentru serviciile de director LDAP (Windows)**

Dacă intenționați să folosiți caracteristica server director LDAP (Lightweight Directory Access Protocol) cu Windows Server 2003, trebuie să extindeţi schema Active Directory pentru a conține clase de obiecte și definiții de atribute DB2. Ar trebui să realizați acest task înainte de a instala orice produse DB2.

Extinderea schemei directorului asigură că:

- v Instanţa DB2 implicită, creată în timpul instalării, este catalogată ca un nod DB2 în Directorul Activ dacă ID-ul utilizator de instalare a avut suficiente privilegii pentru a scrie în Directorul Activ.
- v Orice baze de date create de utilizator după instalare vor fi catalogate automat în Directorul Activ.

Dacă decideţi să instalaţi produsul dumneavoastră DB2 şi creaţi baze de date înainte de a extinde schema directorului, va trebui să înregistraţi manual nodul şi să catalogaţi bazele de date.

Contul dumneavoastră de utilizator Windows trebuie să aibă autorizare Administrare Schemă.

Pentru a extinde schema directorului:

- 1. Logaţi-vă pe controlerul domeniului.
- 2. Rulaţi programul **db2schex.exe** de pe DVD-ul de instalare cu un cont de utilizator care are autorizarea Schema Administration. Puteți rula acest program fără să vă delogați și să vă logaţi din nou, după cum urmează:

runas /user:MyDomain\Administrator x:\db2\Windows\utilities\db2schex.exe

unde x: reprezintă litera unităţii DVD.

Când se finalizează **db2schex.exe**, puteți continua cu instalarea produsului dumneavoastră DB2.

## **Instalarea DB2 Connect fără a fi administrator (Windows)**

Pentru a face instalarea ca utilizator care nu este Administrator, contul cu care sunteti logat trebuie să aparţină grupului Power Users.

Unele informații despre DB2 Connect care trebuie să apară în registry trebuie introduse în folderul HKEY\_CURRENT\_USER din registry. Deşi multe elemente vor fi memorate sub folderul HKEY\_LOCAL\_MACHINE din registry pentru instalările non-Administrator ale DB2 Connect, setările de mediu trebuie modificate în HKEY\_CURRENT\_USER.

Scurtăturile sistemului trebuie schimbate în scurtături utilizator pentru instalarea non-Administrator. Mai mult, deoarece serviciile sunt necesare pentru instalarea oricărui produs DB2 Connect, dar nu pot fi create fără autorizare administrativă, serviciile care vor fi pornite automat vor rula ca procese când instalarea este realizată de un non-Administrator.

Următoarele sunt situaţii de instalare pe care le puteţi întâlni într-un mediu în care există atât instalări administrator, cât şi instalări non-Administrator.

v Un utilizator care nu este Administrator a instalat DB2 Connect şi apoi un Administrator încearcă să instaleze DB2 Connect pe acelaşi sistem. Administratorul va primi un mesaj care îl va avertiza că produsul este deja instalat. Administratorul nu trebuie să aibă autorizare pentru dezinstalarea şi reinstalarea produsului pentru a rezolva această problemă.

- v Un utilizator care nu este Administrator a instalat DB2 Connect şi apoi un al doilea utilizator care nu este Administrator încearcă să instaleze DB2 Connect pe acelaşi sistem. În acest scenariu, instalarea va eşua şi va întoarce un mesaj de eroare care avertizează că utilizatorul trebuie să fie un Administrator pentru a instala produsul.
- v Un Administrator a instalat DB2 Connect şi apoi un utilizator care nu este Administrator încearcă să instaleze DB2 Connect pe acelaşi sistem. În acest scenariu, instalarea va eşua şi va întoarce un mesaj de eroare care avertizează că utilizatorul trebuie să fie un Administrator pentru a instala produsul. Un Administrator are întotdeauna autorizare pentru dezinstalare sau reinstalare.
- v Utilizatorii care nu sunt Administrator nu pot dezinstala un produs DB2. Utilizatorii care nu sunt Administrator pe un sistem de operare Windows Vista (şi ulterior) **pot** dezinstala un produs DB2.

# **Adăugarea ID-ului de utilizator la grupurile de utilizatori DB2ADMNS şi DB2USERS (Windows)**

După terminarea cu succes a instalării DB2, acum trebuie să adăugaţi în grupurile DB2ADMNS sau DB2USERS utilizatorii care trebuie să ruleze local pe maşină aplicaţii şi unelte DB2. Programul de instalare DB2 creează două noi grupuri. Puteți fie să folosiți un nou nume, fie să acceptaţi numele implicite. Numele implicite ale grupurilor sunt DB2ADMNS şi DB2USERS.

### **Cerinţe preliminare**

- v Trebuie să aveţi instalat un produs DB2.
- v Trebuie să aveţi selectată caseta de bifare pentru securitatea sistemului de operare Activare pentru panoul de obiecte DB2 în timpul instalării produsului dumneavoastră DB2.

Pentru a adăuga utilizatori la grupul corespunzător:

- 1. Faceţi clic pe **Start** şi selectaţi **Run**.
- 2. Tastaţi lusrmgr.msc şi faceţi clic pe **OK**.
- 3. Selectaţi **Local Users and Groups**.
- 4. Selectaţi **Users**.
- 5. Selectaţi utilizatorul pe care doriţi să-l adăugaţi.
- 6. Faceţi clic pe **Properties**.
- 7. Faceţi clic pe fişa **Member Of**.
- 8. Faceti clic pe **Add**.
- 9. Selectati grupul corespunzător.
- 10. Faceţi clic pe **OK**.

Dacă nu ati instalat și alegeți să nu activați noua caracteristică de securitate, puteți încă să faceți o post-instalare prin rularea comenzii db2extsec.exe. Adăugarea unui utilizator într-un grup devine efectivă prima dată când utilizatorul se loghează după ce a fost adăugat. De exemplu, dacă adăugați ID-ul de utilizator în grupul DB2ADMNS, trebuie să vă delogați și apoi să vă logaţi din nou pentru ca această modificare să devină efectivă.

## **Capitolul 13. Privire generală asupra instalării non-root (Linux şi UNIX)**

Înainte de Versiunea 9.5, puteaţi să instalaţi produse, să aplicaţi şi să derulaţi înapoi pachete de corecții, să configurați instanțe, să adăugați caracteristici sau să dezinstalați produse numai dacă aveaţi privilegii root. Acum puteţi realiza aceste taskuri ca utilizator non-root pe platformele Linux şi UNIX.

Programul de instalare DB2 creează şi configurează automat o instanţă non-root în timpul instalării non-root. Ca utilizator non-root, puteţi personaliza configuraţia instanţei non-root în timpul instalării. De asemenea, fără a avea privilegii root, puteți să folosiți și să întrețineți produsul DB2.

Instalarea non-root a unui produs DB2 are o instanţă DB2 cu majoritatea caracteristicilor activate implicit.

O instalare non-root poate fi atractivă pentru multe grupuri, cum ar fi următoarele:

- v Întreprinderi care au mii de staţii de lucru şi utilizatori şi doresc să instaleze un produs DB2 fără a consuma timpul administratorului de sistem
- v Dezvoltatorii de aplicaţii care nu sunt de obicei administratori de sistem, dar folosesc produse DB2 pentru a dezvolta aplicaţii
- · Furnizorii independenți de software (ISV Independent Software Vendor) care dezvoltă software ce nu necesită autoritatea root, dar înglobează un produs DB2

Instalările non-root oferă majoritatea funcțiilor din instalările root, dar există și unele diferențe si limitări. Pentru a ridica unele limitări, puteți cere unui utilizator root să ruleze comanda db2rfe.

### **Diferenţele dintre instalările root şi instalările non-root**

Pe lângă câteva limitări, structura de directoare a unei instalări non-root este uşor diferită de structura de directoare a unei instalări root.

În timpul unei instalări root, subdirectoarele şi fişierele pentru produsul DB2 sunt create într-un director ales de utilizatorul root.

Spre deosebire de utilizatorii root, utilizatorii non-root nu pot alege locul unde sunt instalate produsele DB2. Instalările non-root sunt întotdeauna amplasate în directorul \$HOME/sqllib, unde \$HOME reprezintă directorul home al utilizatorului non-root. Dispunerea subdirectoarelor în directorul sqllib al unei instalări non-root este similară cu cea dintr-o instalare root.

În cazul instalărilor root, pot fi create mai multe instanţe. Proprietatea asupra instanţei este asociată cu ID-ul de utilizator sub care a fost creată instanţa.

Instalările non-root pot avea o singură instanţă DB2. Directorul instalării non-root conţine toate fişierele produsului DB2 şi fişierele de instanţă care nu au legături soft.

Tabela următoare prezintă un rezumat al diferenţelor dintre instalările root şi instalările non-root.

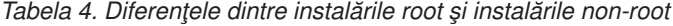

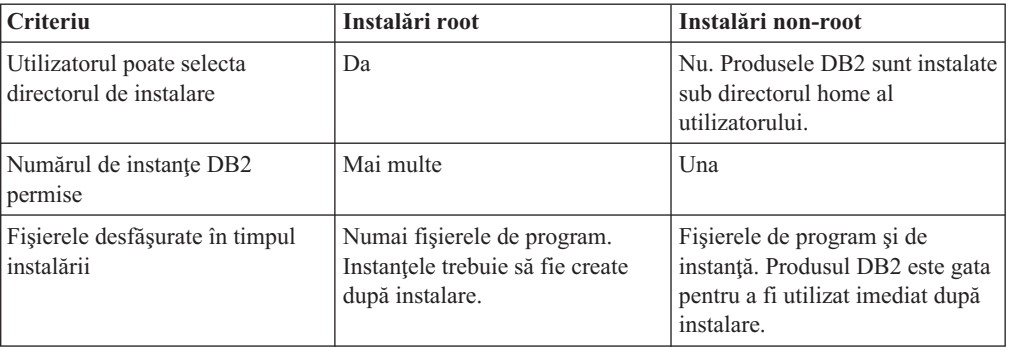

### **Limitările instalărilor non-root**

Pe lângă diferenţele dintre instalările roor şi non-root, există şi câteva limitări în cazul instalărilor non-root. Acest subiect prezintă limitările, pentru a vă ajuta să decideţi dacă veţi folosi o instalare non-root.

#### **Limitările produsului**

Unele produse DB2 nu sunt suportate în instalările non-root:

- v Unealta de dezvoltare pentru server de date
- DB2 Embedded Application Server (DB2 EAS)
- DB2 Query Patroller
- DB2 Net Search Extender
- v Centrul de informare DB2 instalat local

**Notă:** Centrul de informare DB2 instalat local nu este suportat în instalările non-root, deoarece necesită autoritatea root pentru a porni demonul. Însă poate fi configurată instanţa DB2 dintr-o instalare non-root pentru a folosi un Centru de informare DB2 instalat local, dacă acesta este instalat pe acelaşi calculator.

#### **Limitările caracteristicilor şi uneltelor**

În instalările non-root nu sunt disponibile următoarele caracteristici şi unelte:

- v DB2 Administration Server (DAS) şi comenzile asociate acestuia: dascrt, dasdrop, daslist, dasmigr şi dasupdt
- v Asistentul de configurare
- Control Center
- v Nu este suportată abilitatea db2governor de a creşte nivelul de prioritate
- v În Work Load Manager (WLM), sunt permise încercările de a seta prioritatea agentului într-o clasă de servicii DB2 dintr-o instanţă DB2 non-root. Însă prioritatea agentului nu va fi respectată şi nu va fi returnată o eroare SQLCODE.
- v Nu este suportată pornirea automată a instanţelor DB2 non-root când se face boot pe sistem

#### **Limitările monitorului de sănătate**

În instalările non-root nu sunt suportate următoarele caracteristici ale monitorului de sănătate:

- v Rularea acţiunilor de script sau task la apariţiile alertelor
- v Trimiterea notificărilor de alertă

#### **Limitarea bazei de date partiţionate**

În instalările non-root sunt suportate numai baze de date cu o singură partiţie. Nu puteţi adăuga partiţii adiţionale de bază de date.
### **Listarea produselor DB2**

Atunci când este rulată de un utilizator non-root, ieşirea comenzii db2ls este diferită de ieşirea produsă de rularea ca utilizator root. Pentru detalii, vedeţi subiectul referitor la comanda db2ls.

### **Copiile DB2**

Fiecare utilizator non-root poate avea instalată o singură copie de produs DB2.

### **Limitările instanţei DB2**

În instalările non-root, este creată o instanţă DB2 în timpul instalării. Nu pot fi create instalări aditionale.

### **Acţiunile instanţei DB2 pot fi realizate numai de proprietarul instanţei**

Instalările root şi non-root pot coexista pe acelaşi calculator în căi diferite de instalare. Însă o instanţă non-root poate fi actualizată sau abandonată (folosind comanda db2\_deinstall) numai de către utilizatorul non-root care deţine instanţa non-root.

O instanţă DB2 creată de un utilizator cu privilegiu root poate fi actualizată sau abandonată numai de un utilizator cu privilegiu root.

### **Comenzile instanţei DB2**

În instalările non-root nu sunt disponibile comenzile de instanţă DB2:

### **db2icrt**

Când instalaţi un produs DB2 ca utilizator non-root, este creată şi configurată automat o singură instanţă. Nu pot fi create alte instanţe în instalările non-root. Însă, dacă trebuie să fie configurată instanţa creată automat, puteţi folosi comanda de configurare din instalarea non-root, db2nrcfg.

### **db2iupdt**

Comanda db2iupdt nu poate fi folosită pentru instanţele non-root. Folosiţi în locul ei comanda de configurare din instalarea non-root (db2nrcfg) pentru a actualiza instanţa DB2 non-root. Însă de obicei nu este necesară actualizarea instanţei non-root, deoarece este actualizată automat când este actualizat produsul DB2.

### **db2idrop**

Instanaţa creată automat în timpul instalărilor non-root nu poate fi abandonată. Pentru a abandona instanţa DB2 trebuie să fie dezinstalat produsul DB2.

#### **db2imigr**

Nu este suportată migrarea pentru instalările non-root.

### **Limitările migrării**

Instantele root nu pot fi migrate în instanțe non-root.

### **Acţiunile post-instalare pot fi realizate numai de proprietarul instanţei DB2**

Instalările root şi non-root pot coexista pe acelaşi calculator. Însă numai utilizatorul non-root care a instalat produsul DB2 poate realiza acţiuni cum ar fi:

- v Aplicarea pachetelor de corecţii
- Adăugarea caracteristicilor
- v Instalarea produselor add-on

### **Ajustarea valorilor ulimit**

Comanda ulimit din UNIX şi Linux setează sau raportează limitele resurselor utilizatorului, cum ar fi limitele privind datele sau stiva. Pentru instanțele root, serverul de bază de date actualizează dinamic setările ulimit necesare, fără a modifica setările permanente. Însă pentru instanţele non-root setările ulimit pot fi verificate numai în timpul instalării. Dacă setările sunt inadecvate, este afişat un mesaj de avertisment. Pentru a modifica setările ulimit este necesară autoritatea root.

### **Limitările care pot fi depăşite rulând db2rfe**

Există unele limitări ale instalărilor non-root ce pot fi depăşite prin rularea comenzii db2rfe. Iniţial, în instalările non-root nu sunt disponibile următoarele caracteristici şi abilităţi:

- v Autentificarea bazată pe sistemul de operare
- v Caracteristica de disponibilitate înaltă (High Availability HA)
- v Abilitatea de a rezerva nume de serviciu în fişierul /etc/services
- v Abilitatea de a mări limitele pentru datele de utilizator (ulimits). Această abilitate este valabilă numai pentru AIX. Pe alte platforme, limitele datelor de utilizator trebuie să fie mărite manual.

Pentru a activa aceste caracteristici și abilități, rulați caracteristica root Enable pentru comanda instalării non-root (db2rfe). Rularea comenzii db2rfe este opțională, cel care o rulează trebuind să aibă autoritatea root.

### **Tipurile de autentificare în instalările non-root**

Tipul de autentificare implicit pentru produsele DB2 este autentificarea bazată pe sistemul de operare. Deoarece instalările non-root nu suportă autentificarea bazată pe sistemul de operare, dacă vă decideţi să nu rulaţi comanda db2rfe după ce aţi instalat produsul DB2 ca utilizator non-root, trebuie apoi să setaţi manual tipul de autentificare. Puteţi face aceasta prin actualizarea următorilor parametri în fişierul cu configuraţia managerului de bază de date (dbm cfg):

- v clnt\_pw\_plugin (parametrul pentru configurarea plug-in-ului de ID utilizator şi parolă pentru client)
- v group\_plugin (parametrul pentru configurarea plug-in-ului de grup)
- v srvcon\_pw\_plugin (parametrul pentru configurarea plug-in-ului de ID utilizator şi parolă pentru conexiunile de intrare în server)

## **Instalarea unui produs DB2 ca utilizator non-root**

Cele mai multe produse DB2 pot fi instalate ca utilizator non-root.

Înainte să instalaţi vreun produs DB2 ca utilizator non-root, trebuie să luaţi în considerare diferențele dintre instalările root și instalările non-root și limitările instalărilor non-root. Pentru detalii vedeţi Legături înrudite, la sfârşitul acestui subiect.

Cerinţele preliminarii pentru instalarea unui produs DB2 ca utilizator non-root sunt:

- v Trebuie să puteţi monta DVD-ul de instalare sau să vi-l monteze altcineva.
- v Trebuie să aveţi un ID valid care să poată fi folosit ca proprietar al unei instanţe DB2. Pentru ID-urile de utilizator există următoarele restricții și cerințe:
	- Trebuie să aibă alt grup primar decât guests, admins, users sau local
	- $-$  Pot contine litere mici (a–z), numere (0–9) si caracterul subliniere ()
	- Nu pot fi mai lungi de opt caractere
	- Nu pot începe cu IBM, SYS, SQL sau un număr
	- Nu pot fi un cuvânt rezervat DB2 (USERS, ADMINS, GUESTS, PUBLIC sau LOCAL) sau un cuvânt rezervat SQL
	- Nu pot conţine caractere cu accent
	- Nu pot fi ID-uri gestionate de NIS sau NIS+
- Dacă sunt specificate ID-uri de utilizator existente în loc să fie create ID-uri noi, asiguraţi-vă că ID-urile de utilizator:
	- Nu sunt blocate
	- Nu au parole expirate
- v Cerinţele preliminare de hardware şi software care există pentru produsul pe care îl instalaţi sunt aplicabile pentru utilizatorul non-root la fel ca în cazul utilizatorilor root.
- În AIX Versiunea 5.3, trebuie să fie activat AIO (Asynchronous I/O).
- v Directorul dumneavoastră home trebuie să fie o cale DB2 validă.

Pentru căile de instalare DB2 se aplică următoarele reguli:

- Pot conține litere mici (a–z), litere mari (A–Z) și caracterul subliniere ( $\Box$ )
- Nu pot depăşi 128 de caractere
- $-$  Nu pot contine spatii
- Nu pot conţine decât caractere ale limbii engleze

Instalarea produselor DB2 ca utilizator non-root trebuie să fie transparentă pentru utilizatorul non-root. Cu alte cuvinte, să nu existe cerințe speciale pentru ca un utilizator non-root să poată instala un produs DB2, în afară de a fi logat ca utilizator non-root. Pentru a realiza o instalare non-root:

- 1. Logaţi-vă ca utilizator non-root
- 2. Instalați produsul DB2 folosind orice metodă disponibilă. Printre opțiuni se numără:
	- v Vrăjitorul DB2 Setup (instalare GUI)
	- Comanda db2 install
	- v Comanda db2setup cu un fişier de răspuns (instalare silenţioasă)

**Notă:** Deoarece utilizatorii non-root nu pot alege directorul în care sunt instalate produsele DB2, este ignorat orice cuvânt cheie FILE din fişierul de răspuns.

Pentru detalii vedeţi Legături înrudite, la sfârşitul acestui subiect.

3. După instalarea produsului DB2, trebuie să deschideţi o nouă sesiune de logare pentru a folosi instanţa DB2 non-root. Sau puteţi folosi aceeaşi sesiune de logare dacă folosiţi ca sursă pentru mediul de instanţă DB2 \$HOME/sqllib/db2profile (pentru utilizatorii shell-ului Bourne şi Korn) sau \$HOME/sqllib/db2chsrc (pentru utilizatorii shell-ului C), unde \$HOME este directorul home al utilizatorului non-root.

După instalarea produsului DB2, trebuie să verificați limitele procesului de utilizator din sistemul dumneavoastră de operare (ulimits). Dacă valorile ulimit nu sunt îndeplinite, motorul DB2 se poate confrunta cu erori neaşteptate privind lipsa resurselor de operare. Aceste erori pot conduce la întreruperea activității DB2.

# **Activarea caracteristicilor bazate pe root într-o instalare non-root cu db2rfe**

În instalările non-root există câteva caracteristici şi abilităţi care iniţial nu sunt disponibile, dar care pot fi activate prin rularea comenzii db2rfe

Acest task necesită autoritatea root.

Pentru a activa caracteristicile şi abilităţile care iniţial nu sunt disponibile în instalările non-root:

1. Localizaţi exemplele de fişiere de configurare. Sunt furnizate două exemple de fişiere de configurare:

- <span id="page-75-0"></span>• \$HOME/sqllib/instance/db2rfe.cfg este preconfigurat cu valorile implicite pentru instanţa DB2 non-root
- \$HOME/sqllib/cfg/db2rfe.cfg.sample nu este configurat

unde \$HOME este directorul home al utilizatorului non-root.

- 2. Copiaţi unul dintre exemplele de fişir de configurare în altă locaţie, astfel încât fişierul original să rămână nealterat.
- 3. Actualizaţi după cum este necesar fişierul de configurare copiat. Acest fişier de configurare este intrare în comanda db2rfe. Un exemplu de fişier de configurare este:

```
INSTANCENAME=db2inst2
SET_ULIMIT=NO
ENABLE HA=NO
ENABLE_OS_AUTHENTICATION=NO
RESERVE_REMOTE_CONNECTION=NO
  **SVCENAME=db2c_db2inst2
  **SVCEPORT=48000
RESERVE_TEXT_SEARCH_CONNECTION=NO
 **SVCENAME_TEXT_SEARCH=db2j_db2inst2
  **SVCEPORT_TEXT_SEARCH=55000
```
#### **Notă:**

- v Valoarea pentru parametrul **INSTANCENAME** este completată automat de programul de instalare DB2
- v Parametrul **SET\_ULIMIT** este disponibil numai în AIX. În alte sisteme de operare, este necesar ca valorile ulimit să fie setate manual de un utilizator cu autoritatea root.
- v Valoarea implicită pentru celelalte cuvinte chei este NO
- Parametrii copil (cum ar fi **SVCENAME**) sunt comentați implicit. Comentariile sunt desemnate cu \*\*
- Dacă setati un parametru la YES și are parametri copil, se recomandă să decomentați parametrii copil şi să furnizaţi valorile corespunzătoare. Valorile de port sunt furnizate ca exemple. Asigurati-vă că valorile de port pe care le alocati sunt libere.

Mai jos este furnizat un exemplu care vă arată un fişier de configurare editat pentru a activa următoarele caracteristici şi abilităţi:

- Disponibilitate în
- v Autentificare bazată pe sistemul de operare
- v DB2 Text Search, cu numele de serviciu **db2j\_db2inst2** şi valoarea de port **55000**

Pentru a activa aceste caracteristici și abilități, editați fișierul de configurare după cum urmează:

```
INSTANCENAME=db2inst2
SET_ULIMIT=NO
ENABLE_HA=YES
ENABLE_OS_AUTHENTICATION=YES
RESERVE_REMOTE_CONNECTION=NO
  **SVCENAME=db2c_db2inst2
  **SVCEPORT=48000
RESERVE_TEXT_SEARCH_CONNECTION=YES
    SVCENAME_TEXT_SEARCH=db2j_db2inst2
    SVCEPORT_TEXT_SEARCH=55000
```
- 4. Logaţi-vă ca utilizator cu autoritatea root
- 5. Navigati la directorul \$HOME/sqllib/instance, unde \$HOME reprezintă directorul home al utilizatorului non-root.
- 6. Rulati comanda db2rfe folosind următoarea sintaxă:

db2rfe -f *fişier\_configurare*

unde *fişier\_configurare* este fişierul de configurare creat în pasul 3 la [pagina](#page-75-0) 70.

Pentru a păstra caracteristicile bazate pe root activate în instalările non-root, trebuie să rulaţi din nou comanda db2rfe după aplicarea pachetelor de corecţii.

# **Aplicarea pachetelor de corecţii unei instalări non-root**

Aplicarea pachetelor de corecţii unei instalări non-root este în esenţă similară cu aplicarea pachetelor de corecţii unei instalări root, cu câteva excepţii.

Înainte de a aplica pachete de corecţii unei instalări non-root, trebuie să vă logaţi cu ID-ul de utilizator care a fost folosit pentru instalarea non-root.

Dacă aţi activat caracteristicile root în instalarea dumneavoastră non-root folosind comanda db2rfe, trebuie să localizaţi fişierul de configurare care a fost folosit la rularea comenzii db2rfe. Fişierul de configurare va fi necesar pentru a reactiva caracteristicile root după aplicarea pachetului de corecţii.

Pentru a aplica un pachet de corecţii unei instalări non-root:

1. Aplicati pachetul de corectii conform subiectului Aplicarea pachetelor de corectii.

**Notă:** Opţiunea -b a comenzii installFixPack nu este validă pentru instalările non-root.

2. Opțional: Rulați comanda db2rfe. Dacă aveți activate caracteristici bazate pe root în instalarea non-root și dacădoriti să reactivati aceste caracteristici, trebuie să fie rulată din nou comanda db2rfe. Pentru rularea acestei comenzi este necesară autoritatea root.

**Notă:** Dacă aţi editat fişierul \$HOME/sqllib/instance/db2rfe.cfg când aţi activat prima dată caracteristicile root, acest fişier nu va fi suprascris la aplicarea pachetului de corecţii, aşa că puteţi să-l refolosiţi atunci când rulaţi comanda db2rfe. Însă trebuie să verificaţi şi \$HOME/sqllib/cfg/db2rfe.cfg.sample. Dacă pachetul de corecţii a introdus caracteristici root noi în instalările non-root, \$HOME/sqllib/cfg/db2rfe.cfg.sample arată aceste caracteristici.

# **Înlăturarea produselor DB2 non-root folosind db2\_deinstall (Linux şi UNIX)**

Acest task conţine paşii pentru înlăturarea produselor sau componentelor DB2 non-root folosind comanda db2\_deinstall.

Trebuie să opriţi instanţele non-root înainte de a rula comanda db2\_deinstall.

### **Notă:**

- v Acest task este valabil pentru produsele DB2 care au fost instalate fără autoritate root. Există un task separat pentru dezinstalarea produselor DB2 care au fost instalate fără autoritate root.
- v Ca şi utilizatorii root, utilizatorii non-root pot folosi comanda db2\_deinstall pentru a dezinstala produsele DB2. Comanda db2\_deinstall pentru instalările non-root are aceleaşi opţiuni ca şi pentru instalările root, plus o opţiune suplimentară: **–f sqllib**.
- v Este important să reţineţi că la rularea comenzii db2\_deinstall ca utilizator non-root se dezinstalează produsul DB2 *si* se abandonează instanta non-root. Nu acelasi lucru se întâmplă în cazul instalărilor root, unde rularea comnezii db2\_deinstall determină numai dezinstalarea fişierelor de program DB2.
- v Nu puteţi înlătura produsele DB2 folosind un utilitar nativ al sistemului de operare, cum ar fi rpm sau SMIT.

Pentru a dezinstala un produs DB2 care a fost instalat ca utilizator non-root:

- 1. Logaţi-vă cu ID-ul de utilizator care a fost folosit pentru a instala produsul DB2.
- 2. Navigaţi la directorul \$HOME/sqllib/install, unde \$HOME este directorul dumneavoastră home.
- 3. Rulaţi comanda db2\_deinstall.

### **Notă:**

- v Dacă rulaţi comanda db2\_deinstall cu opţiunea **–a**, fişierele de program DB2 unt înlăturate, dar fişierele de configurare sunt păstrate într-un director cu copii de rezervă, numit sqllib\_bk.
- v Dacă rulaţi comanda db2\_deinstall cu opţiunea **–a –f sqllib**, va fi înlăturat din directorul home întregul subdirector sqllib. Dacă în sqllib aveti fisiere pe care doriti să le păstrați, aveți grijă să le copiați în altă parte înainte de a rula comanda db2\_deinstall  $-a - f$  sqllib.
- v Ca şi în cazul instalărilor root, rularea comenzii db2\_deinstall cu opţiunea **–F** într-o instalare non-root permite utilizatorului non-root să înlăture anumite caracteristii DB2. Însă în instalările non-root puteţi să înlăturaţi caracteristici DB2 specifice şi prin rularea comenzii db2nrupdt.

**Partea 6. Operaţiuni de postinstalare**

# **Capitolul 14. Activarea cheii de licenţă**

În timpul instalării produselor server licenţiate DB2 Connect, programul instalării înregistrează licenţele DB2 Connect. Însă dacă trebuie să activaţi manual o licenţă pentru produsul DB2 Connect, puteţi folosi centrul de licenţe DB2 sau comanda db2licm.

## **Folosirea License Center**

# **Înregistrarea cheii de licenţă a unui produs sau caracteristici DB2 folosind Centrul de licenţă**

Cheia de licenţă este disponibilă în imaginea produsului sau caracteristicii DB2 pe care aţi descărcat-o din Passport [Advantage](http://www.ibm.com/software/howtobuy/passportadvantage/) sau pe CD-ul Activation pe care l-aţi primit în pachetul cu mediile de stocare fizice de la IBM.

În sistemele de operare Linux sau Windows, puteţi înregistra cheia de licenţă folosind Centrul de licenţă. În sistemele de operare UNIX, folosiţi comanda **db2licm** pentru a înregistra o cheie de licentă.

În sistemele de operare Linux, proprietarul instanţei trebuie să aibă privilegii de citire şi de scriere pentru directorul unde se află fişierele de licenţă.

Pentru a înregistra o cheie de licenţă DB2 :

- 1. Porniti Centrul de Control DB2 și selectați Centru de Licență din meniul Unelte .
- 2. Selectati sistemul pentru care instalati o licentă. Selectati o instanță pe sistemul pe care l-aţi selectat. Selectaţi produsul din lista de produse instalate. Câmpul **Produse Instalate** va afisa numele produsului pe care l-ati instalat.
- 3. Selectaţi **Adăugare** din meniul **Licenţă**.
- 4. În fereastra Adăugare Licenţă, selectaţi fişierul de licenţă:
	- v Pe serverele Windows: x:\db2\licenţă\*licenţă\_numefişier*.lic
	- v Pe serverele Linux: /cd/db2/license/*license\_filename*.lic

unde x: sau /cd reprezintă unitatea sau punctul de montare care conține CD-ul Activation pentru produsul sau caracteristica DB2.

5. Faceţi clic pe Aplicare pentru a adăuga cheia de licenţă.

## **Setarea politicii de licenţă DB2 folosind Centrul de licenţă**

Pentru DB2 Connect Enterprise Server Edition politica de licenţă controlează şi monitorizeză numărul de utilizatori care se pot conecta simultan la un server DB2 Connect. Pentru WebSphere Replication Server sau WebSphere Federation Server, politica de licență controlează şi monitorizeză numărul celor care se conectează la o sursă de date non-DB2.

Pentru a seta politica de licență folosind Centrul de licență, realizați următoarele, ținând cont de tipul licenţelor cumpărate:

- 1. În Centrul de licenţă, selectaţi **Schimbare** din meniul **Licenţă**.
- 2. În fereastra Schimbare licenţă, selectaţi tipul licenţei cumpărate. De exemplu:
	- v Dacă aţi cumpărat o licenţă pentru WebSphere Replication Server sau WebSphere Federation Server Concurrent Connector, selectaţi **Connector** şi introduceţi numărul de licenţe cumpărate pentru cei ce se conectează.

v Dacă cumpăraţi o licenţă de utilizator concurent de server DB2 Connect, selectaţi **Utilizatori concurenţi** sau **Utilizatori de conectare concurenţi** şi introduceţi numărul licenţelor de utilizator cumpărate.

## **Folosirea comenzii db2licm**

# **Înregistrarea cheii de licenţă pentru o caracteristică sau un produs DB2 folosind comanda db2licm**

Cheia de licenţă este disponibilă în imaginea produsului sau caracteristicii DB2 pe care aţi descărcat-o din Passport [Advantage](http://www.ibm.com/software/howtobuy/passportadvantage/) sau pe CD-ul Activation pe care l-aţi primit în pachetul cu mediile de stocare fizice de la IBM.

v În sistemele de operare Windows, dacă sunteţi administrator local, înregistraţi cheia de licenţă DB2 introducând următoarea comandă:

db2instance\_path\bin\db2licm -a *filename*

unde *db2instance\_path* este locul unde a fost creată instanţa DB2 şi *filename* este numele complet al căii şi fişierului cu licenţa corespunzătoare produsului pe care l-aţi cumpărat.

v În sistemele de operare Linux sau UNIX, dacă sunteţi proprietarul instalării, înregistraţi cheia de licenţă DB2 introducând următoarea comandă:

DB2DIR/adm/db2licm -a *filename*

#### unde

- *DB2DIR* arată calea unde a fost instalat produsul DB2. Directorul de instalare implicit este:
	- Pentru AIX, HP-UX sau Solaris /opt/IBM/db2/V9.5
	- Pentru Linux/opt/ibm/db2/V9.5
- *filename* este numele complet al căii şi fişierului cu licenţa corespunzătoare produsului sau caracteristicii.
- În sistemele de operare Linux sau UNIX, dacă sunteți proprietarul instanței sau membru al grupului sysadm, înregistrati cheia de licență DB2 introducând următoarea comandă: INSTHOME/sqllib/adm/db2licm -a *filename*

unde *INSTHOME* este directorul home al proprietarului instanţei şi *filename* este numele complet al căii şi fişierului cu licenţa corespunzătoare produsului pe care l-aţi cumpărat.

## **Setarea politicii de licenţă DB2 folosind comanda db2licm**

Pentru DB2 Connect Enterprise Server Edition politica de licență controlează și monitorizeză numărul de utilizatori care se pot conecta simultan la un server DB2 Connect.

Pentru WebSphere Replication Server sau WebSphere Federation Server, politica de licență controlează şi monitorizeză numărul celor care se conectează la o sursă de date non-DB2.

1. Înainte de a seta politica de licenţă folosind comanda db2licm, aveţi nevoie de identificatorul de produs. Pentru a lista informațiile pentru identificatorul de produs, introduceţi următoarea comandă:

db2licm -l

Identificatorul de produs este menţionat în câmpul Identificare produs.

2. Pentru a vă seta politica de licență, realizați *una* dintre următoarele, în funcție de tipul de licență pe care l-ați cumpărat. De exemplu:

v Dacă aţi cumpărat o licenţă pentru WebSphere Replication Server sau WebSphere Federation Server Concurrent Connector, introduceţi următoarea comandă:

db2licm -c wsfs concurrent

sau

db2licm -c wsrs concurrent

v Dacă cumpăraţi o licenţă DB2 Connect Server Concurrent User, introduceţi următoarea comandă:

db2licm -p db2consv concurent

# **Capitolul 15. Aplicarea pachetelor de corecţii**

Este recomandat să păstraţi mediul dumneavoastră DB2 rulând la cel mai nou nivel al pachetelor de corecţii pentru a asigura operaţia fără probleme. Pentru a instala cu succes un pachet de corecții, realizați toate taskurile necesare de pre-instalare și post-instalare.

Un pachet de corecții DB2 conține actualizări și corecții pentru probleme (Authorized Program Analysis Reports sau ″APAR-uri″) găsite în timpul testării la IBM, precum şi corecții pentru probleme raportate de către clienți. Fiecare pachet de corecții conține un fișier APARLIST.TXT, care descrie corecţiile pe care le conţine.

Pachetele de corecții sunt cumulative. Aceasta înseamnă că ultimul pachet de corecții pentru orice versiune dată a DB2 conţine toate actualizările din pachetul de corecţii anterior pentru aceeaşi versiune a DB2.

Imaginile de pachet de corectii disponibile sunt:

v O imagine unică de server.

Imaginea unică de server conține codul nou și actualizat necesar pentru toate produsele server DB2 și IBM Data Server Client. Dacă într-o locație se instalează mai multe produse server DB2, pachetul de corectii pentru server DB2 aplică actualizările de întreținere a codului pentru toate produsele server DB2 instalate. Pachetul de corectii Data Server Client este continut de pachetul de corectii pentru serverul DB2 (si anume pachetul de corectii care asigură service-ul unuia dintre următoarele produse server: Enterprise Server Edition, Workgroup Server Edition, Express Edition, Personal Edition, Connect Enterprise Edition, Connect Application Server Edition, Connect Unlimited Edition for zSeries, şi Connect Unlimited Edition for i5/OS). Puteți folosi pachetul de corecții pentru serverul DB2 pentru a moderniza un Data Server Client.

Poate fi folosită de asemenea o imagine unică de server pentru a instala oricare dintre produsele server de bază de date DB2, la un anumit nivel de pachet de corecții, cu o licență DB2 implicită ″try and buy″.

v Un pachet de corecţii pentru fiecare dintre celelalte produse bază de date DB2.

Folosiţi acest pachet de corecţii când aveţi instalate numai produse bază de date sau add-on non-server. De exemplu, IBM Data Server Runtime Client sau Query Patroller.

Nu folosiți acest tip de corecții dacă produsele DB2 instalate sunt numai produse server DB2 sau un Data Server Client. Într-un astfel de caz folosiţi pachetul de corecţii pentru imaginea unică de server.

Pentru platformele Windows, dacă mai multe produse bază de date DB2 (ce conţin cel puţin un produs care nu este un Data Server Client sau un server DB2) sunt instalate într-o singură copie de DB2, trebuie să descărcați și să decoprimați toate pachetele de corecții corespondente specifice produsului înainte de a începe procesul de instalare a pachetului de corecţii.

v Un pachet de corecţii universal (numai pe platformele Linux sau UNIX).

Pachetul de corecții universal asigură service-ul pentru instalările în care există mai multe produse de bază de date DB2.

Pachetul de corectii universal nu este necesar dacă produsele DB2 instalate sunt numai produse server DB2 sau un Data Server Client. În acest caz, trebuie folosit pachetul de corecții pentru imaginea unică de server.

### **Restricţii**

v Un pachet de corecţii DB2 Versiunea 9.5 poate fi aplicat numai pentru DB2 Versiunea 9.5 GA (general availability) sau copiile nivelului de pachet de corecţii.

- v Toate instanţele DB2, DAS şi aplicaţiile referitoare la copia de DB2 care este actualizată trebuie să fie oprite înainte de a instala un pachet de corecţii.
- v Dacă folosiţi caracteristica de partiţionare a bazei de date DPF (database partitioning feature), înainte de a instala pachetul de corecţii trebuie să opriţi managerul bazei de date pe toate nodurile. Trebuie să instalaţi pachetul de corecţii pe nodul care deţine instanţa şi pe toate celelalte noduri partiţionate. Toate calculatoarele participante la instanţă trebuie să fie modernizate la acelaşi nivel de pachete de corecţii.
- v Pentru sistemele de operare Linux sau UNIX:
	- Dacă aveţi produse DB2 în NFS (Network File System), trebuie să vă asiguraţi că următoarele sunt oprite complet înainte de a instala pachetul de corectii: toate instanţele, serverul de administrare DB2 (DAS), comunicţiile interproces (IPC) şi aplicaţiile de pe alte maşini ce folosesc aceeaşi instalare montată în NFS.
	- Dacă nu sunt disponibile comenzile de sistem fuser sau lsof, comanda installFixPack nu poate detecta fişierele DB2 încărcate. Trebuie să vă aiguraţi că nu este încărcat niciun fişier DB2 şi să furnizaţi o opţiune de înlocuire pentru instalarea pachetului de corecţii. Pentru UNIX, este necesară comanda fuser pentru a verifica dacă există fişiere încărcate. Pentru Linux, este necesară comanda fuser sau lsof.

Pentru detalii despre opţiunea de înlocuire, vedeţi comanda installFixPack.

- v Pentru aplicaţiile client, după ce a fost aplicat un pachet de corecţii, utilizatorul trebuie să aibă autoritatea bind pentru a realiza o legare automată a aplicaţiilor.
- v Instalarea unui pachet de corecţii DB2 nu asigură service-ul pentru unealtă administrator server de date sau unealtă dezvoltator server de date.

Pentru instalările non-root de pe Linuxsau UNIX, caracteristicile bazate pe root (cum ar fi disponibilitatea înaltă sau autentificarea bazată pe sistemul de operare) pot fi activate folosind comanda db2rfe. În cazul în care caracteristicile bazate pe root au fost activate după instalarea produsului DB2, trebuie ă rulaţi din nou comanda db2rfe de fiecare dată când este aplicat un pachet de coreţii, pentru a reactiva caracteristicile respective. Pentru detalii, vedeţi mai jos legăturile referitoare la non-root.

În sistemele de operare Linuxsau UNIX, dacă au fost instalate limbi nationale aveti nevoie și de un pachet de corecții separat pentru limba națională respectivă. Pachetul de corecții pentru limba natională nu poate fi instalat singur. În acelasi timp trebuie să fie aplicat un pachet de corecţii universal sau specific produsului, ambele trebuind să aibă acelaşi nivel de pachet de corectii. De exemplu, dacă pe Linuxsau UNIX aplicati un pachet de corectii universal pentru produse bază de date DB2 care nu sunt în limba engleză, trebuie să aplicaţi atât pachetul de corectii universal, cât și pachetul de corectii pentru limba natională pentru a actualiza produsele bază de date DB2.

Dacă aveţi mai multe copii DB2 pe aelaşi sistem, acele copii pot avea versiuni şi niveluri de pachet de corecții diferite. Dacă doriți să aplicați un pachet de corecții pentru una sau mai multe copii DB2, trebuie să instalaţi pe rând pachetul de corecţii pentru acele copii DB2.

Pentru a instala un pachet de corecţii:

- 1. Accesaţi şi descărcaţi cel mai recent pachet de corecţii DB2 selectând legătura pentru descărcările de pachet de corecţii de pe situl Web DB2 Support, la [http://www.ibm.com/software/data/db2/udb/support.html.](http://www.ibm.com/software/data/db2/udb/support.html)
- 2. Verificați condițiile preliminare pentru pachetul de corecții și realizați taskurile necesare înainte de a instala pachetul de corecţii. Dacă deja aveţi instalate produse bază de date DB2, trebuie de asemenea să opriţi diversele procese DB2. Pentru detalii, vedeţi fişierul Readme corespunzător pachetului de corecţii.

3. Alegeţi o metodă de instalare şi instalaţi pachetul de corecţii.

Verificaţi fişierul de istoric pentru eventualii paşi post-instalare sau pentru mesaje de eroare şi acţiuni recomandate.

# **Capitolul 16. Cerinţele de instalare a produsului DB2 Connect pentru sistemele gazdă şi de clasă mijlocie**

Produsele DB2 Connect permit staţiilor de lucru să se conecteze la baze de date pe gazde suportate și platforme midrange (de exemplu, DB2 pe z/OS). În unele cazuri, clienții DB2 Connect ar putea trebui să aplice remedii produsului bază de date gazdă sau midrange pentru a activa această funcţionalitate. Vedeţi legăturile înrudite pentru versiuni suportate şi pentru remedii (patche-uri).

**Partea 7. Pregătirea comunicaţiilor şi accesului la bazele de dată gazdă şi iSeries**

# **Capitolul 17. Pregătirea DB2 for i5/OS şi DB2 UDB for iSeries pentru conexiuni de la DB2 Connect**

DB2 Connect oferă aplicaţiilor de pe sistemul la distanţă acces la datele de pe sistemul DB2 for i5/OS şi DB2 Universal Database (UDB) for iSeries.

Pentru setarea conexiunii, trebuie să cunoaşteţi următoarele:

- 1. Numele reţelei locale. Puteţi obţine aceste informaţii introducând DSPNETA.
- 2. Adresa adaptorului local. Puteţi obţine aceste informaţii introducând comanda WRKLIND în unul dintre următoarele moduri:

### **WRKLIND (\*elan)**

Listează adaptoarele Ethernet

### **WRKLIND (\*trlan)**

Listează adaptoarele token-ring

### **WRKLIND (\*all)**

Listează toate adaptoarele

- 3. Numele de gazdă. Puteţi obţine aceste informaţii introducând DSPNETA.
- 4. Portul TCP/IP sau numele de serviciu. Valoarea implicită este X'07'6DB (X'07F6C4C2'). Se foloseşte întotdeauna valoarea implicită pentru DB2 for i5/OS şi DB2 Universal Database (UDB) for iSeries. Dacă nu este comodă introducerea unui număr hexazecimal, se poate folosi aliasul QCNTEDDM.
- 5. Numele bazei de date relaţionale. Puteţi obţine aceste informaţii introducând DSPRDBDIRE. Aceasta va afisa o listă. Linia care contine \*LOCAL în coloana Locatie la distanță identifică RDBNAME care trebuie definit clientului. Dacă nu există nici o intrare \*LOCAL, puteţi adăuga una sau puteţi utiliza numele sistemului obţinut din comanda DSPNETA pe server.

Acesta este un exemplu:

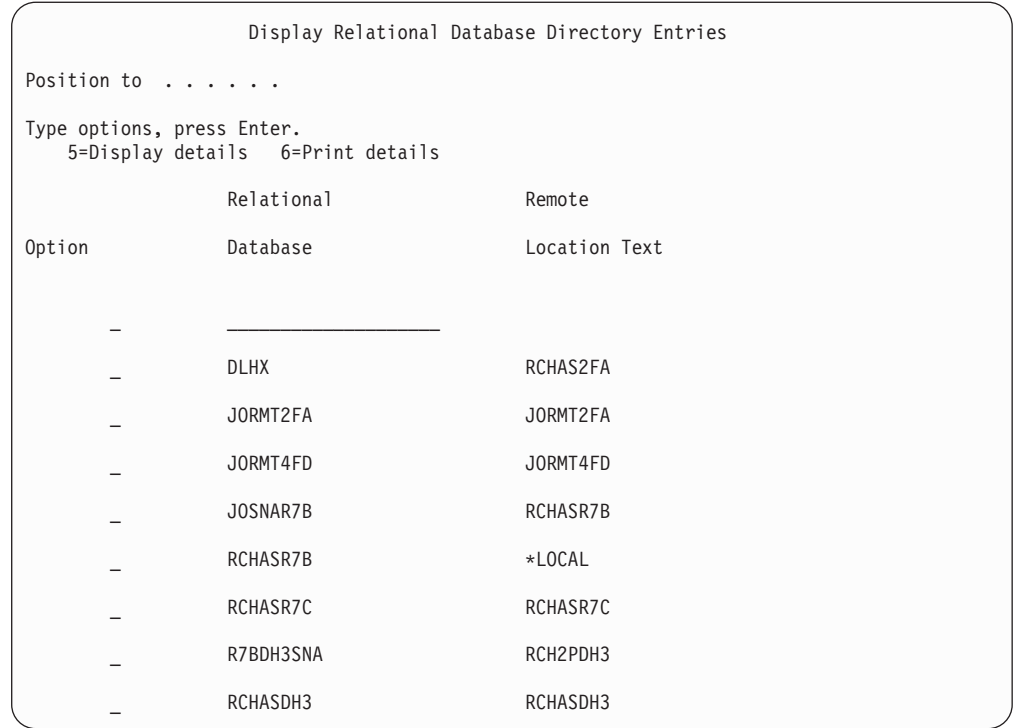

După ce aţi obţinut aceşti parametri de la serverul dumneavoastră System i, introduceţi valorile în fişa de lucru, după cum urmează:

*Tabela 5. Parametrii de configurare de pe System i*

| Element   Parametru                       | <b>Exemplu</b>           | Valoarea dumneavoastră |
|-------------------------------------------|--------------------------|------------------------|
| A-1   Numele rețelei locale               | <b>SPIFNET</b>           |                        |
| A-2   Adresa adaptorului local            | 400009451902             |                        |
| A-4   Nume gazdă                          | SYD2101A                 |                        |
| A-5   Port TCP/IP sau nume de<br>serviciu | $X'07F6C4C2'$ (implicit) |                        |
| A-6   Numele bazei de date<br>relationale | NEW YORK3                |                        |

Pentru informaţii suplimentare, vedeţi secţiunea "DRDA Considerations" din *DB2 Server for VSE & VM SQL Reference* (SC09-2989).

# <span id="page-94-0"></span>**Capitolul 18. Pregătirea DB2 Universal Database for OS/390 and z/OS pentru conexiuni de la DB2 Connect**

Acest subiect conține instrucțiuni pentru stabilirea conexiunilor de rețea TCP/IP între DB2 Connect şi DB2 Universal Database for z/OS and OS/390.

Dacă prevedeți că DB2 for OS/390 or z/OS va participa la tranzacții de actualizare multilocaţie (comitere în două faze) consultaţi subiectul care prezintă activarea actualizărilor multilocaţie folosind Centrul de control, în legăturile înrudite.

Pentru a pregăti DB2 Universal Database for z/OS and OS/390 să primească cereri de conexiune de la DB2 Connect, trebuie să configuraţi protocolul dumneavoastră după:

- v Configurarea TCP/IP pentru DB2 Universal Database for OS/390 and z/OS
- [Configurarea](#page-97-0) DB2 Universal Database for OS/390 and z/OS

### **Bazele de date gazdă**

Termenul *bază de date* este folosit în acest document pentru a descrie un sistem relational de gestionare a bazei de date (RDBMS). Alte sisteme cu care comunică DB2 Connect ar putea folosi termenul bază de date pentru a descrie un concept puțin diferit. Termenul DB2 Connect bază de date se mai poate referi la:

### **OS/390 sau z/OS**

DB2 Universal Database (UDB) for OS/390 and z/OS Versiunea 7 sau DB2 UDB for z/OS Versiunea 8. Un subsistem DB2 Universal Database for z/OS and OS/390 identificat cu LOCATION NAME. Valoarea LOCATION NAME poate fi determinată prin logarea pe TSO şi lansarea următoarei interogări SQL folosind una dintre următoarele unelte de interogare disponibile:

select current server from sysibm.sysdummy1

LOCATION NAME (nume locaţie) este de asemenea definit în BSDS (Boot Strap Data Set), cât şi în mesajul DSNL004I (LOCATION=locaţie), care este scris când porneşte DDF (Distributed Data Facility). LOCATION NAME suportă până la 8 nume alias de locaţii, permiţând aplicaţiilor să folosească diferite nume dbalias pentru a accesa un server Versiunea 8 z/OS. Folositi comanda z/OS -display ddf pentru a obtine numele locatiei server, numele de domeniu, adresă IP și portDB2.

- **VSE** DB2 for VSE rulând într-o partiție bază de date identificată prin DBNAME
- **VM** DB2 for VM rulând într-o maşină virtuală CMS identificată prin DBNAME

### **OS/400**

DB2 for i5/OS, o parte integrală a sistemului de operare OS/400. Doar o bază de date poate exista pe un server System i dacă sistemul nu este configurat să folosească pool-uri de memorie auxiliară independente.

## **Configurarea TCP/IP pentru DB2 UDB pentru OS/390 şi z/OS**

Acest subiect prezintă modul în care se configurează comunicaţiile TCP/IP între staţia de lucru DB2 Connect şi DB2 Universal Database (UDB) for OS/390 and z/OS Versiunea 7 sau ulterioară. Instrucţiunile presupun următoarele condiţii:

- v Vă conectaţi la o singură bază de date gazdă via TCP/IP. Conexiunile multiple la gazdă vor fi manipulate în exact aceeaşi manieră, chiar dacă *numărul de port* şi *numărul de serviciu* necesare în fiecare caz ar putea fi diferite.
- v Baza de date destinaţie se află pe DB2 UDB pentru OS/390 şi z/OS Versiunea 7 sau mai recentă.
- Toate cerințele preliminare software sunt instalate.
- Clienții DB2 au fost setați așa cum trebuie.
- 1. Înainte de a putea folosi DB2 Connect peste o conexiune TCP/IP, trebuie să colectaţi informatii atât despre serverul bază de date gazdă, cât și despre serverul DB2 Connect. Pentru fiecare server gazdă pe care-l conectați prin TCP/IP, trebuie să aveți următoarea informatie:
	- Locatia fisierelor TCP/IP servicii și gazde la statia de lucru DB2 Connect:

### **Pe UNIX şi Linux**

/etc/

### **Pe Windows XP şi Windows Server 2003**

De obicei *%SystemRoot%*\system32\drivers\etc\, unde *%SystemRoot%* reprezintă calea directorului de instalare Windows.

Aţi putea vrea să adăugaţi informaţiile gazdă la un *domain name server* pentru a evita întreţinerea acestui fişier pe mai multe sisteme.

- Locul fisierelor echivalente pe gazda DB2 Universal Database for z/OS and OS/390 destinație.
- v *Numărul portului* TCP/IP definit la DB2 Universal Database for z/OS and OS/390.

**Notă:** Informaţia de *nume serviciu* asociată nu se schimbă între staţia de lucru DB2 Connect şi DB2 Universal Database for z/OS and OS/390. Numărul de port 446 a fost înregistrat ca valoare implicită pentru comunicaţia de la o staţie de lucru DB2 Connect.

- v Adresele TCP/IP şi numele de gazdă atât pentru gazdă, cât şi pentru staţia de lucru DB2 Connect.
- v Valoarea LOCATION NAME a serverului de bază de date DB2 pentru OS/390.
- v ID-ul de utilizator şi parola folosite pentru cererile CONNECT la baza de date de pe serverul gazdă sau System i.
- 2. Consultati administratorul retelei locale și administratorul DB2 pentru OS/390 și z/OS pentru ajutor privind obţinerea acestor informaţii. Folosiţi tabelele care urmează ca fişă de lucru pentru a planifica *fiecare* conexiune TCP/IP între DB2 Connect şi un server de bază de date gazdă.

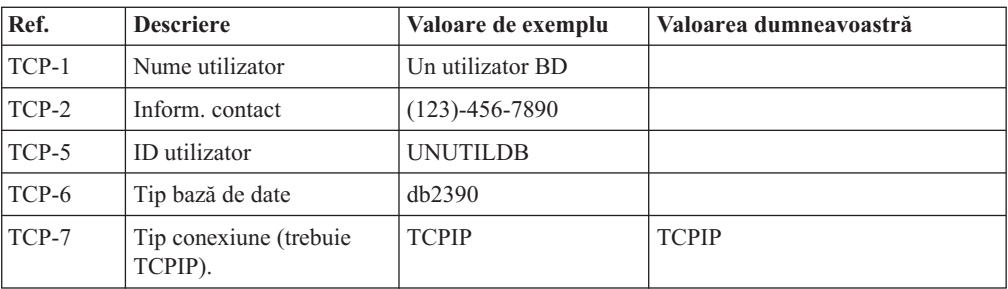

*Tabela 6. Informaţii utilizator*

*Tabela 7. Elemente de reţea la gazdă*

| Ref.     | <b>Descriere</b>     | Valoare de exemplu | Valoarea dumneavoastră |
|----------|----------------------|--------------------|------------------------|
| TCP-8    | Nume gazdă           | <b>MVSHOST</b>     |                        |
| TCP-9    | Adresă IP gazdă      | 9.21.152.100       |                        |
| $TCP-10$ | Nume serviciu        | db2inst1c          |                        |
| $TCP-11$ | Număr port           | 446                | 446                    |
| TCP-12   | <b>LOCATION NAME</b> | NEW YORK3          |                        |
| $TCP-13$ | ID utilizator        |                    |                        |
| $TCP-14$ | Parolă               |                    |                        |

### **Notă:**

- a. Pentru a obţine adresa IP a gazdei TCP-9, introduceţi la gazdă:
	- TSO NETSTAT HOME
- b. Pentru a obține numărul de port TCP-11, căutați DSNL004I în istoricul de sistem sau spaţiul de adresă master DB2.

*Tabela 8. Elemente de reţea la staţia de lucru DB2 Connect*

| Ref.     | <b>Descriere</b> | Valoare de exemplu      | Valoarea dumneavoastră |
|----------|------------------|-------------------------|------------------------|
| $TCP-18$ | Nume gazdă       | $m \cdot \text{cok} 02$ |                        |
| $TCP-19$ | Adresă IP        | 9.21.27.179             |                        |
| $TCP-20$ | Nume serviciu    | db2inst1c               |                        |
| $TCP-21$ | Număr port       | 446                     | 446                    |

*Tabela 9. Intrări de director DB2 la staţia de lucru DB2 Connect*

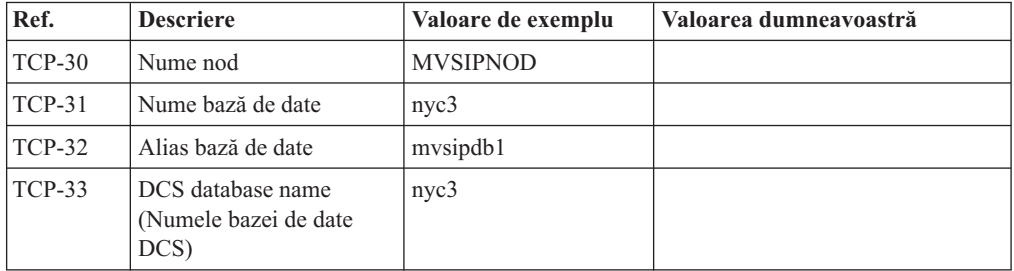

- 3. Completaţi o copie a fişei de lucru date ca exemplu, pentru fiecare gazdă TCP/IP:
	- a. Completaţi valorile care vor fi folosite pentru numele gazdei şi adresa IP a gazdei DB2 Universal Database for z/OS and OS/390 (TCP-8 şi TCP-9).
	- b. Completați valorile pentru numele gazdei și adresa IP a stației de lucru DB2 Connect (TCP-18 şi TCP-19).
	- c. Determinaţi numele serviciului sau numărul portului care va fi folosit pentru conexiunea (TCP-10 sau TCP-20, sau TCP-11 sau TCP-21).
	- d. Determinaţi LOCATION NAME al DB2 pentru OS/390 şi serverul de bază de date z/OS la care vreţi să vă conectaţi.
	- e. Determinaţi valorile care să fie folosite pentru ID utilizator şi PASSWORD (parolă) la conectarea la baza de date gazdă.
- 4. Pe serverul zSeries:
	- a. Verificaţi adresa gazdei sau numele gazdei.
	- b. Verificaţi numărul portului sau numele serviciului.
- <span id="page-97-0"></span>c. Actualizaţi dacă este necesar fişierul de servicii cu numărul de port şi numele de serviciu corecte.
- d. Actualizaţi, dacă este necesar, fişierul cu gazde (sau DNS-ul folosit de sistemul DB2 Universal Database for z/OS and OS/390) cu numele de gazdă şi adresa IP a staţiei de lucru DB2 Connect.
- e. Asiguraţi-vă că noile definiţii sunt active înainte de a încerca să testaţi conexiunea. Apelaţi la administratorul de reţea sau la cei responsabili cu modificările.
- f. Verificaţi la administratorul DB2 Universal Database for z/OS and OS/390 că aveţi un id utilizator, o parolă şi *LOCATION NAME* (nume locaţie) bază de date valide.
- g. Faceţi PING la serverul DB2 Connect, folosind numărul corect de port, dacă această opţiune este suportată de TCP/IP pe sistemul gazdă. De exemplu:

ping *remote\_host\_name* -p *port\_number*

**Notă:** DB2 Connect nu suportă comanda PING când este lansată către gazdă dintr-un client Versiunea 7 printr-un gateway Versiunea 9.

Suportul pentru serverul zSeries sau OS/390 este disponibil la [http://www.ibm.com/](http://www.ibm.com/servers/eserver/support/zseries/) [servers/eserver/support/zseries/](http://www.ibm.com/servers/eserver/support/zseries/)

# **Configurarea DB2 Universal Database pentru OS/390 şi z/OS**

Înainte de a putea utiliza DB2 Connect, Administratorul DB2 Universal Database for z/OS and OS/390 trebuie să configureze DB2 Universal Database for z/OS and OS/390 pentru a permite conexiuni de la staţiile de lucru DB2 Connect. Această secţiune indică actualizările *minime* necesare pentru a permite unui client DB2 Connect să facă o conexiune la serverul de baze de date DB2 Universal Database for z/OS and OS/390. Pentru exemple mai detaliate, vedeți documentația de instalare DB2 pentru z/OS:

- v Documentaţia pentru Versiunea 7 este disponibilă la [http://www.ibm.com/software/data/](http://www.ibm.com/software/data/db2/zos/v7books.html) [db2/zos/v7books.html](http://www.ibm.com/software/data/db2/zos/v7books.html)
- v Documentaţia pentru Versiunea 8 este disponibilă la [http://www.ibm.com/software/data/](http://www.ibm.com/software/data/db2/zos/v8books.html) [db2/zos/v8books.html](http://www.ibm.com/software/data/db2/zos/v8books.html)

### **Nivelul de întreţinere recomandat**

Pentru DB2 UDB pentru OS/390 și z/OS Versiunea 7, aplicați corecțiile pentru APAR-uri PQ50016, PQ50017 şi PK05198.

Vedeţi de asemenea <http://www.ibm.com/servers/eserver/zseries/zos/servicetst/> pentru ultimul Test de Serviciu Consolidat.

# **Capitolul 19. Pregătirea DB2 for VSE & VM pentru conexiuni de la DB2 Connect**

Pentru informații privind setarea DB2 Server for VSE & VM ca server de aplicații, consultați secţiunea "DRDA Considerations" din *DB2 Server for VSE & VM SQL Reference* (SC09-2989) .

# **Capitolul 20. Configurarea conexiunilor la servere mainframe şi midrange**

După ce a fost instalat DB2 Connect şi serverul de bază de date este configurat să accepte comunicaţii, trebuie să stabiliţi şi să ajustaţi conexiunile dintre cele două sisteme. Conexiunile la sistemele de la distanţă se realizează folosind Asistentul de configurare (CA) sau procesorul liniei de comandă (CLP).

# **Configurarea unei conexiuni la serverele de bază de date gazdă sau System i folosind CA (Linux şi Windows)**

Acest task arată cum se realizează conectarea la serverul de bază de date gazdă sau System i al unei baze de date la distanţă de pe staţia de lucru DB2 Connect folosind Asistentul de configurare (CA). CA este o unealtă de interfaţă grafică de utilizator DB2 ce poate fi folosită pentru a configura conexiunile la baza de date şi alte setări ale bazei de date.

**Notă:** În ediţiile anterioare, Uneltele de administrare DB2, cum este şi CA, erau suportate pe toate platformele. Începând cu Versiunea 9, DB2 Administration Tools sunt suportate doar pe Windows x86, Windows x64 (AMD64/EM64T), Linux pe x86 şi Linux pe AMD64/EM64T. Pentru toate platformele, puteţi folosi procesorul de linie de comandă DB2 (CLP) pentru a configura o conexiune la un server de bază de date gazdă sau System i.

Staţia dumneavoastră de lucru DB2 Connect poate fi:

### **Un Client IBM Data Server**

Client IBM Data Server se poate conecta indirect bazele de date gazdă sau System i prin intermediul unui produs de server DB2 Connect.

### **DB2 Connect Personal Edition**

Vă puteţi conecta direct la baza de date gazdă sau System i folosind DB2 Connect Personal Edition. Puteţi să vă conectaţi şi printr-un produs server DB2 Connect.

### **Cerinţe preliminare**

- v Asistentul de configurare trebuie instalat pe staţia dumneavoastră de lucru DB2 Connect. Configuration Assistant este disponibil ca parte a Client IBM Data Server.
- Serverul la distantă trebuie configurat pentru acceptarea cererilor de intrare ale clientilor. Implicit, programul de instalare al serverului detectează şi configurează majoritatea protocoalelor de pe server pentru conexiuni client de intrare.

Următoarele metode pot fot fi folosite pentru a configura o conexiune la o bază de date folosind CA (vedeţi Taskurile înrudite la sfârşitul acestui subiect):

- v Conectarea la o bază de date folosind un profil client
- v Conectarea manuală la o bază de date utilizând CA

## **Configurarea unei conexiuni la serverele de bază de date gazdă şi System i folosind CLP**

Puteți configura manual conexiunea TCP/IP dintre un server DB2 Connect și o bază de date gazdă sau System i folosind procesorul liniei de comenzi (CLP) DB2.

### **Cerinţe preliminare**

Înainte de a configura manual o conexiune TCP/IP între DB2 Connect şi un server bază de date gazdă sau System i, asiguraţi-vă că:

- v TCP/IP este funcţional pe serverul DB2 Connect şi pe sistemul gazdă sau System i.
- v Aţi identificat următoarele valori de parametri:
	- Nume gazdă (*hostname*) sau Adresă IP (*ip\_address*)
	- Nume serviciu conexiune (*svcename*) sau Număr port/Protocol (*port\_number/tcp*)
	- Nume bază de date destinaţie (*target\_dbname*)
	- Nume bază de date locală (*local\_dcsname*)
	- Nume nod (*node\_name*)

Pentru a configura manual comunicaţiile TCP/IP între serverul DB2 Connect şi baza de date gazdă sau System i:

- 1. [Configuraţi](#page-94-0) TCP/IP pe serverul DB2 Connect.
- 2. Vedeţi subiectul "Comanda CATALOG TCPIP/TCPIP4/TCPIP6 NODE" din *Command Reference*.
- 3. Vedeţi subiectul "Comanda CATALOG DCS DATABASE" din *Command Reference*.
- 4. Vedeţi subiectul "Comanda CATALOG DATABASE" din *Command Reference*.
- 5. Legaţi utilitarele şi [aplicaţiile](#page-112-0) la serverul de bază de date gazdă sau System i.
- 6. Vedeţi subiectul "Instrucţiunea CONNECT (Tip 1)" din *SQL Reference, Volume 2* pentru a testa conexiunea la gazdă sau System i.

**Notă:** Din cauza caracteristicilor protocolului TCP/IP, este posibil ca TCP/IP să nu fie anunțat imediat de defectarea unui partener de pe o altă gazdă sau alt System i. Ca rezultat, o aplicaţie client care accesează un server DB2 la distanţă folosind TCP/IP sau agentul corespunzător la server, uneori poate apărea ca fiind ″agăţată″. Opţiunea de socket SO\_KEEPALIVE este folosită pentru a detecta când a apărut un defect şi conexiunea TCP/IP a fost întreruptă.

**Partea 8. Referinţe**

# **Capitolul 21. Configurarea accesului la bazele de date gazdă şi System i**

După ce a fost instalat DB2 Connect şi serverul de bază de date este configurat să accepte comunicații, trebuie să stabiliți și să ajustați conexiunile dintre cele două sisteme. Această secțiune descrie cum se folosește Configuration Assistant (CA) sau procesorul liniei de comandă DB2 (CLP) pentru găsirea, conectarea şi legarea cu un server al bazei de date.

# **Configurarea unei conexiuni bază de date căutând prin reţea folosind Configuration Assistant**

Puteți folosi Configuration Assistant (CA) pentru a căuta o rețea pentru baze de date.

Înainte de a configura o conexiune bază de date căutând prin reţea:

- v Asiguraţi-vă că aveţi un ID de utilizator valid DB2.
- v În cazul în care configuraţi o conexiune de la un sistem care are un server DB2 sau un produs server DB2 Connect instalat, asiguraţi-vă că aveţi un ID de utilizator cu autorizare SYSADM sau SYSCTRL pentru instanţă.

Caracteristica metodei de căutare poate să nu detecteze un sistem la distanţă dacă:

- v DB2 Administration Server (DAS) nu rulează pe sistemul de la distanţă.
- v Timpul căutării expiră. Implicit, căutarea va scana reţeaua pentru 1 secundă; acest timp s-ar putea să nu fie de ajuns pentru detectarea sistemului de la distanţă. Puteţi seta variabila de registru DB2DISCOVERYTIME pentru a specifica un interval mai mare de timp.
- Reteaua pe care rulează căutarea este configurată astfel încât căutarea nu ajunge la sistemul la distanță dorit.

Următoarele puncte se aplică în cazurile unde vreţi să configuraţi explicit o adresă IPv6 pe o retea care suportă IPv6:

- v Sistemul trebuie listat sub **Sisteme cunoscute**.
- v Doar vederea avansată a Asistentului de configurare suportă configurarea explicită a unei conexiuni IPv6.

Pentru a configura o conexiune bază de date căutând prin reţea:

- 1. Logaţi-vă pe sistem cu un ID de utilizator DB2 valid.
- 2. Porniţi CA. CA poate fi pornit din meniul de Start din Windows sau folosind comanda db2ca şi pe Windows şi pe UNIX.
- 3. În bara de meniuri CA, de sub **Selectate**, alegeţi **Adăugare bază de date folosind vrăjitorul**. Se deschide vrăjitorul **Adăugare bază de date**.
- 4. Selectaţi butonul radio **Căutare în reţea** şi faceţi clic pe **Următor**.
- 5. Faceţi clic dublu pe folderul de lângă **Sisteme cunoscute** pentru a lista toate sistemele cunoscute clientului dumneavoastră sau faceţi clic dublu pe folderul de lângă **Alte sisteme** pentru a lista toate sistemele din reţea. Dacă nu sunt listate sisteme, puteţi apăsa **Adăugare sistem** pentru a specifica unul. O dată ce adăugaţi un sistem, va apare în lista **Sisteme cunoscute**.
- 6. Expandaţi intrările pentru sistemul de care sunteţi interesat până vedeţi baza de date pe care vreţi să o adăugaţi. Selectaţi baza de date. Faceţi clic pe **Următor**.
- 7. Tastaţi un nume de alias al bazei de date în câmpul **Alias bază de date** şi opţional introduceţi un comentariu care descrie baza de date, în câmpul **Comentariu**.
- 8. Dacă intenţionaţi să utilizaţi ODBC, declaraţi această bază de date ca sursă de date ODBC. ODBC trebuie să fie instalat pentru a efectua această operaţie.
- 9. Faceţi clic pe **Sfârşit**. Puteţi folosi acum baza de date pe care aţi adăugat-o. Faceţi clic pe **Închidere** pentru a ieşi din CA.

# **Configurarea unei conexiuni bază de date manual folosind Configuration Assistant**

Dacă aveti informatiile privind baza de date la care doriti să vă conectati și serverul pe care se află, puteţi introduce manual toate datele de configurare. Această metodă e asemănătoare cu introducerea comenzilor folosind procesorul liniei de comandă, însă parametrii sunt prezenti grafic.

Înainte să configuraţi o conexiune la o bază de date manual folosind Configuration Assistant  $(CA)$ :

- Asigurați-vă că aveți un ID de utilizator valid DB2 pentru baza de date la care vreți să vă conectaţi.
- v În cazul în care configuraţi o conexiune de la un sistem care are un server DB2 sau un produs server DB2 Connect instalat, asiguraţi-vă că aveţi un ID de utilizator cu autorizare SYSADM sau SYSCTRL pentru instanţa manager bază de date.

Pentru a configura o conexiune la o bază de date manual folosind CA:

- 1. Logaţi-vă pe sistem cu un ID de utilizator DB2 valid.
- 2. Porniţi CA. CA poate fi pornit din meniul Start pe Windows sau folosind comanda db2ca.
- 3. În bara de meniuri CA, de sub **Selectate**, alegeţi **Adăugare bază de date folosind vrăjitorul**.
- 4. Selectaţi butonul radio **Configurare manuală conexiune la o bază de date** şi apăsaţi **Următor**.
- 5. Dacă folosiţi LDAP, selectaţi butonul radio care corespunde locaţiei unde vreţi să fie întreţinute directoarele DB2. Faceţi clic pe **Următor**.
- 6. Selectaţi butonul ce corespunde protocolului pe care doriţi să-l utilizaţi din lista **Protocol**. (Notă: Chiar dacă APPC, APPN sau NetBIOS ar putea încă apărea ca opţiuni, ele nu mai sunt suportate.) Dacă DB2 Connect este instalat pe sistem şi selectaţi TCP/IP, aveţi opţiunea să selectaţi **Baza de date se află fizic pe o gazdă sau un sistem OS/400**. Dacă selectați această casetă de bifare, aveți opțiunea de a selecta tipul de conexiune pe care vreti să o faceti la gazdă sau la baza de date OS/400:
	- v Pentru a face o conexiune printr-un gateway DB2 Connect, selectaţi butonul radio **Conectare la server prin gateway** .

v Pentru a crea o conexiune directă, selectaţi butonul **Conectare directă la server**. Faceţi clic pe **Următor**.

- 7. Introduceţi parametrii protocolului de comunicaţie necesari şi faceţi clic pe **Următor**.
- 8. Introduceți numele alias-ului bazei de date la distanță pe care doriți să o adăugați în câmpul **Nume bază de date** şi numele alias-ului unei baze de date locale în câmpul **Alias bază de date**. Dacă adăugaţi o gazdă sau bază de date OS/400, tastaţi numele locației pentru o bază de date OS/390 sau z/OS, numele RDB pentru o bază de date OS/400 sau DBNAME pentru o bază de date VSE sau VM din câmpul **Nume bază de date**. Opţional, puteţi adăuga un comentariu care descrie această bază de date în **Comentariu**.

Faceţi clic pe **Următor**.

- 9. Dacă intenţionaţi să utilizaţi ODBC, declaraţi această bază de date ca sursă de date ODBC. Asiguraţi-vă că ODBC este instalat înainte de a realiza această operaţie. Faceţi clic pe **Următor**.
- 10. În fereastra **Specificaţi opţiunile nodului**, selectaţi sistemul de operare şi tastaţi numele instanţei la distanţă pentru sistemul bază de date la care vreţi să vă conectaţi.
- 11. În fereastra **Specificaţi opţiunile sistemului**, asiguraţi-vă că numele sistemului, al gazdei şi sistemul de operare sunt corecte. Informaţiile din acest panou sunt folosite pentru a configura nodul de administrare. Puteţi opţional să introduceţi un comentariu. Faceţi clic pe **Următor**.
- 12. În fereastra **Specificaţi opţiunile de securitate**, specificaţi opţiunea de securitate care va fi folosită pentru autentificare.
- 13. Faceţi clic pe **Sfârşit**. Puteţi folosi acum această bază de date. Selectaţi acţiunea din meniul **Ieşire** pentru a închide CA.

# **Testarea unei conexiuni la baza de date folosind Configuration Assistant**

După configurare, conexiunea la baza de date trebuie testată.

Pentru a testa o conexiune la baza de date:

- 1. Porniţi **Configuration Assistant**.
- 2. Evidenţiaţi baza de date în vizualizarea detalii şi selectaţi **Testare conexiune** din meniul Selectat. Deschideti fereastra Testare conexiune.
- 3. Selectaţi una sau mai multe tipuri de conexiuni pe care aţi vrea să le testaţi (**CLI** este cea implicită). Puteţi testa mai multe tipuri la acelaşi moment de timp. Introduceţi un ID de utilizator valid şi parola pentru baza de date la distanţă si faceţi clic pe **Testare conexiune**. Dacă reuşete conectarea, va apărea un mesaj de confirmare a conexiunii pe pagina rezultatelor. Dacă testul de conectare eşuează, veţi primi un mesaj de ajutor. Pentru a modifica orice setare pe care aţi specificat-o greşit, selectaţi baza de date în vizualizarea detaliată şi selectaţi **Modificare bază de date** din elementul de meniu **Selectat**.

Când setaţi un server să lucreze cu mediile de dezvoltare (cum ar fi unealtă dezvoltator server de date), puteți întâlni mesajul de eroare SQL30081N la conectarea DB2 inițială. O cauză posibilă este faptul că firewall-ul de pe serverul de bază de date la distanţă a împiedicat stabilirea conexiunii. În acest caz, verificaţi că firewall-ul este configurat corespunzător să accepte cereri de conectare de la client.

## **Înlăturarea unei intrări DCS (bază de date gazdă)**

Folosiţi pagina DCS din pagina carnetului Asistent de configurare avansat pentru a înlătura o intrare DCS (bază de date gazdă).

- 1. Dacă nu sunteţi în vizualizarea Avansat, selectaţi **Vizualizare Avansat** din meniul **Vizualizare**.
- 2. Selectaţi intrarea DCS pe care doriţi să o înlăturaţi.
- 3. Din meniul **Selectat**, faceţi clic pe **Înlăturare DCS**. Se deschide o fereastră de confirmare în care vă puteţi verifica selecţia.
## <span id="page-108-0"></span>**Capitolul 22. Limbile de interfaţă DB2 suportate**

Suportul de limbă DB2 pentru interfeţele DB2 poate fi clasificat în limbi de grup server şi limbi de grup client. Limbile de grup server vor traduce majoritatea mesajelor, ajutoarelor şi elementelor de interfaţă grafică DB2. Componenta IBM Data Server Runtime Client va fi tradusă în limbile grupului clientului, inclusiv majoritatea mesajelor şi o anumită parte a documentaţiei pentru ajutor.

Printre limbile grupului serverului se numără: portugheză braziliană, cehă, daneză, finlandeză, franceză, germană, italiană, japoneză, coreeană, norvegiană, poloneză, rusă, chineză simplificată, spaniolă, suedeză şi chineză tradiţională.

Printre limbile grupului clientului se numără: arabă, bulgară, croată, olandeză, greacă, ebraică, maghiară, portugheză, română, slovacă, slovenă şi turcă.

Nu confundati limbile suportate de produsul DB2 cu limbile suportate de interfata DB2. Limbile suportate de produsul DB2 sunt limbile în care pot exista datele. Aceste limbi formează un set care include limbile suportate de interfața DB2.

## **Afişarea vrăjitorului DB2 Setup în limba dumneavoastră naţională (Linux şi UNIX)**

Comanda db2setup interoghează sistemul de operare pentru a determina setările de limbă existente. Dacă setările pentru limbă din sistemul dumneavoastră de operare sunt suportate de db2setup, limba respectivă va fi folosită la afişarea vrăjitorului DB2 Setup.

Dacă sistemul dumneavoastră foloseşte aceleaşi pagini de cod, dar alte nume de locale decât cele suportate de interfaţa DB2, puteţi vedea totuşi traducerea pentru db2setup dacă setaţi variabila de mediu LANG la valoarea corespunzătoare folosind următoarea comandă:

#### **shell-urile bourne (sh), korn (ksh) şi bash:**

LANG=*<locale>* export LANG

#### **shell-ul C:**

setenv LANG <locale>

unde *locale* este un locale suportat de interfaţa DB2.

## **Identificatorii de limbă pentru rularea vrăjitorului DB2 Setup în altă limbă**

Dacă vreţi să rulaţi vrăjitorul DB2 Setup într-o limbă diferită de limba implicită a calculatorului dumneavoastră, puteţi porni manual vrăjitorul DB2 Setup, specificând un identificator de limbă. Limba trebuie să fie disponibilă pe platforma unde rulaţi instalarea.

În sistemele de operare Windows, puteţi rula setup.exe cu parametrul **-i** ca să specificaţi codul de limbă din două litere al limbii care va fi folosită de instalare.

În sistemele de operare Linux şi UNIX, se recomandă să setaţi variabila de mediu **LANG** astfel încât vrăjitorul DB2 Setup să fie afişat în limba dumneavoastră naţională.

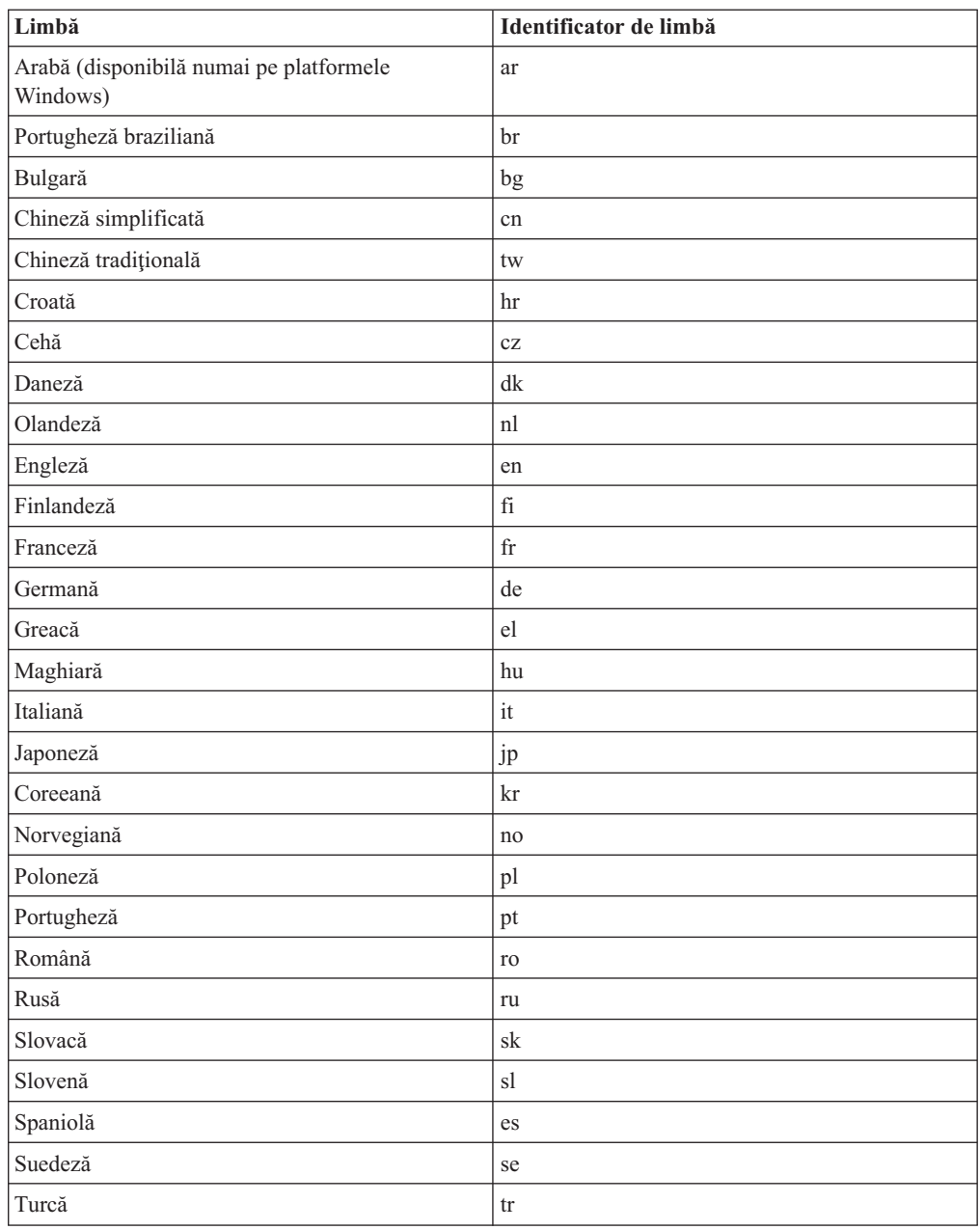

#### <span id="page-109-0"></span>*Tabela 10. Idetificatori de limbă*

## **Schimbarea limbii interfeţei produsului DB2 (Windows)**

Limba interfeţei DB2 este limba care apare în mesaje, în ajutor şi în interfeţele de unealtă grafică. La instalarea DB2, aveţi opţiunea de a instala suport pentru una sau mai multe limbi. Dacă, la un moment dat după instalare, vreţi să modificaţi limba interfeţei pentru DB2 la una din limbile interfeţei instalate, folosiţi paşii schiţate în acest task.

Nu confundaţi limbile suportate de produsul DB2 cu limbile suportate de interfaţa DB2. Limbile suportate de produsul DB2 sunt limbile în care pot exista datele. Aceste limbi formează un set care include limbile suportate de interfaţa DB2.

Limba interfeţei DB2 pe care vreţi s-o folosiţi trebuie să fie instalată pe sistemul dumneavoastră. Limbile interfeţei produsului DB2 sunt selectate şi instalate atunci când <span id="page-110-0"></span>instalaţi un produs DB2 folosind vrăjitorul DB2 Setup. Dacă schimbaţi limba interfeţei produsului DB2 cu o limbă de interfaţă suportată care nu a fost instalată, pentru limba interfeţei produsului DB2 se va folosi implicit mai întâi limba sistemului de operare şi apoi, dacă aceasta nu este suportată, limba engleză.

Pentru a schimba limba interfeţei unui produs DB2 pe Windows, trebuie să schimbaţi setarea limbii implicite pentru sistemul de operare Windows.

Pentru a schimba limba interfeţei produsului DB2 pe sistemele de operare Windows:

- 1. Folosind Control Panel, selectaţi **Regional and Language Options**.
- 2. În fişa **Regional Options** de sub **Standards and formats**, selectaţi limba corespunzătoare. În Windows Vista, folosiţi fişa **Formats** pentru acest pas.
- 3. În fişa **Regional Options** de sub **Location**, selectaţi locaţia care corespunde limbii dorite.
- 4. În fişa **Advanced** de sub **Language for non-Unicode programs** selectaţi limba corespunzătoare. În Windows Vista, în fişa **Administrative** de sub **Language for non-unicode programs**, faceţi clic pe **Change system locale** şi selectaţi limba corespunzătoare. Apoi, când vi se cere să faceţi boot, faceţi clic pe **Cancel**.
- 5. În fişa **Advanced** de sub **Default user account settings**, bifaţi caseta **Apply all settings to the current user account and to the default user profile**. În Windows Vista, în fişa **Administrative** de sub **reserved accounts**, faceţi clic pe **Copy to reserved accounts** şi bifaţi conturile pentru care doriţi să copiaţi setările de limbă.
- 6. Vi se va cere să faceţi boot pentru ca modificările să devină efective.

Consultaţi ajutorul sistemului dumneavoastră de operare pentru informaţii suplimentare despre schimbarea limbii implicite a sistemului.

### **Schimbarea limbii interfeţei DB2 (Linux şi UNIX)**

Limba interfeţei produsului DB2 este limba care apare în mesaje, în ajutor şi în interfeţele de unealtă grafică. La instalarea produsului dumneavoastră DB2, aveți opțiunea de a instala suport pentru una sau mai multe limbi. Dacă, la un moment dat după instalare, vreți să schimbați limba interfeței cu una dintre celelalte limbi de interfeță instalate, folosiți pașii schiţaţi în acest task.

Nu confundaţi limbile suportate de produsul DB2 cu limbile suportate de interfaţa DB2. Limbile suportate de produsul DB2, adică limbile în care pot exista *datele*, includ limbile suportate de interfaţa DB2.

Suportul pentru limba de interfaţă DB2 pe care vreţi s-o folosiţi trebuie să fie instalat pe sistemul dumneavoastră. Suportul interfeţei de limbă DB2 este selectat şi instalat când instalaţi DB2 folosind vrăjitorul DB2 Setup. Dacă schimbaţi limba interfeţei produsului DB2 cu o limbă de interfaţă suportată care nu a fost instalată, pentru limba interfeţei DB2 se va folosi implicit limba sistemului de operare. Dacă limba sistemului de operare nu este suportată, ca limbă a interfeţei DB2 se foloseşte limba engleză.

Suportul interfeţei de limbă DB2 este selectat şi instalat când instalaţi DB2 folosind vrăjitorul DB2 Setup sau folosind Pachetul Limbă Natională.

Pentru a vedea ce locale-uri publice sunt disponibile în sistemul dumneavoastră, rulati comanda \$ locale -a.

Pentru a modifica limba de interfeţei DB2 setaţi variabila mediu LANG la locale-ul dorit.

Pentru bourne (sh), korn (ksh) şi bash shells:

<span id="page-111-0"></span>LANG=<locale> export LANG

Pentru C shell:

setenv LANG <locale>

De exemplu, pentru a comunica prin interfaţă cu produsul DB2 în franceză, trebuie să aveţi instalat suportul limbii franceze şi trebuie să setaţi variabila mediu LANG la un locale francez, de exemplu, fr\_FR.

### **Conversia datelor de tip caracter**

Când între maşini sunt transferate date de tip caracter, acestea trebuie să fie convertite într-o formă pe care să o poată folosi maşina care le primeşte.

De exemplu, când sunt transferate date între un server DB2 Connect şi un server de bază de date gazdă sau System i, de obicei acestea sunt convertite din pagina de cod a serverului într-un CCSID al gazdei şi viceversa. Dacă maşinile folosesc pagini de cod sau CCSID-uri diferite, sunt mapate puncte de cod de la o pagină de cod (sau CCSID) la cealaltă. Această conversie se efectuează întotdeauna pe maşina care primeşte.

Datele de tip caracter trimise *către* o bază de date sunt alcătuite din instrucţiuni SQL şi date de intrare. Datele de tip caracter trimise *de la* o bază de date conţin date de ieşire. Datele de ieşire care sunt interpretate ca biţi de date nu sunt convertite. De exemplu, datele dintr-o coloană declarată cu clauza FOR BIT DATA. Altfel, toate datele caracter intrare şi ieşire sunt convertite dacă cele două maşini au pagini de cod diferite sau CCSID-uri.

De exemplu, dacă se foloseşte DB2 Connect pentru a accesa datele, se întâmplă următoarele:

- 1. DB2 Connect trimite o instrucţiune SQL şi datele de intrare la OS/390 sau z/OS.
- 2. DB2 Universal Database for z/OS and OS/390 converteşte instrucţiunea SQL şi datele în pagina de cod a serverului gazdă şi apoi procesează datele.
- 3. DB2 Universal Database for z/OS and OS/390 trimite rezultatul înapoi la serverul DB2 Connect.
- 4. DB2 Connect converteşte rezultatul în pagina de cod a mediului de lucru al utilizatorului.

Pentru limbile bidirecţionale, IBM a definit un număr de ″CCSID-uri BiDi″ care sunt suportate de DB2 Connect.

Dacă atributele de bidirectionalitate ale serverului bazei de date sunt diferite de cele ale clientului, puteţi folosi aceste CCSID-uri speciale.

Vedeţi subiectul referitor la codurile de teritoriu suportate şi paginile de cod, pentru conversiile suportate între paginile de cod DB2 Connect şi CCSID-urile serverului gazdă sau System i.

# <span id="page-112-0"></span>**Capitolul 23. Dezvoltarea aplicaţiilor de baze de date**

Pentru legarea şi rularea aplicaţiilor într-un mediu de lucru în care se foloseşte DB2 Connect exită considerente specifice, care sunt prezentate aici.

## **Legarea utilitarelor de bază de date pentru DB2 Connect**

Trebuie să legati utilitarele de bază de date (import, export, reorg, CLP) și fișierele bind DB2 CLI la fiecare bază de date pentru a putea fi folosite cu baza de date respectivă. Într-un mediu de retea, dacă folositi mai multi clienți care rulează pe sisteme de operare diferite sau au DB2 cu versiuni sau niveluri de service diferite, trebuie să legaţi utilitarele pentru fiecare combinatie de sistem de operare si versiune de DB2.

Legarea unui utilitar creează un *pachet*, care este un obiect ce conține toate informațiile necesare pentru a procesa instrucţiuni SQL specifice dintr-un fişier sursă.

Fişierele bind sunt grupate în diferite fişiere .lst din directorul bnd, sub directorul de instalare (de obicei sqllib pentru Windows). Fiecare fişier este specific unui server.

v Pentru a lega utilitarele şi aplicaţiile la serverul de bază de date gazdă sau System i, conectaţi-vă la serverul gazdă sau System i şi folosiţi următorul exemplu ca şablon:

```
connect to dbalias user userid using password
bind path/bnd/@ddcsmvs.lst blocking all sqlerror continue
       messages mvs.msg grant public
connect reset
```
unde *path* corespunde valorii de registry *DB2PATH*.

- v Pentru a lega utilitarele de bază de date la o bază de date DB2, folosiţi una dintre următoarele metode, în functie de sistemul de operare al statiei dumneavoastră de lucru:
	- Asistentul de configurare (CA):
		- 1. Porniti CA.
		- 2. Selectați baza de date la care doriți să legați utilitarele.
		- 3. Faceţi clic dreapta şi selectaţi **Legare**.
		- 4. Selectaţi utilitarul sau fişierele care urmează să fie legate.
		- 5. Adăugaţi opţiunile de legare dorite.
		- 6. Introduceţi ID-ul de utilizator şi parola pentru conectarea la baza de date. ID-ul de utilizator trebuie să fie autorizat pentru legarea de pachete noi pentru baza de date. Faceţi clic pe **Legare**.
	- Procesorul de linie de comandă:
		- 1. Intraţi în directorul bnd, care este x:\sqllib\bnd, unde x: reprezintă drive-ul pe care ati instalat DB2.
		- 2. Pentru a vă conecta la baza de date, introduceţi următoarele comenzi în Centrul de comandă sau CLP:

connect to *database\_alias*

unde *database* alias reprezintă aliasul bazei de date la care doriti să vă conectați.

3. Introduceti următoarele comenzi în Centrul de comandă sau CLP:

"bind @db2ubind.lst messages bind.msg grant public" "bind @db2cli.lst messages clibind.msg grant public" În acest exemplu, bind.msg şi clibind.msg sunt fişierele de mesaje de ieşire, iar privilegiile EXECUTE şi BINDADD sunt acordate pentru *public*.

<span id="page-113-0"></span>4. Resetaţi conexiunea la baza de date introducând următoarea comandă: connect reset

#### **Notă:**

- 1. Fişierul db2ubind.lst conţine lista de fişiere bind (.bnd) necesare pentru a crea pachetele pentru utilitarele de bază de date. Fişierul db2cli.lst conţine lista de fişiere bind (.bnd) necesare pentru a crea pachetele pentru driver-ul ODBC DB2 şi DB2 CLI.
- 2. Legarea ar putea dura câteva minute.
- 3. Dacă aveţi autoritatea BINDADD, prima dată când folosiţi driver-ul DB2 CLI sau ODBC, pachetele DB2 CLI vor fi legate automat. Dacă aplicaţiile pe care le folosiţi necesită legarea la baza de date, puteţi folosi facilitatea de legare a Asistentului de configurare sau CLP pentru a realiza acţiunea de legare.

### **Rularea propriilor aplicaţii**

Puteţi construi şi rula aplicaţii DB2 având instalat un IBM Data Server Client.

Bazele de date DB2 pot fi accesate de diverse aplicaţii:

- v Aplicaţii dezvoltate folosind Client IBM Data Server, printre care se numără codul SQL înglobat, API-urile, procedurile memorate, funcţiile definite de utilizator sau apelurile către DB2 CLI
- Aplicații ODBC
- Aplicații Java ce folosesc interfețe JDBC sau SQLJ
- v Aplicaţii PHP Ruby/Ruby pe aplicaţii Rails
- Aplicații Ruby sau Ruby pe Rails
- Aplicații Perl

În cazul sistemelor de operare Windows, bazele de date DB2 pot fi accesate şi de următoarele:

- v Obiecte ADO (ActiveX Data Objects) implementate în Microsoft Visual Basic şi Microsoft Visual C++
- v Rutine de automatizare (UDF-uri şi Proceduri memorate) OLE (Object Linking and Embedding)
- Functii de tabelă OLE DB (Object Linking and Embedding Database)

Pentru an rula o aplicaţie:

- 1. Asigurati-vă că serverul este configurat și rulează.
- 2. Pe serverul DB2, asiguraţi-vă că managerul de bază de date este pornit pentru serverul de bază de date la care se conectează programul de aplicație. Dacă nu este pornit, trebuie să lansați comanda **db2start** la server înainte de pornirea aplicației.
- 3. Asiguraţi-vă că vă puteţi conecta la baza de date pe care o utilizează aplicaţia.
- 4. (Optional) Legați fișierele necesare pentru a suporta driver-ul folosit pentru aplicațiile de bază de date.
- 5. Rulaţi programul aplicaţie.

## <span id="page-114-0"></span>**Capitolul 24. Dezinstalarea DB2 Connect**

Este posibil ca în viitor să doriţi înlăturarea produselor DB2 Connect de pe sistem. Sunt prezentate cerințele pentru înlăturarea sau dezinstalarea produselor DB2 Connect, în funcție de sistemul de operare pe care îl folosiţi.

## **Dezinstalarea produsului DB2 (Windows)**

Acest task oferă paşi pentru înlăturarea completă a produsului dumneavoastră DB2 pentru sistemul dumneavoastră de operare Windows. Ar trebui să realizaţi acest task numai dacă nu mai necesitaţi instanţele şi bazele de date DB2 ale dumneavoastră.

Dacă dezinstalați copia implicită DB2 și aveți alte copii DB2 pe sistemul dumneavoastră, ar trebui să folosiţi comanda db2swtch pentru a alege o nouă copie implicită înainte de a continua cu dezinstalarea. De asemenea, dacă DAS-ul (database administration server) dumneavoastră rulează sub copia care esre dezinstalată, ar trebui s ă mutaţi DAS-ul dumneavoastră într-o copie care nu este înlăturată. În caz contrar, va trebui să creaţi din nou DAS-ul folosind comanda db2admin create după dezinstalare şi este posibil să trebuiască să reconfiguraţi DAS-ul pentru ca unele funcţionalităţi să lucreze.

Pentru a înlătura produsul dumneavoastră DB2 pentru Windows:

- 1. (Opţional) Abandonaţi toate bazele de date folosind Centrul de control sau comanda drop database. Asiguraţi-vă că nu mai aveţi nevoie de aceste baze de date. Dacă vă abandonaţi bazele de date, toate datele dumneavoastră vor fi pierdute.
- 2. Opriti toate toate procesele și serviciile DB2. Acest lucru poate fi făcut prin intermediul panoului Windows Services sau emitând comanda db2stop. Dacă serviciile și procesele DB2 nu sunt oprite înainte de a încerca să înlăturati produsul dumneavoastră DB2, veti primi un avertisment continând o listă de procese și servicii care contin DLL-uriDB2 în memorie.
- 3. Aveţi două opţiuni pentru înlăturarea produsului dumneavoastră DB2:

#### **Adăugare/Înlăturare Programe**

Accesibilă prin intermediul Panoului de control Windows, folosiţi fereastra Adăugare/înlăturare Programe pentru a vă înlătura produsul DB2. Vedeţi ajutorul sistemului dumneavoastră de operare pentru informaţii suplimentare despre înlăturarea produselor software din sistemul de operare Windows.

#### **comanda db2unins**

Puteţi rula comanda db2unins pentru a înlătura produsul dumneavoastră DB2. Folosind această comandă, puteţi dezinstala mai multe produse DB2 în acelaşi timp folosind parametrul /p. Puteţi dezinstala de asemenea pe tăcute produsele DB2 folosind parametrul /u care va înlătura produsele DB2 specificate în fişierul de răspuns. Pentru mai multe informaţii, vedeţi subiectul comanda db2unins.

Din nefericire, produsul dumneavoastră DB2 nu poate fi înlăturat întotdeauna folosind facilitatea Panoului de Control - Adăugare/Înlăturare Programe sau folosind comanda db2unins /p sau comanda db2unins /u. Următoarea opţiune de dezinstalare ar trebui încercată NUMAI dacă metoda de mai sus eşuează.

Pentru a înlătura cu convingere toate copiile DB2 din sistemul dumneavoastră Windows, rulaţi comanda db2unins /f. Această comandă va realiza o dezintalare cu forţă brută pentru TOATE copiile DB2 din sistem. Totul cu excepţia datelor de utilizator, precum bazele de date DB2, va fi şters.

## <span id="page-115-0"></span>**Dezinstalarea produsului DB2 (Linux şi UNIX)**

Acest task conține pașii pentru înlăturarea unui produs DB2 din sistemul de operare Linuxsau UNIX.

Acest task nu este necesar pentru a instala o versiune nouă a unui produs DB2. Fiecare versiune a unui produs DB2 pe Linux sau UNIX are altă cale de instalare şi, ca urmare, pot coexista pe acelaşi calculator.

**Notă:** Acest task este valabil pentru produsele DB2 care au fost instalate cu autoritate root. Un subiect separat explică cum se dezinstalează produsele DB2 care au fost instalate ca utilizator non-root.

Pentru a înlătura produsul DB2:

- 1. Opţional: Abandonaţi toate bazele de date. Puteţi abandona baze de date folosind Centrul de Control sau comanda drop database. Fişierele bazei de date rămân intacte pe sistemele dumneavoastră de fişiere când abandonaţi o instanţă fără să abandonaţi mai întâi bazele de date.
- 2. Opriţi DB2 Administration Server. Conultaţi manualul *Quick Beginnings for DB2 Servers*.
- 3. Înlăturaţi DB2 Administration Server sau rulaţi comanda dasupdt pentru a actualiza DB2 Administration Server cu altă cale de instalare. Pentru a înlătura DB2 Administration Server, consultaţi manualul *Quick Beginnings for DB2 Servers*.
- 4. Opriţi toate instanţele DB2. Conultaţi manualul *Quick Beginnings for DB2 Servers*.
- 5. Înlăturați instanțele DB2 sau rulați comanda db2iupdt pentru a actualiza instanțele cu altă cale de instalare. Pentru a înlătura instanţele DB2, consultaţi manualul *Quick Beginnings for DB2 Servers*.
- 6. Înlăturaţi produsele DB2. Conultaţi manualul *Quick Beginnings for DB2 Servers*.

**Partea 9. Anexe**

# <span id="page-118-0"></span>**Anexa A. Privire generală asupra informaţiilor tehnice DB2**

Informaţiile tehnice DB2 sunt disponibile prin următoarele unelte şi metode:

- Centrul de informare DB2
	- Subiecte (subiecte de task, de concept şi de referinţă)
	- Ajutor pentru uneltele DB2
	- Programe exemplu
	- Îndrumare
- Cărtile DB2
	- Fişiere PDF (descărcabile)
	- Fişiere PDF (de pe DVD-ul DB2 PDF)
	- Cărţi tipărite
- v Ajutor pentru linia de comandă
	- Ajutor pentru comandă
	- Ajutor pentru mesaj

**Notă:** Subiectele din Centrul de informare DB2 sunt actualizate mai frecvent decât cărţile tipărite sau în format PDF. Pentru a beneficia de cele mai recente informații, instalați actualizările de documentație pe măsură ce devin disponibile sau consultați Centrul de informare DB2 de la ibm.com.

Puteți găsi de asemenea informații tehnice DB2 suplimentare, cum ar fi note tehnice, documente White Paper și publicații IBM Redbooks, la ibm.com. Vizitați situl cu biblioteca software-ului DB2 Information Management, la [http://www.ibm.com/software/data/sw](http://www.ibm.com/software/data/sw-library/)[library/.](http://www.ibm.com/software/data/sw-library/)

#### **Reacţia dumneavoastră cu privire la documentaţie**

Apreciem reacția dumneavoastră privind documentația DB2. Dacă aveți sugestii privind îmbunătăţirea documentaţiei DB2, trimiteţi un e-mail la db2docs@ca.ibm.com. Echipa pentru documentația DB2 citește toate reacțiile, dar nu vă poate răspunde direct. Pentru o mai bună înţelegere a ceea ce vreţi să ne comunicaţi, furnizaţi exemple specifice. Dacă trimiteţi o reacție referitoare la un anumit subiect sau fișier de ajutor, includeți titlul subiectului și URL-ul.

Nu folosiţi această adresă de e-mail pentru a contacta DB2 Customer Support. Dacă aveţi o problemă tehnică referitoare la DB2 care nu este tratată în documentaţie, contactaţi centrul de service IBM local pentru asistenţă.

### **Biblioteca tehnică DB2 în format tipărit sau PDF**

Tabelele următoare prezintă biblioteca DB2 disponibilă în IBM Publications Center, la [www.ibm.com/shop/publications/order.](http://www.ibm.com/shop/publications/order) Manualele DB2 Versiunea 9.5 în format PDF, în limba engleză sau traduse, pot fi descărcate de la [www.ibm.com/support/docview.wss?rs=71](http://www.ibm.com/support/docview.wss?rs=71&uid=swg27009474) [&uid=swg2700947.](http://www.ibm.com/support/docview.wss?rs=71&uid=swg27009474)

Deşi în tabele sunt identificate cărţile tipărite disponibile, cărţile pot să nu fie disponibile în ţara sau regiunea dumneavoastră.

*Tabela 11. Informaţii tehnice DB2*

| Nume                                                                                                    | Număr format              | Disponibil tipărit |
|----------------------------------------------------------------------------------------------------|---------------------------|--------------------|
| Administrative API Reference                                                                                                    | SC23-5842-00              | Da                 |
| Administrative Routines and Views                                                                                                    | SC <sub>23</sub> -5843-00 | Nu                 |
| Call Level Interface Guide and<br>Reference, Volume 1                                                                                        | SC <sub>23</sub> -5844-00 | Da                 |
| Call Level Interface Guide and<br>Reference, Volume 2                                                                                        | SC23-5845-00              | Da                 |
| Command Reference                                                                                                    | SC <sub>23</sub> -5846-00 | Da                 |
| Data Movement Utilities Guide<br>and Reference                                                                                               | SC23-5847-00              | Da                 |
| Data Recovery and High<br>Availability Guide and Reference                                                                                   | SC23-5848-00              | Da                 |
| Data Servers, Databases, and<br>Database Objects Guide                                                                                       | SC23-5849-00              | Da                 |
| Database Security Guide                                                                                                    | SC <sub>23</sub> -5850-00 | Da                 |
| Developing ADO.NET and OLE<br>DB Applications                                                                                                | SC23-5851-00              | Da                 |
| Developing Embedded SQL<br><i>Applications</i>                                                                                               | SC <sub>23</sub> -5852-00 | Da                 |
| Developing Java Applications                                                                                                    | SC23-5853-00              | Da                 |
| Developing Perl and PHP<br><i>Applications</i>                                                                                               | SC23-5854-00              | Nu                 |
| Developing User-defined Routines<br>(SQL and External)                                                                                       | SC23-5855-00              | Da                 |
| Getting Started with Database<br><b>Application Development</b>                                                                              | GC23-5856-00              | Da                 |
| Getting Started with DB2<br>installation and administration on<br>Linux and Windows                                                          | GC <sub>23</sub> -5857-00 | Da                 |
| <b>Internationalization Guide</b>                                                                                                    | SC <sub>23</sub> -5858-00 | Da                 |
| Referință mesaje, Volumul 1                                                                                                    | GI11-7855-00              | Nu                 |
| Referință mesaje, Volumul 2                                                                                                    | GI11-7856-00              | Nu                 |
| <b>Migration Guide</b>                                                                                                    | GC23-5859-00              | Da                 |
| Net Search Extender<br>Administration and User's Guide<br>Notă: Conținutul acestui<br>document nu este inclus în Centrul<br>de informare DB2 | SC23-8509-00              | Da                 |
| Partitioning and Clustering Guide                                                                                                    | SC <sub>23</sub> -5860-00 | Da                 |
| Query Patroller Administration<br>and User's Guide                                                                                           | SC23-8507-00              | Da                 |
| Inițiere rapidă pentru clienții IBM<br>Data Server                                                                                           | GA12-6538-00              | Nu                 |
| Quick Beginnings for DB2 Servers                                                                                                    | GC23-5864-00              | Da                 |
| Spatial Extender and Geodetic<br>Data Management Feature User's<br>Guide and Reference                                                       | SC23-8508-00              | Da                 |

<span id="page-120-0"></span>*Tabela 11. Informaţii tehnice DB2 (continuare)*

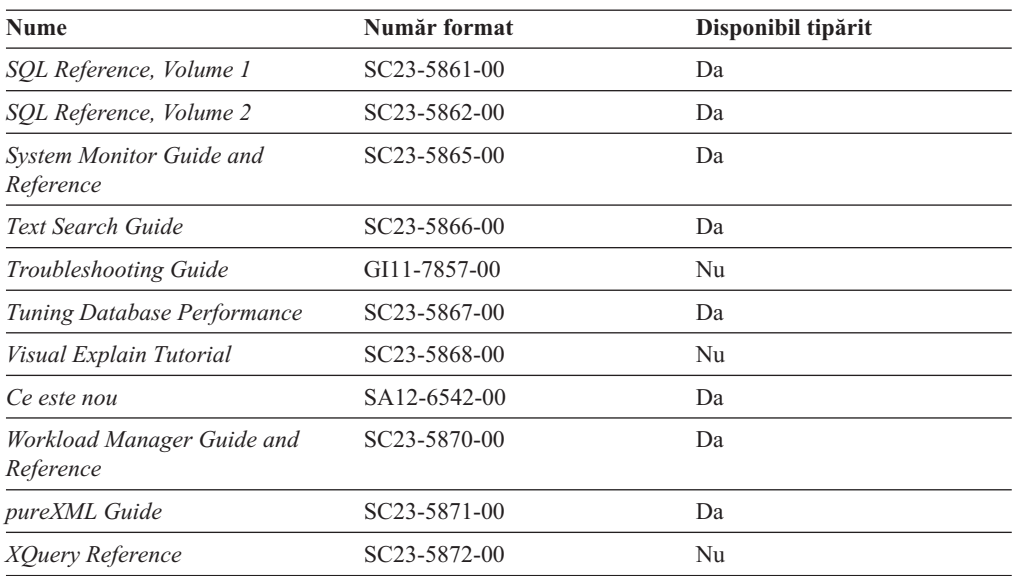

*Tabela 12. Informaţii tehnice privind DB2 Connect*

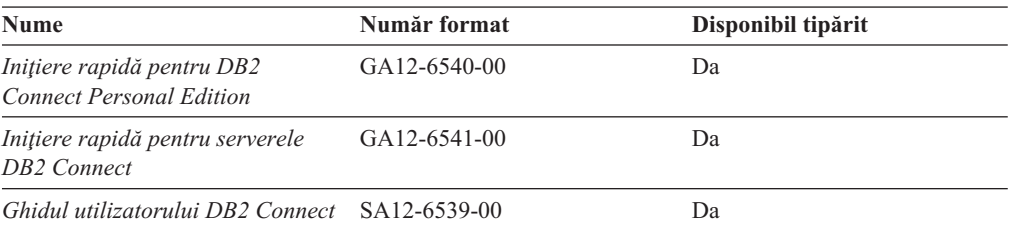

#### *Tabela 13. Informaţii tehnice privind WebSphere Information Integration*

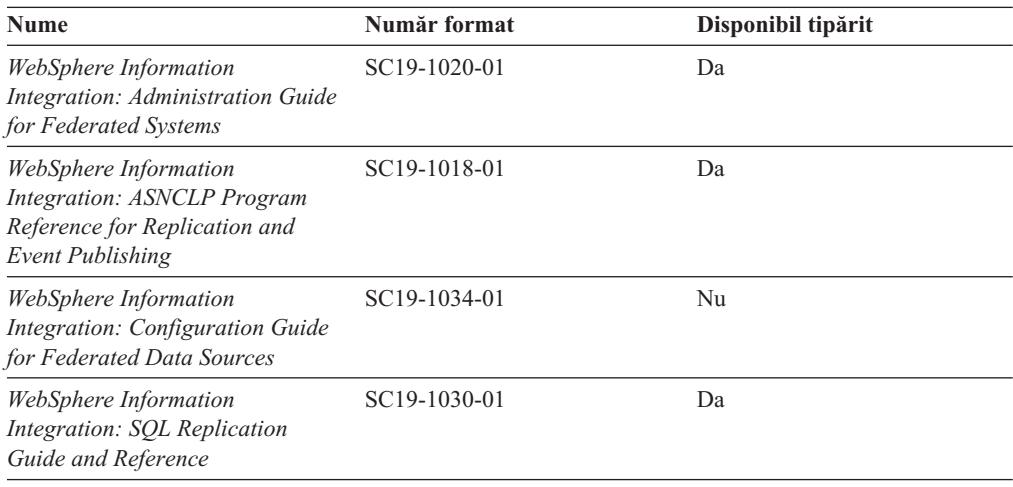

## **Comandarea cărţilor DB2 tipărite**

Dacă aveţi nevoie de cărţi DB2 tipărite, le puteţi cumpăra online în multe, dar nu în toate ţările sau regiunile. Puteţi oricând comanda cărţi tipărite DB2 de la reprezentantul local IBM. Nu uitaţi că anumite cărţi de pe DVD-ul *DB2 PDF Documentation* nu sunt disponibile în varianta tipărită. De exemplu, nici unul dintre volumele *Referinţe mesaje DB2* nu este disponibil ca o carte tipărită.

<span id="page-121-0"></span>Versiunile tipărite ale multora dintre cărţile DB2 de pe DVD-ul DB2 PDF Documentation pot fi comandate contra cost de la IBM. În funcție de locul de unde plasați comanda, puteți comanda cărţi online, de la IBM Publications Center. Dacă în ţara sau regiunea dumneavoastră nu este disponibilă comandarea online, puteţi oricând să comandaţi cărţi tipărite DB2 de la reprezentantul local IBM. Reţineţi că nu toate cărţile de pe DVD-ul DB2 PDF Documentation sunt disponibile în varianta tipărită.

**Notă:** Cea mai recentă şi mai cuprinzătoare documentaţie DB2 se află în Centrul de informare DB2 de la [http://publib.boulder.ibm.com/infocenter/db2luw/v9r5.](http://publib.boulder.ibm.com/infocenter/db2luw/v9r5)

Comandarea cărților tipărite DB2:

- v Pentru a afla dacă puteţi să comandaţi cărţi tipărite DB2 online în ţară sau regiune, verificati centrul de publicatii IBM la [http://www.ibm.com/shop/publications/order.](http://www.ibm.com/shop/publications/order) Trebuie să selectati o tară, regiune sau limbă pentru a accesa informațiile de comandare publicații și apoi să urmați instrucțiunile pentru locația dumneavoastră.
- v Pentru a comanda cărţi tipărite DB2 de la reprezentantul local IBM:
	- 1. Localizaţi informaţiile de contact pentru reprezentantul local pe unul dintre următoarelor situri web:
		- Directorul IBM cu contactele din întreaga lume la [www.ibm.com/planetwide](http://www.ibm.com/planetwide)
		- Situl web al publicaţilor IBM la [http://www.ibm.com/shop/publications/order.](http://www.ibm.com/shop/publications/order) Veţi avea nevoie să selectaţi ţara, regiunea sau limba pentru a accesa în mod corespunzător paginile de bază (home) ale publicaţilor pentru locaţia dumneavoastră. Din această pagină, urmaţi legătura ″About this site″.
	- 2. Când sunaţi, specificaţi că doriţi să comandaţi publicaţia DB2.
	- 3. Furnizați reprezentantului titlurile și numerele de formular ale cărților pe care doriți să le comandaţi. Pentru titluri şi numere de formular, vedeţi ["Biblioteca](#page-118-0) tehnică DB2 în [format](#page-118-0) tipărit sau PDF" la pagina 113.

## **Afişarea ajutorului pentru starea SQL din linia de comandă a procesorului**

DB2 întoarce o valoare SQLSTATE pentru condiții care ar putea fi rezultatul unei instrucțiuni SQL. Ajutorul pentru SQLSTATE explică semnificaţia stărilor SQL şi a codurilor de clase de stări SQL.

Pentru a invoca ajutorul de stare SQL, deschideţi procesorul liniei de comandă şi introduceţi: ? *sqlstate* sau ? *cod clasă*

unde *sqlstate* reprezintă o stare SQL validă de 5 cifre şi *cod clasă* reprezintă primele două cifre ale stării SQL.

De exemplu, ? 08003 afişează ajutorul pentru starea SQL 08003, iar ? 08 afişează ajutorul pentru codul clasei 08 .

## **Accesarea diferitelor versiuni ale centrului de informare DB2**

Pentru subiectele DB2 Versiunea 9.5, URL-ul Centrului de informare DB2 este [http://publib.boulder.ibm.com/infocenter/db2luw/v9r5/](http://publib.boulder.ibm.com/infocenter/db2luw/v9r5)

Pentru subiectele DB2 Versiunea 9, URL-ul Centrului de informare DB2 este <http://publib.boulder.ibm.com/infocenter/db2luw/v9/>

Pentru subiectele DB2 Versiunea 8, mergeţi la URL-ul Centrului de informare Versiunea 8, la: <http://publib.boulder.ibm.com/infocenter/db2luw/v8/>

## <span id="page-122-0"></span>**Afişarea subiectelor din Centrul de informare DB2 în limba preferată**

Centrul de informare DB2 încearcă să afiseze subiecte în limba specificată în preferintele browser-ului. Dacă un subiect nu a fost tradus în limba preferată, centrul de informareDB2 afişează subiectul în engleză.

- v Pentru a afişa subiectele în limba preferată în browser-ul Internet Explorer:
	- 1. În Internet Explorer, faceţi clic pe butonl **Tools** —> **Internet Options** —> **Languages...**. Se deschide fereastra Language Preferences.
	- 2. Asiguraţi-vă că limba preferată este specificată în prima intrare din lista de limbi.
		- Pentru a adăuga o nouă limbă, faceţi clic pe butonul **Add...**.

**Notă:** Adăugarea unei limbi nu garantează că pe calculator se află fonturile necesare pentru afişarea subiectelor în limba preferată.

- Pentru a muta o limbă în vârful listei, selectaţi o limbă şi faceţi clic pe butonul **Move Up** până când limba este prima în lista de limbi.
- 3. Curățați cache-ul browser-ului și apoi reîmprospătați pagina pentru a afișa Centrul de informare DB2 în limba dumneavoastră preferată.
- v Pentru a afişa subiectele în limba preferată într-un browser Firefox sau Mozilla:
	- 1. Selectaţi butonul din secţiunea **Languages** în dialogul **Tools** —> **Options** —> **Advanced**. Este afişat panoul Languages în fereastra Preferences.
	- 2. Asiguraţi-vă că limba preferată este specificată în prima intrare din lista de limbi.
		- Pentru a adăuga o nouă limbă la listă, faceţi clic pe butonul **Add...** pentru a selecta o limbă din fereastra Add Languages.
		- $-$  Pentru a muta o limbă în vârful listei, selectați o limbă și faceți clic pe butonul **Move Up** până când limba este prima în lista de limbi.
	- 3. Curătați cache-ul browser-ului și apoi reîmprospătați pagina pentru a afișa Centrul de informare DB2 în limba dumneavoastră preferată.

Pe unele browser-e şi combinaţii de sistem de operare, puteţi avea de asemenea de modificat setările regionale ale sistemului de operare la Locale-ul şi limba dorită.

## **Actualizarea Centrului de informare DB2 instalat pe calculatorul dumneavoastră sau pe serverul din intranet**

Dacă ati instalat Centrul de informare DB2 local, puteți să descărcați și să instalați actualizările oferite de IBM. Pentru detalii despre actualizările de documentație disponibile pentru descărcare, vedeţi legăturile înrudite.

Pentru a actualiza Centrul de informare DB2 instalat local, trebuie să:

- 1. Opriţi Centrul de informare DB2 de pe calculatorul dumneavoastră şi apoi porniţi-l în modul independent. Când rulaţi Centrul de informare în modul independent, nu poate fi accesat de alţi utilizatori din reţea, astfel că puteţi să descărcaţi şi să aplicaţi actualizările.
- 2. Folosiţi caracteristica Actualizare pentru a vedea ce actualizări sunt disponibile. Dacă există actualizări pe care aţi dori să le instalaţi, puteţi folosi caracteristica Actualizare pentru a le descărca şi instala.

**Notă:** Dacă mediul dumneavoastră necesită instalarea actualizărilor Centrului de informare DB2 pe o maşină care nu este conectată la internet, trebuie să oglindiţi situl de actualizare într-un sistem de fişiere local folosind o maşină care este conectată la internet şi pe care este instalat Centrul de informare DB2. De asemenea, dacă actualizările de documentaţie vor fi instalate de mulţi utilizatori din reţeaua dumneavoastră, puteţi reduce timpul necesar pentru o actualizare individuală oglindind local situl de actualizare şi creând un proxy pentru situl de actualizare. Pentru detalii privind oglindirea sitului de actualizare şi realizarea actualizărilor dintr-un sistem de fişiere local, vedeţi legăturile înrudite.

Dacă sunt disponibile pachete de actualizare, folosiţi caracteristica Actualizare pentru a descărca pachetele respective. Însă caracteristica Actualizare este disponibilă numai în modul independent.

3. Opriţi Centrul de informare independent şi reporniţi pe calculator Centrul de informare D<sub>B2</sub>.

**Notă:** În Windows Vista, comenzile prezentate mai jos trebuie să fie rulate ca administrator. Pentru a lansa un prompt de comandă sau o unealtă grafică având privilegii complete de administrator, faceţi clic dreapta pe scurtătură şi apoi selectaţi **Rulare ca administrator**.

Pentru a actualiza Centrul de informare DB2 instalat pe calculatorul dumneavoastră sau pe un server din intranet:

- 1. Opriţi Centrul de informare DB2.
	- v În Windows, faceţi clic pe **Start → Control Panel → Administrative Tools → Services**. Apoi faceţi clic dreapta pe serviciul **Centrul de informare DB2** şi selectaţi **Oprire**.
	- v În Linux, introduceţi următoarea comandă:

/etc/init.d/db2icdv95 stop

- 2. Porniţi Centrul de informare în modul independent.
	- $\cdot$   $\hat{I}$ n Windows:
		- a. Deschideți o fereastră de comandă.
		- b. Navigati în calea în care este instalat Centrul de informare. În mod implicit, Centrul de informare DB2 este instalat în directorul <Program Files>\IBM\DB2 Information Center\Version 9.5, unde <Program Files> este locatia directorului Program Files.
		- c. Navigaţi din directorul de instalare în directorul doc\bin.
		- d. Rulaţi fişierul help\_start.bat:
			- help\_start.bat
	- $\cdot$   $\hat{I}$ n Linux:
		- a. Navigaţi în calea în care este instalat Centrul de informare. În mod implicit, Centrul de informare DB2 este instalat în directorul /opt/ibm/db2ic/V9.5.
		- b. Navigaţi din directorul de instalare în directorul doc/bin.
		- c. Rulaţi scriptul help\_start:

help\_start

Este lansat browser-ul Web implicit al sistemului pentru a afişa Centrul de informare independent.

- 3. Faceți clic pe butonul Actualizare  $(\Box)$ ). În panoul din partea dreaptă a Centrului de informare, faceţi clic pe Găsire actualizări. Este afişată o listă de actualizări pentru documentaţia existentă.
- 4. Pentru a iniția procesul de descărcare, bifați selecțiile pe care doriți să le descărcați și apoi faceţi clic pe Instalare actualizări.
- 5. După terminarea procesului de descărcare şi instalare, faceţi clic pe Sfârşit.
- 6. Opriţi Centrul de informare în mod independent.

<span id="page-124-0"></span>v În Windows, navigaţi la directorul de instalare doc\bin şi rulaţi fişierul help\_end.bat: help end.bat

Notă: Fisierul batch help end contine comenzile necesare pentru a opri în siguranță procesele care au fost pornite cu fisierul batch help start. Nu folositi Ctrl-C sau altă metodă pentru a opri help\_start.bat.

• În Linux, navigați la directorul de instalare doc/bin și rulați scriptul help end: help end

Notă: Scriptul help end conține comenzile necesare pentru a opri în siguranță procesele care au fost pornite cu scriptul help\_start. Nu folosiţi altă metodă pentru a opri scriptul help\_start.

- 7. Reporniţi Centrul de informare DB2.
	- v În Windows, faceţi clic pe **Start → Control Panel → Administrative Tools → Services**. Apoi faceţi clic dreapta pe serviciul **Centrul de informare DB2** şi selectaţi **Pornire**.
	- v În Linux, introduceţi următoarea comandă: /etc/init.d/db2icdv95 start

Este afişat Centrul de informare DB2 cu subiectele noi şi actualizate.

## **Îndrumare DB2**

Îndrumarele DB2 vă ajută să vedeți diverse aspecte ale produselor DB2. Lecțiile oferă instrucţiuni pas cu pas.

#### **Înainte de a începe**

Puteţi vizualiza versiunea XHTML a îndrumarului din centrul de informare la [http://publib.boulder.ibm.com/infocenter/db2help/.](http://publib.boulder.ibm.com/infocenter/db2luw/v9)

Unele lecții folosesc date sau cod de exemplu. Vedeți îndrumarul pentru o descriere a cerinţelor preliminare pentru operaţiile sale specifice.

#### **Îndrumare DB2**

Pentru a vizualiza îndrumarul, faceţi clic pe titlu.

**"pureXML" în** *pureXML Guide*

Setaţi o bază de date DB2 astfel încât să stocaţi date XML şi să realizaţi operaţii de bază cu depozitul de date XML native.

**"Visual Explain" în** *Visual Explain Tutorial* Analizaţi, optimizaţi şi ajustaţi instrucţiunile SQL pentru performanţe mai bune folosind Visual Explain.

### **Informaţii privind depanarea DB2**

Pentru a vă asista la folosirea produselor DB2 există disponibile o varietate de informaţii de depanare şi pentru determinarea problemelor.

#### **Documentaţia DB2**

Informaţii despre depanare pot fi găsite în ghidul de depanare DB2 sau secţia de suport și depanare a centrului de informare DB2. Acolo găsiți informații privind izolarea şi identificarea problemelor folosind utilitarele şi uneltele de diagnoză DB2,

soluții pentru unele dintre cele mai comune probleme și alte sfaturi pentru rezolvarea problemelor care pot apărea atunci când folosiţi produsele DB2.

#### <span id="page-125-0"></span>**Situl Web DB2 Technical Support**

Consultați situl Web DB2 Technical Support dacă aveți probleme și doriți ajutor la găsirea cauzei şi a soluţiilor posibile. Situl de suport tehnic are legături la cele mai noi publicaţii DB2, documente TechNote, APAR-uri, pachete de corecţii şi alte resurse. Puteți căuta prin această bază de date de cunoștințe pentru a găsi soluțiile posibile pentru problemele dumneavoastră.

Accesaţi situl Web DB2 Technical Support la [http://www.ibm.com/software/data/](http://www.ibm.com/software/data/db2/udb/support.html) [db2/udb/support.html](http://www.ibm.com/software/data/db2/udb/support.html)

## **Termenii şi condiţiile**

Permisiunile pentru utilizarea acestor publicaţii sunt acordate în conformitate cu următorii termeni şi condiţii.

**Utilizare personală:** Puteţi reproduce aceste publicaţii pentru utilizarea personală, necomercială, cu condiţia ca toate anunţurile de proprietate să fie păstrate. Nu puteţi să distribuiți, să afișați sau să realizați lucrări derivate din aceste Publicații sau dintr-o porțiune a lor fără consimtământul explicit primit de la IBM.

**Utilizare comercială:** Puteţi reproduce, distribui şi afişa aceste publicaţii doar în cadrul întreprinderii dumneavoastră, cu conditia ca toate anunturile de proprietate să fie păstrate. Nu puteți să realizați lucrări derivate din aceste Publicații, nici să reproduceți, să distribuiți sau să afişaţi aceste Publicaţii sau o porţiune a lor în afara întreprinderii dumneavoastră fără consimţământul explicit primit de la IBM.

În afara celor acordate expres prin această permisiune, nu se acordă nici o altă permisiune, licență sau drept, explicite sau implicite, pentru aceste Publicații sau orice informații, date, software sau alte elemente pe care le conțin și care reprezintă o proprietate intelectuală.

IBM îşi rezervă dreptul de a retrage permisiunea acordată aici oricând consideră că folosirea Publicaţiilor este în detrimentul intereselor sale sau când IBM constată că instrucţiunile de mai sus nu au fost respectate.

Nu puteți descărca, exporta sau reexporta aceste informații decât în deplină conformitate cu legile şi regulamentele aplicabile, inclusiv toate legile şi regulamentele de export ale Statelor Unite.

IBM NU OFERĂ NICI O GARANŢIE PRIVIND CONŢINUTUL ACESTOR PUBLICAŢII. PUBLICAŢIILE SUNT FURNIZATE ″CA ATARE″, FĂRĂ NICI UN FEL DE GARANŢIE, EXPLICITĂ SAU IMPLICITĂ, INCLUZÂND, DAR FĂRĂ A SE LIMITA LA ELE, GARANŢIILE IMPLICITE DE VANDABILITATE, DE NEÎNCĂLCARE A UNOR DREPTURI SAU NORME ŞI DE POTRIVIRE PENTRU UN ANUMIT SCOP.

## <span id="page-126-0"></span>**Anexa B. Anunţuri**

Aceste informaţii au fost elaborate pentru produse şi servicii oferite în S.U.A.

Este posibil ca IBM să nu ofere în alte ţări produsele, serviciile sau caracteristicile discutate în acest document. Luaţi legătura cu reprezentantul IBM local pentru informaţii despre produsele şi serviciile disponibile în zona dumneavoastră. Referirea la un produs, program sau serviciu IBM nu înseamnă că se afirmă sau că se sugerează faptul că poate fi folosit numai acel produs, program sau serviciu IBM. Poate fi folosit în loc orice produs, program sau serviciu care este echivalent din punct de vedere funcțional și care nu încalcă dreptul de proprietate intelectuală al IBM. Totuşi, este responsabilitatea utilizatorului să evalueze şi să verifice funcţionarea oricărui produs, program sau serviciu care nu aparţine IBM.

IBM poate avea brevete sau aplicaţii în curs de brevetare care să acopere subiectele descrise în acest document. Furnizarea acestui document nu vă dă nici o licenţă pentru aceste patente. Puteti trimite solicitări de licență, în scris, la:

IBM Director of Licensing IBM Corporation North Castle Drive Armonk, NY 10504-1785 U.S.A.

Pentru întrebări privind licenţa pentru informaţiile DBCS (double-byte), contactaţi departamentul IBM de proprietate intelectuală din ţara/regiunea dumneavoastră sau trimiteţi întrebări în scris la:

IBM World Trade Asia Corporation Licensing 2-31 Roppongi 3-chome, Minato-ku Tokyo 106, Japan

**Paragraful următor nu se aplică în cazul Marii Britanii sau al oricărei alte ţări/regiuni în care aceste prevederi sunt incompatibile cu legile locale:** INTERNATIONAL BUSINESS MACHINES CORPORATION OFERĂ ACEASTĂ PUBLICAŢIE "CA ATARE", FĂRĂ NICI UN FEL DE GARANŢIE, EXPLICITĂ SAU IMPLICITĂ, INCLUZÂND, DAR FĂRĂ A SE LIMITA LA ELE, GARANŢIILE IMPLICITE PRIVIND NEÎNCĂLCAREA UNUI DREPT, VANDABILITATEA SAU POTRIVIREA PENTRU UN ANUMIT SCOP. Unele state nu permit declinarea răspunderii pentru garanţiile explicite sau implicite în anumite tranzacţii; de aceea, este posibil ca această declaraţie să nu fie valabilă în cazul dumneavoastră.

Aceste informaţii pot include inexactităţi tehnice sau erori tipografice. Se efectuează modificări periodice la informațiile incluse aici; aceste modificări vor fi încorporate în noi ediții ale publicației. IBM poate aduce îmbunătățiri și/sau modificări produsului (produselor) descris în această publicație în orice moment, fără notificare.

Acest document poate conţine legături sau trimiteri la resurse şi situri Web non-IBM. IBM nu acordă niciun fel de declaratie, garanție sau altă promisiune cu privire la siturile Web non-IBM sau resursele terță parte care pot fi accesate din acest document sau pentru care se fac trimiteri sau există legături în document. O legătură la un sit Web non-IBM nu înseamnă că IBM girează conținutul sau utilizarea sitului Web respectiv sau pe proprietarul acestuia. În plus, IBM nu participă la tranzacţiile în care vă angajaţi cu o parte terţă şi nici nu îşi asumă

responsabilitatea pentru ele, chiar dacă aţi aflat despre partea terţă respectivă (sau aţi folosit o legătură la ea) de pe un sit IBM. În consecință, luați la cunoștință și sunteți de acord că IBM nu îşi asumă responsabilitatea pentru disponibilitatea unor astfel de resurse sau situri externe şi nici pentru conţinutul, serviciile, produsele sau alte materiale oferite sau făcute disponibile de siturile sau resursele respective. Orice software furnizat de părţi terţe respectă termenii şi condițiile licenței care însoțește software-ul respectiv.

IBM poate folosi sau distribui informaţiile pe care le furnizaţi în orice mod crede că este corespunzător, fără ca aceasta să implice vreo obligaţie pentru dumneavoastră.

Detinătorii de licență pentru acest program care doresc să obțină informații despre el pentru a permite: (i) schimbul de informatii între programe create independent și alte programe (inclusiv cel de faţă) şi (ii) folosirea reciprocă a informaţiilor schimbate trebuie să contacteze:

IBM Canada Limited Office of the Lab Director 8200 Warden Avenue Markham, Ontario L6G 1C7 CANADA

Aceste informaţii pot fi disponibile, cu respectarea termenilor şi condiţiilor şi uneori cu plata unei taxe.

Programul licenţiat descris în acest document şi toate materialele licenţiate disponibile pentru el sunt furnizate de IBM conform termenilor din IBM Customer Agreement, IBM International Program License Agreement sau orice acord echivalent încheiat între noi.

Toate datele de performanţă din acest document au fost determinate într-un mediu controlat. De aceea, rezultatele obținute în alte medii de funcționare pot fi diferite. Anumite măsurători s-ar putea să fi fost făcute pe sisteme în faza de dezvoltare şi nu există nici o garanţie că aceste măsurători vor fi la fel pe sistemele în faza finală. Mai mult, unele măsurători pot fi estimări obţinute prin extrapolare. Rezultatele reale pot varia. Utilizatorii acestui document trebuie să verifice datele aplicabile pentru mediul lor specific.

Informaţiile referitoare la produsele non-IBM au fost obţinute de la furnizorii produselor respective, din anunţurile lor publicate sau din alte surse disponibile public. IBM nu a testat aceste produse şi nu poate confirma nivelul performanţei, compatibilitatea sau alte calităţi pretinse ale acestor produse non-IBM. Întrebările despre capabilitățile produselor non-IBM trebuie să fie adresate furnizorilor acelor produse.

Toate declaratiile privind directia viitoare sau intentiile IBM pot fi schimbate sau retractate fără notificare, reprezentând doar scopuri şi obiective.

Aceste informaţii pot conţine exemple de date şi rapoarte folosite în operaţiile comerciale de zi cu zi. Pentru a fi cât mai complete, exemplele includ nume de persoane, de companii, de mărci şi de produse. Toate aceste nume sunt fictive şi orice asemănare cu nume sau adrese folosite de o întreprindere reală este pură coincidenţă.

#### LICENŢĂ COPYRIGHT:

Aceste informaţii pot conţine exemple de programe de aplicaţie în limbaj sursă, care ilustrează tehnici de programare pentru diverse platforme de operare. Puteţi copia, modifica şi distribui aceste exemple de programe după cum doriți, fără vreo plată către IBM, dacă o faceți pentru dezvoltarea, folosirea, marketingul sau distribuire programelor de aplicaţie în conformitate cu interfața de programare a aplicațiilor pentru platforma de operare pentru care

au fost scris exemplele de program. Aceste exemple nu au fost testate amănunţit în toate condițiile. Ca urmare, IBM nu poate garanta sau sugera fiabilitatea, capacitatea de service sau funcţionalitatea acestor programe.

Fiecare copie sau porțiune din aceste programe eșantion sau lucrările derivate din ele trebuie să conțină un anunț de copyright, după cum urmează:

© (*numele companiei dumneavoastră*) (*an*). Părţi din acest cod sunt derivate din IBM Corp. Sample Programs. © Copyright IBM Corp. \_*introduceţi anul sau anii*\_. Toate drepturile sunt rezervate.

#### **Mărci comerciale**

Numele de companii, de produse sau de servicii identificate în documentele din biblioteca de documentaţie DB2 Versiunea 9.5 pot fi mărci comerciale sau de serviciu deţinute de International Business Machines Corporation sau de alte companii. Informatiile privind mărcile comerciale deţinute de IBM Corporation în Statele Unite, în alte ţări sau ambele se află la <http://www.ibm.com/legal/copytrade.shtml> .

Următorii termeni sunt mărci comerciale sau mărci comerciale înregistrate ale altor companii şi au fost utilizaţi în cel puţin un document din biblioteca de documentaţie DB2:

Microsoft, Windows, Windows NT şi logo-ul Windows sunt mărci comerciale deţinute de Microsoft Corporation în Statele Unite, în alte ţări sau ambele.

Intel, logo-ul Intel, logo-ul Intel Inside, Intel Centrino, logo-ul Intel Centrino, Celeron, Intel Xeon, Intel SpeedStep, Itanium şi Pentium sunt mărci comerciale deţinute de Intel Corporation în Statele Unite, în alte ţări sau ambele.

Java şi toate mărcile comerciale bazate pe Java sunt mărci comerciale deţinute de Sun Microsystems, Inc. în Statele Unite, în alte ţări sau ambele.

UNIX este o marcă comercială înregistrată deţinută de Open Group în Statele Unite şi în alte ţări.

Linux este o marcă comercială înregistrată deţinută de Linus Torvalds în în Statele Unite, în alte ţări sau ambele.

Adobe, logo-ul Adobe, PostScript, şi logo-ul PostScript sunt mărci comerciale înregistrate sau mărci comerciale detinute de Adobe Systems Incorporated în Statele Unite si/sau alte țări.

Alte nume de companii, produse sau servicii pot fi mărci comerciale sau mărci de servicii ale altora.

# **Index**

## **A**

abandonare instanţe [non-root](#page-76-0) 71 accesare date [folosirea](#page-12-0) JDBC 7 prin DB2 [Connect](#page-14-0) 9 activarea caracteristicilor bazate pe root într-o instalare [non-root](#page-74-0) 69 actualizări Centrul de [informare](#page-122-0) 117 Centrul de [informare](#page-122-0) DB2 117 adăugare baze de date [manual](#page-105-0) 100 adăugare manuală baze de date [Configuration](#page-105-0) Assistant (CA) 100 AIX instalare cerinţe pentru [produsele](#page-47-0) server DB2 Connect 42 produse de server DB [Connect](#page-46-0) 41 [montare](#page-48-0) CD sau DVD 43 ajutor [afişare](#page-122-0) 117 pentru [instrucţiuni](#page-121-0) SQL 116 aplicaţii [ODBC](#page-112-0) 107 [aplicaţii](#page-112-0) bază de date 107 Asistentul de configurare (CA) configurare [conexiune](#page-100-0) la serverul de bază de date gazdă 95 [conexiune](#page-100-0) la serverul de bază de date System i 95

# **B**

baze de date concepte [MVS](#page-94-0) 89 [OS/390](#page-94-0) 89 [OS/400](#page-94-0) 89 [VM](#page-94-0) 89 [VSE](#page-94-0) 89 [z/OS](#page-94-0) 89 [configurarea](#page-106-0) 101 baze de date DB2 [Control](#page-20-0) Center 15 conturi utilizator [\(Windows\)](#page-64-0) 59 DB2 [Performance](#page-20-0) Monitor 15 DB2 [Snapshot](#page-12-0) Monitor 7 [dezinstalare](#page-114-0) 109 [înlăturare](#page-114-0) 109 pentru Linux pe zSeries [instalare](#page-56-0) 51 [platforme](#page-20-0) suportate 15 Visual [Explain](#page-20-0) 15 baze de date gazdă [conexiuni](#page-88-0) client 83 [configurarea](#page-100-0) TCP/IP 95

### **C**

caracteristica discovery [configurarea](#page-104-0) unei conexiuni bază de date 99 caracteristici bazate pe root într-o instalare [non-root](#page-74-0) 69 Cărți tipărite [ordonarea](#page-120-0) 115 CCSID (identificator de set de caractere codat) limbaje [bidirecţionale](#page-111-0) 106 CD montare [Linux](#page-57-0) 52 CD-ROM montare [AIX](#page-48-0) 43  $HP-UX$  47 Solaris [Operating](#page-60-0) System 55 Centru de Dezvoltare [suport](#page-21-0) client DB2 AD 16 Centru de licenţiere licențe înregistrare cheie de [licenţă](#page-80-0) DB2 75 Centrul de informare [actualizare](#page-122-0) 117 [versiuni](#page-121-0) 116 [vizualizarea](#page-122-0) în diferite limbi 117 Centrul de informare DB2 [actualizare](#page-122-0) 117 [versiuni](#page-121-0) 116 [vizualizarea](#page-122-0) în diferite limbi 117 Centrul de licente setarea [politicii](#page-80-0) de licență DB2 75 cerinţe disc [Linux](#page-44-0) 39 [UNIX](#page-44-0) 39 [Windows](#page-44-0) 39 cerinţe memorie [Linux](#page-44-0) 39 [UNIX](#page-44-0) 39 [Windows](#page-44-0) 39 cerinţe preliminare clienţi server de date IBM [conectare](#page-88-0) la o bază de date gazdă 83 cheie de licență DB2 [înregistrare](#page-81-0) 76 [Folosirea](#page-80-0) centrului de licenţiere 75 clienţi DB2 [accesareea](#page-12-0) bazelor de date 7 privire [generală](#page-12-0) 7, [14](#page-19-0) clienţi server de date IBM conectarea la baze de date [gazdă](#page-88-0) 83 coduri teritoriale suport de [pagină](#page-111-0) 106 comanda db2licm licențe [înregistrare](#page-81-0) 76 setarea [politicii](#page-81-0) de licență DB2 76 comanda [db2osconf](#page-36-0) 31 [comandarea](#page-120-0) cărţilor DB2 115 comeni [db2licm](#page-81-0) 76

comeni *(continuare)* [db2osconf](#page-36-0) 31 [db2secv82](#page-68-0) 63 comenzi [db2setup](#page-108-0) 103 comunicații [Control](#page-20-0) Center 15 conexiuni Asistentul de [configurare](#page-19-0) 14 DRDA găzduieşte prin serverul de [comunicaţie](#page-94-0) 89 privire [generală](#page-19-0) 14 conexiuni bază de date configurarea folosind [Configuration](#page-105-0) Assistant (CA) 100 folosind [Discovery](#page-104-0) 99 [testarea](#page-106-0) 101 configurare conectivitate Folosirea [Asistentului](#page-100-0) de configurare 95 [TCP/IP](#page-100-0) 95 [configurare](#page-100-0) conexiune 95 [configurare](#page-100-0) conexiune mainframe 95 [configurare](#page-100-0) conexiune midrange 95 configurarea produse de server DB [Connect](#page-42-0) 37 [Configuration](#page-104-0) Assistant (CA) 99 [caracteristica](#page-104-0) Discovery 99 configurarea [conexiune](#page-105-0) bază de date, general 100 testarea [conexiuni](#page-106-0) bază de date 101 configuraţie de sistem cu DB2 [Connect](#page-14-0) 9 Control Center privire [generală](#page-20-0) 15 conturi utilizator DB2 [Administration](#page-64-0) Server (Windows) 59 necesar pentru instalare [\(Windows\)](#page-64-0) 59 utilizator instanţă [\(Windows\)](#page-64-0) 59

#### **D** date

conversii [caracter](#page-111-0) 106 D<sub>B2</sub> instalare aplicarea [pachetului](#page-84-0) de corecţii 79 înlăturare (root) [Linux](#page-115-0) 110 [UNIX](#page-115-0) 110 limbaje [interfaţă](#page-108-0) 103 [locale](#page-108-0) 103 [pagini](#page-108-0) cod 103 DB2 Administration Server (DAS) privire [generală](#page-19-0) 14 DB2 Connect instalare [non-Administrator](#page-67-0) 62 migrarea din versiunile [anterioare](#page-29-0) 24 [pregătirea](#page-98-0) DB2 for VSE & VM pentru conexiuni 93 privire [generală](#page-14-0) 9 [suport](#page-10-0) gazdă 5 suport pentru [migrare](#page-27-0) 22 suport [System](#page-10-0) i 5 suport [zSeries](#page-10-0) 5 DB2 Connect Personal Edition descrierea [produsului](#page-10-0) 5

DB2 Connect Versiunea 9.5 [migrare](#page-26-0) 21 DB2 Universal Database for OS/390 and z/OS [actualizarea](#page-97-0) tabelelor de sistem 92 DB2ADMNS grupuri [utilizatori](#page-68-0) 63 [db2rfe](#page-71-0) 66, [69](#page-74-0) db2setup afişare limbi naționale 103 setări [pentru](#page-108-0) limbă 103 DB2USERS grupuri [utilizatori](#page-68-0) 63 depanare [informaţii](#page-124-0) online 119 [îndrumare](#page-124-0) 119 despre [această](#page-6-0) carte 1 determinarea problemei [informaţii](#page-124-0) online 119 [îndrumare](#page-124-0) 119 [dezinstalare](#page-114-0) 109 bază de date DB2 [Windows](#page-114-0) 109 [non-root](#page-76-0) 71 dezvoltare aplicaţii [folosirea](#page-12-0) JDBC 7 dezvoltarea aplicaţiilor [folosirea](#page-113-0) ODBC 108 prin [JDBC](#page-12-0) 7, [108](#page-113-0) documentaţie PDF sau [tipărită](#page-118-0) 113 termeni și condiții de [utilizare](#page-125-0) 120 DVD montare [AIX](#page-48-0) 43  $HP-UX$  47 [Linux](#page-57-0) 52 Solaris [Operating](#page-60-0) System 55

# **E**

[exemple](#page-12-0) 7

# **G**

grupuri utilizatori [DB2ADMNS](#page-68-0) 63 [DB2USERS](#page-68-0) 63 [securitate](#page-68-0) 63

# **H**

HP-UX cerinţe de instalare produse de server DB [Connect](#page-51-0) 46 instalare produse de server DB [Connect](#page-50-0) 45 modificând [parametrii](#page-36-0) kernel 31 [montare](#page-52-0) CD sau DVD 47 parametri de [configurare](#page-36-0) kernel 31

# **I**

i5/OS [configurarea](#page-92-0) DB2 Connect 87 [configurarea](#page-92-0) DB2 pentru DB2 Connect 87 [DSPNETA](#page-92-0) 87 [DSPRDBDIRE](#page-92-0) 87 [WRKLIND](#page-92-0) 87 instalare conturi utilizator bază de date DB2 [\(Windows\)](#page-64-0) 59 DB2 [pentru](#page-56-0) Linux pe S/390 51 produse de server DB [Connect](#page-42-0) 37 [instalarea](#page-70-0) non-root 65, [66,](#page-71-0) [68](#page-73-0) activarea [caracteristicilor](#page-74-0) bazate pe root 69 diferențe 65 [limitări](#page-71-0) 66 structura de [directoare](#page-70-0) 65 instalarea produselor DB2 ca [utilizator](#page-73-0) non-root 68 [instalarea](#page-70-0) root 65 diferențe 65 structura de [directoare](#page-70-0) 65 instalări non-root [dezinstalare](#page-76-0) 71 Instalări non-root [Pachete](#page-76-0) de corectii 71 instanţe DB2 non-root [înlăturare](#page-76-0) 71 instanţe non-root [abandonare](#page-76-0) 71 [înlăturare](#page-76-0) 71 instrucţiuni SQL afişarea [ajutorului](#page-121-0) 116 interfaţă de nivel apel (CLI) [suport](#page-21-0) client DB2 AD 16 intrare DCS [înlăturare](#page-106-0) 101 iSeries [configurarea](#page-92-0) DB2 Connect 87 [configurarea](#page-92-0) DB2 pentru DB2 Connect 87 [DSPNETA](#page-92-0) 87 [DSPRDBDIRE](#page-92-0) 87 [WRKLIND](#page-92-0) 87

# **Î**

[împachetarea](#page-10-0) produsului 5 îndrumare depanarea şi [determinarea](#page-124-0) problemei 119 Visual [Explain](#page-124-0) 119 [înlăturare](#page-114-0) 109 bază de date DB2 [Windows](#page-114-0) 109 DB2 (root) [Linux](#page-115-0) 110 [UNIX](#page-115-0) 110 [intrare](#page-106-0) DCS 101

### **J**

Java [suport](#page-21-0) client DB2 AD 16 JDBC (conectivitate bază de date Java) [suport](#page-21-0) client DB2 AD 16

## **L**

legare [utilitare](#page-112-0) 107 licenţă [activare](#page-80-0) 75 licenţe [înregistrare](#page-80-0) 75, [76](#page-81-0) limbaje suport bidirecțional 106 vrăjitorul DB2 Setup pentru [identificatori](#page-108-0) de limbă 103 limbaje [interfaţă](#page-108-0) 103 modificare [Windows](#page-109-0) 104 limbă interfaţă schimbare [UNIX](#page-110-0) 105 limbi naţionale afişare [db2setup](#page-108-0) 103 limitări [instalarea](#page-71-0) non-root 66 Linux cerinte de instalare produse de server DB [Connect](#page-55-0) 50 instalare produse de server DB [Connect](#page-54-0) 49 instalarea bazei de date DB2 pe [zSeries](#page-56-0) 51 înlăturare DB2 [\(root\)](#page-115-0) 110 modificând [parametrii](#page-36-0) kernel 31 [montare](#page-57-0) CD sau DVD 52 locale [suportate](#page-108-0) 103

## **M**

migrare DB2 [Connect](#page-29-0) 24 DB2 Connect [Versiunea](#page-26-0) 9.5 21 suport DB2 [Connect](#page-27-0) 22 modificare setare de limbaj implicit [Windows](#page-109-0) 104 modificând [parametri](#page-38-0) kernel (Solaris) 33 [parametrii](#page-36-0) kernel (HP-UX) 31 [parametrii](#page-36-0) kernel (Linux) 31 montare CD sau DVD [AIX](#page-48-0) 43 [HP-UX](#page-52-0) 47 Solaris [Operating](#page-60-0) System 55 CD-uri sau DVD-uri [Linux](#page-57-0) 52

## **N**

niveluri de SDK pentru [produsele](#page-34-0) DB2 29 NLS (suport limbă națională) [convertire](#page-111-0) date caracter 106

# **O**

obiecte date ActiveX [suport](#page-21-0) client DB2 AD 16 Object Linking and Embedding (OLE) [suport](#page-21-0) client DB2 AD 16 [observaţii](#page-126-0) 121 ODBC (conectivitate bază de date deschisă) [aplicaţii](#page-112-0) activate 107 OS/390 [configurarea](#page-97-0) sistemelor bază de date DB2 92

## **P**

pachete de corecţii [aplicare](#page-84-0) 79 Pachete de corecții Instalări [non-root](#page-76-0) 71 pagini cod conversie [excepţii](#page-111-0) 106 [suportate](#page-108-0) 103 parametri de [configurare](#page-36-0) kernel 31 comanda [db2osconf](#page-36-0) (HP-UX) 31 [modificare](#page-38-0) (Solaris) 33 [modificând](#page-36-0) (HP-UX) 31 [modificând](#page-36-0) (Linux) 31 [recomandări](#page-36-0) (HP-UX) 31 politică licenţă DB2 setare [folosire](#page-80-0) centru de licențe 75 folosirea [comenzii](#page-81-0) db2licm 76 precompilatoare [suport](#page-21-0) client DB2 AD 16 privire generală DB2 [Connect](#page-10-0) 5 privire generală asupra [documentaţiei](#page-118-0) 113 [procesorul](#page-104-0) de linie de comenzi (CLP) 99 [suport](#page-21-0) client DB2 AD 16 produse de server DB Connect cerinţe de instalare [AIX](#page-47-0) 42  $HP-UX$  46 [Linux](#page-55-0) 50 Solaris [Operating](#page-59-0) System 54 [Windows](#page-63-0) 58 descrierea [produsului](#page-10-0) 5 instalare [AIX](#page-46-0) 41 [Linux](#page-54-0) 49 [Windows](#page-62-0) 57 instalare şi [configurare](#page-42-0) 37 instalarea [HP-UX](#page-50-0) 45 Solaris [Operating](#page-58-0) System 53 protocoale de comunicaţii [configurare](#page-94-0) de acces gazdă DRDA 89

## **S**

S/390 [instalarea](#page-56-0) DB2 Database pentru Linux 51 [scenariu](#page-12-0) 7 schemă director extindere [Windows](#page-67-0) .NET 62

securitate grupuri [utilizatori](#page-68-0) 63 Server de [administrare](#page-19-0) 14 servere [comunicaţii](#page-20-0) 15 servere DB2 Connect taskurile [post-migrare](#page-30-0) 25 Taskurile [pre-migrare](#page-28-0) 23 setare [variabila](#page-110-0) de mediu LANG 105 [variabilă](#page-108-0) mediu LANG 103 setare de limbaj implicit [Windows](#page-109-0) 104 sisteme de operare Solaris [montare](#page-60-0) CD sau DVD 55 sisteme de operare Windows cerinţe de instalare produse de server DB [Connect](#page-63-0) 58 conturi [utilizator](#page-64-0) DB2 59 extinderea schemei director [Windows](#page-67-0) Server 2003 62 instalare produse de server DB [Connect](#page-62-0) 57 instalarea DB2 Connect, [non-Administrator](#page-67-0) 62 [înlăturarea](#page-114-0) bazei de date DB2 109 [modificarea](#page-109-0) setării de limbaj implicit 104 Software Development Kit (SDK) for Java niveluri pentru [produsele](#page-34-0) DB2 29 Solaris modificând [parametrii](#page-38-0) kernel 33 Solaris Operating System instalare cerinţe, [produsele](#page-59-0) server DB2 Connect 54 produse de server DB [Connect](#page-58-0) 53 SQL (Structured Query Language) [vizualizarea](#page-20-0) cu Visual Explain 15 SQL încorporat [suport](#page-21-0) client DB2 AD 16 SQLJ (SQL încorporat pentru Java) [suport](#page-21-0) client DB2 AD 16 structura de [directoare](#page-70-0) 65 suport bidirectional CCSID [suport](#page-111-0) limbă 106 suport gazdă pentru DB2 [Connect](#page-10-0) 5 suport limbă naţională (NLS) [convertire](#page-111-0) date caracter 106 suport zSeries DB2 [Connect](#page-10-0) 5 suportul [software-ului](#page-34-0) Java pentru produsele DB2 29 System i server de bază de date [configurarea](#page-100-0) TCP/IP 95 suport DB2 [Connect](#page-10-0) 5

## **T**

taskurile post-migrare servere DB2 [Connect](#page-30-0) 25 taskurile pre-migrare servere DB2 [Connect](#page-28-0) 23 TCP/IP configurare manuală [server](#page-100-0) de bază de date gazdă 95 server de bază de date [System](#page-100-0) i 95

```
TCP/IP (continuare)
   configuraţie
      conexiuni gazdă 89
   DB2 UDB pentru configurarea OS/390 şi z/OS 89
termeni şi condiţii
   utilizarea publicaţiilor 120
testarea
   conexiuni bază de date 101
```
# **U**

```
unelte de administrare bază de date
   Control Center 15
   privire generală 15
UNIX
  înlăturare
      DB2 (root) 110
      non-root 71
   schimbarea limbii interfeței DB2 105
utilitare
   legare 107
```
# **V**

variabila de mediu LANG [setare](#page-108-0) 103, [105](#page-110-0) Visual Explain [îndrumar](#page-124-0) 119 privire [generală](#page-20-0) 15 vrăjitor de setare DB2 [identificatori](#page-108-0) de limbaj 103 VSE şi VM pentru conexiuni [pregătirea](#page-98-0) DB2 din DB2 Connect 93 VTAM [pregătirea](#page-94-0) OS/390 sau z/OS pentru DB2 Connect 89

# **Z**

z/OS [configurarea](#page-97-0) sistemelor bază de date DB2 92 zSeries [instalarea](#page-56-0) DB2 Database pentru Linux 51

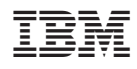

Tipărit în S.U.A.

GA12-6541-00

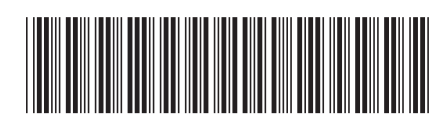

Spine information: Spine information:

1 DB2 Connect Versiunea 9.5 **Iniţiere rapidă pentru serverele DB2 Connect** -Initiere rapidă pentru serverele DB2 Connect

DB2 Connect Versiunea 9.5